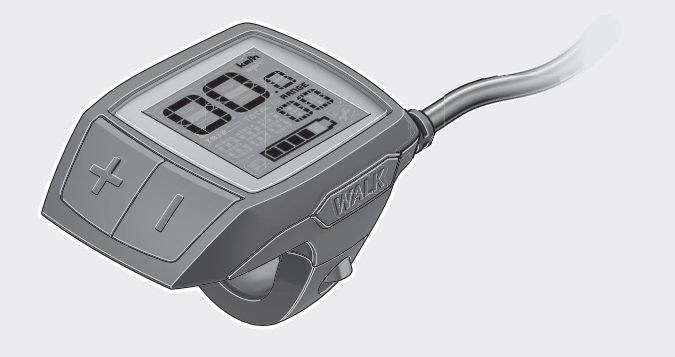

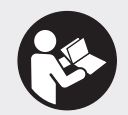

### **Robert Bosch GmbH**

72757 Reutlingen Germany

**www.bosch-ebike.com**

**1 270 020 XBP** (2019.02) T / 91 **EEU**

**Purion** BUI210 | BUI215

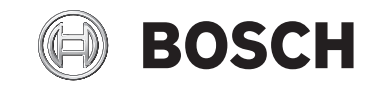

- **pl** Oryginalna instrukcja obsługi
- **cs** Původní návod k obsluze
- **sk** Pôvodný návod na obsluhu
- **hu** Eredeti használati utasítás
- **ro** Instrucțiuni de folosire originale
- **bg** Оригинално ръководство за експлоатация
- **sl** Originalna navodila za uporabo
- **hr** Originalne upute za uporabu
- **et** Originaalkasutusjuhend
- **lv** Oriģinālā lietošanas pamācība
- **lt** Originali instrukcija

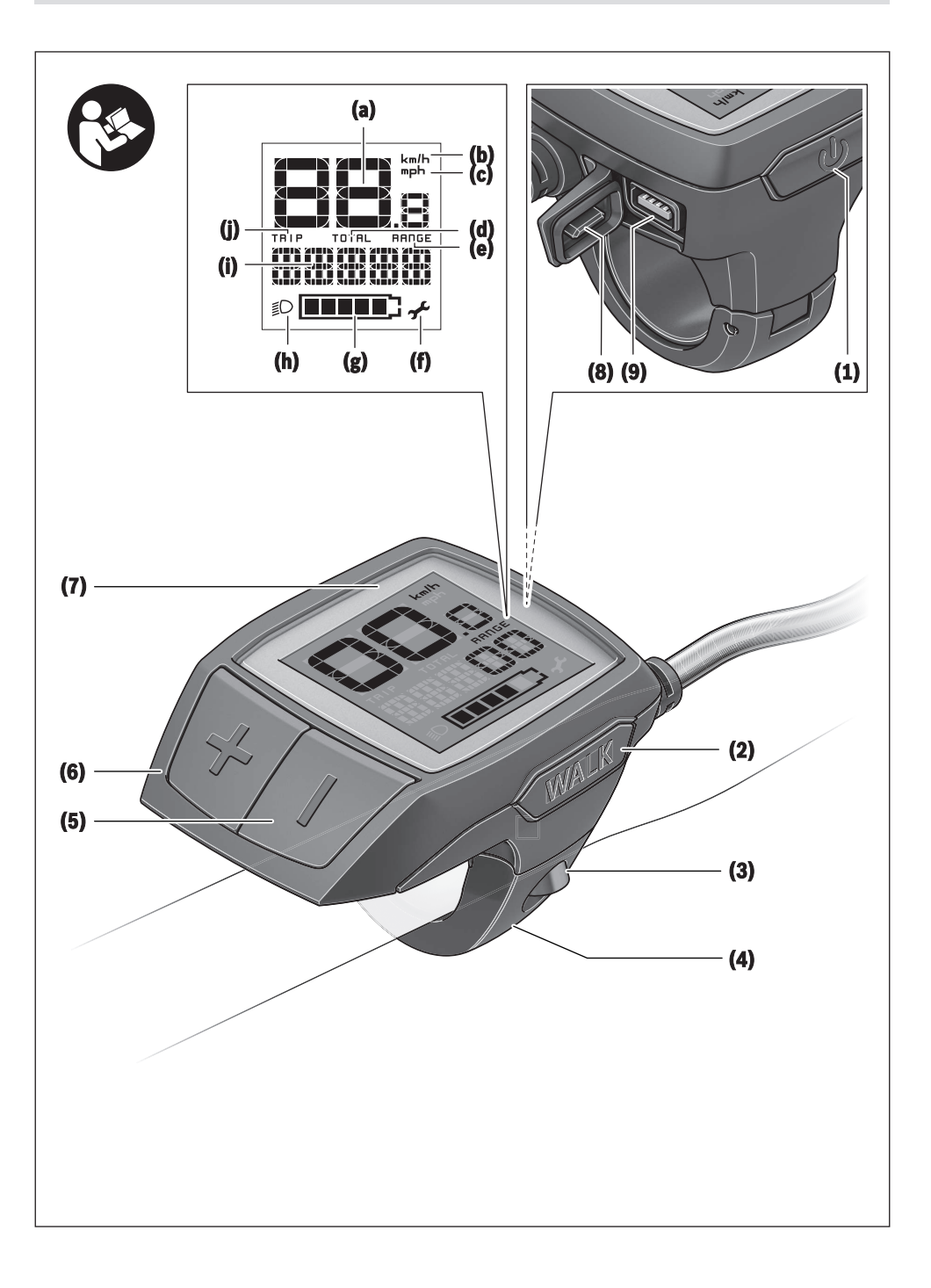

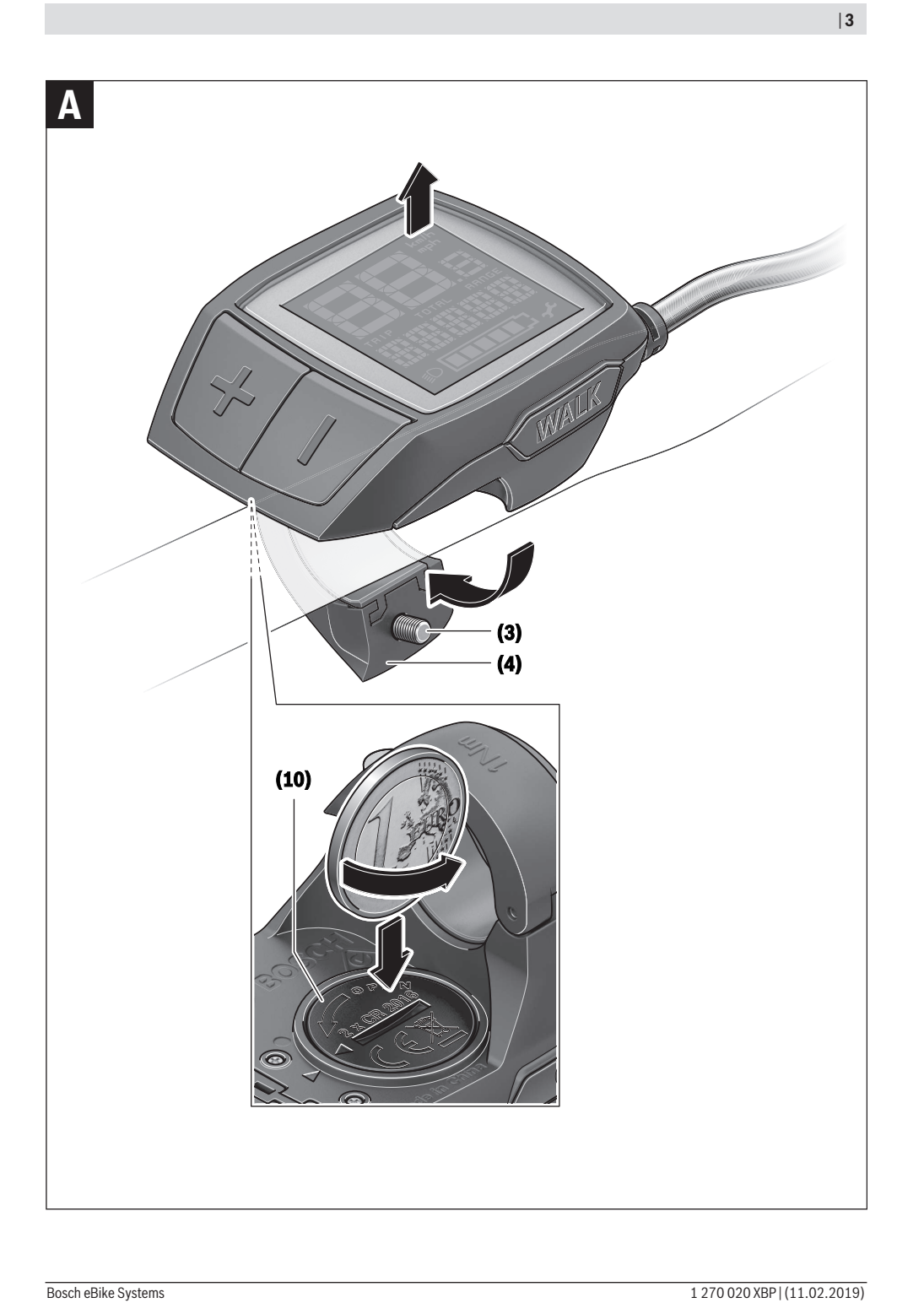

# **Wskazówki dotyczące bezpieczeństwa**

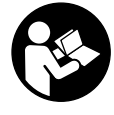

#### **Należy przeczytać wszystkie wskazówki dotyczące bezpieczeństwa i zalecenia.** Nieprzestrzeganie wskazówek dotyczących bezpieczeństwa i zaleceń może doprowadzić do porażenia prądem elektrycznym, pożaru i/lub poważnych obrażeń ciała.

**Wszystkie wszystkie wskazówki dotyczące bezpieczeństwa pracy i zalecenia należy zachować do dalszego zastosowania.**

Używane w niniejszej instrukcji obsługi pojęcie **akumulator** odnosi się do wszystkich oryginalnych akumulatorów Bosch eBike.

- u **Należy uważać, aby ekran komputera pokładowego nie odwracał uwagi od sytuacji drogowej.** Użytkownicy ruchu drogowego, którzy nie koncentrują się wyłącznie na nim, mogą spowodować wypadek. Podczas jazdy komputer pokładowy wolno stosować wyłącznie do zmiany poziomów wspomagania. Dodatkowa obsługa komputera dozwolona jest dopiero po zatrzymaniu roweru.
- ▶ Należy przeczytać i przestrzegać wskazówek dotyczą**cych bezpieczeństwa pracy oraz zaleceń zawartych we wszystkich instrukcjach obsługi systemu eBike oraz w instrukcji obsługi roweru elektrycznego.**

# **Opis produktu i jego zastosowania**

### **Użytkowanie zgodne z przeznaczeniem**

Komputer pokładowy **Purion** przewidziany jest do sterowania systemem Bosch eBike oraz do wyświetlania parametrów jazdy.

Oprócz przedstawionych tutaj funkcji możliwe są także inne funkcje wynikające z bieżącej modyfikacji oprogramowania w celu usunięcia błędów i rozszerzenia funkcjonalności.

### **Przedstawione graficznie komponenty**

Numeracja przedstawionych komponentów odnosi się do schematów, znajdujących się na stronach graficznych, umieszczonych na początku niniejszej instrukcji.

W zależności od wariantu wyposażenia roweru elektrycznego poszczególne schematy w niniejszej instrukcji obsługi mogą nieznacznie odbiegać od warunków rzeczywistych.

- **(1)** Włącznik/wyłącznik komputera pokładowego
- **(2)** Przycisk systemu wspomagania przy popychaniu **WALK**
- **(3)** Śruba mocująca komputera pokładowego
- **(4)** Uchwyt (mocowanie) komputera pokładowego
- **(5)** Przycisk do redukcji wspomagania **–**
- **(6)** Przycisk do zwiększenia wspomagania **+**
- **(7)** Wyświetlacz
- **(8)** Osłona gniazda USB
- **(9)** Gniazdo diagnostyczne USB (używać wyłącznie do celów serwisowych)
- **(10)** Pokrywka wnęki na baterie

#### **Wskazania komputera pokładowego**

- **(a)** Wyświetlana prędkość
- **(b)** Wskazanie jednostki km/h
- **(c)** Wskazanie jednostki mph
- **(d)** Wskazanie całkowitego dystansu **TOTAL**
- **(e)** Wskazanie zasięgu **RANGE**
- **(f)** Wskaźnik serwisu
- **(g)** Wskaźnik naładowania akumulatora
- **(h)** Wskazanie podświetlenia ekranu
- **(i)** Wskazanie poziomu wspomagania/wskazanie wartości
- **(j)** Wskazanie odcinka **TRIP**

### **Dane techniczne**

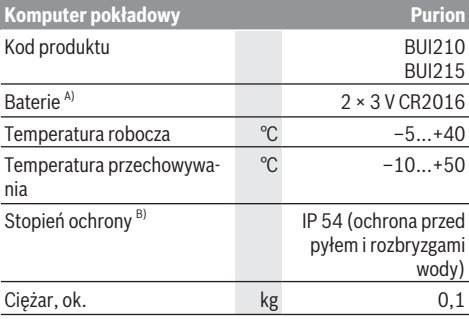

A) Zalecamy stosowanie baterii oferowanych przez Bosch. Można je zamówić u sprzedawcy (nr kat.: 1 270 016 819).

B) Przy zamkniętej osłonie gniazda USB

System Bosch eBike wykorzystuje system FreeRTOS (zob. [http://www.freertos.org\)](http://www.freertos.org).

## **Praca**

### **Symbole i ich znaczenia**

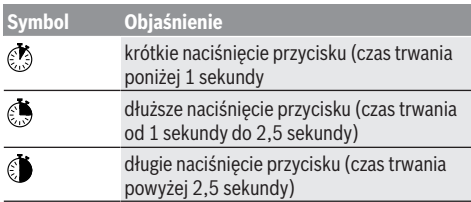

### **Uruchamianie**

#### **Wymogi**

Aktywacji systemu eBike można dokonać tylko wówczas, gdy spełnione zostaną następujące wymogi:

- W rowerze został zamontowany naładowany w wystarczającym stopniu akumulator (zob. instrukcja obsługi akumulatora).
- Czujnik prędkości został prawidłowo podłączony (zob. instrukcja obsługi jednostki napędowej).

#### **Włączanie/wyłączanie systemu eBike**

System eBike można **włączyć** na kilka sposobów:

- Po włożeniu akumulatora eBike nacisnąć włącznik/wyłącznik **(1)** komputera pokładowego.
- Nacisnąć włącznik/wyłącznik akumulatora eBike (zob. instrukcja obsługi akumulatora).

Napęd jest aktywowany po naciśnięciu na pedały (nie dotyczy funkcji wspomagania przy popychaniu ani poziomu wspomagania **OFF**). Moc silnika uzależniona jest od ustawionego na komputerze pokładowym poziomu wspomagania. Ustąpienie nacisku na pedały w trybie pracy normalnej lub osiągnięcie prędkości **25/45 km/h** powoduje automatyczne wyłączenie napędu eBike. Napęd uruchamiany jest automatycznie po ponownym naciśnięciu na pedały lub gdy prędkość roweru spadnie poniżej **25/45 km/h**.

System eBike można **wyłączyć** na kilka sposobów:

- Nacisnąć włącznik/wyłącznik **(1)** akumulatora pokładowego.
- Wyłączyć akumulator eBike za pomocą jego włącznika/ wyłącznika (w niektórych rozwiązaniach stosowanych przez producentów rowerów elektrycznych włącznik/wyłącznik akumulatora może nie być dostępny; zob. instrukcia obsługi akumulatora).

Po wyłączeniu system kończy pracę, co trwa ok. 3 sekundy. Ponowne włączenie systemu jest możliwe dopiero po całkowitym zakończeniu pracy.

Jeżeli przez ok. 10 minut rower elektryczny pozostanie w bezruchu **oraz** na komputerze pokładowym lub panelu obsługowym nie zostanie naciśnięty żaden przycisk, system eBike wyłączy się automatycznie w celu oszczędzenia energii.

**Wskazówka:** Odstawiając rower, należy zawsze wyłączyć system eBike.

**Wskazówka:** Jeżeli baterie komputera pokładowego wyczerpią się, nadal można włączyć system eBike, korzystając z akumulatora roweru. Należy jednak jak najszybciej wymienić baterie wewnętrzne, aby zapobiec uszkodzeniu komputera.

#### **Zaopatrzenie w energię elektryczną komputera pokładowego**

Komputer pokładowy jest zasilany dwiema bateriami okrągłymi CR2016.

#### **Wymiana baterii (zob. rys. A)**

Gdy komputer pokładowy wyświetli komunikat **LOW BAT**, należy zdjąć komputer pokładowy z kierownicy, odkręcając uprzednio śrubę mocującą **(3)** komputera pokładowego. Otworzyć pokrywkę wnęki na baterie **(10)** za pomocą odpowiedniej monety, wyjąć zużyte baterie i włożyć nowe baterie typu CR2016. Zalecane przez Bosch baterie można nabyć u sprzedawcy roweru.

Podczas wkładania baterii do wnęki należy zwrócić uwagę na zachowanie prawidłowej biegunowości.

Zamknąć wnękę baterii i zamocować komputer pokładowy do kierownicy roweru elektrycznego za pomocą śruby mocującej **(3)**.

#### **Włączanie/wyłączanie systemu wspomagania przy popychaniu**

System wspomagania przy popychaniu ułatwia prowadzenie roweru elektrycznego. Prędkość jest w tej funkcji zależna od wybranego biegu i może osiągnąć maksymalnie **6 km/h**. Przy uruchomionej systemu wspomagania przy popychaniu (przy pełnej mocy) działa zasada: im mniejszy bieg, tym mniejsza prędkość.

▶ Z systemu wspomagania przy popychaniu wolno ko**rzystać wyłącznie podczas pchania roweru.** Jeżeli koła roweru elektrycznego nie mają kontaktu z podłożem podczas korzystania z systemu wspomagania przy popychaniu, istnieje niebezpieczeństwo doznania obrażeń.

W celu **aktywacji** systemu wspomagania przy popychaniu należy krótko nacisnąć przycisk **WALK** na komputerze pokładowym. Po aktywacji, w ciągu 3 sekund należy nacisnąć i przytrzymać przycisk **+**. Napęd roweru elektrycznego włącza się.

**Wskazówka:** Przy poziomie wspomagania **OFF** nie można włączyć systemu wspomagania przy popychaniu.

System wspomagania przy popychaniu **wyłącza się**, gdy jedna z poniższych sytuacji będzie miała miejsce:

- zwolniony zostanie przycisk **+**,
- koła roweru elektrycznego zablokują się (np. przez hamowanie lub przez kontakt z przeszkodą),
- prędkość przekroczy 6 km/h.

Sposób działania systemu wspomagania przy popychaniu podlega krajowym uregulowaniom i dlatego może różnić się od powyższego opisu lub zostać zdezaktywowany.

#### **Ustawianie poziomu wspomagania**

W komputerze pokładowym można ustawić, w jakim stopniu napęd eBike wspomaga użytkownika podczas pedałowania. Poziom wspomagania można zmienić w każdej chwili, nawet podczas jazdy.

**Wskazówka:** W niektórych modelach poziom wspomagania jest ustawiony wstępnie i nie może zostać zmieniony. Jest też możliwe, że model dysponuje mniejszą liczbą poziomów wspomagania niż wymieniono w niniejszej instrukcji.

Użytkownik może mieć do dyspozycji następującą maksymalną liczba poziomów wspomagania:

- **OFF:** wspomaganie silnika jest wyłączone, rower elektryczny napędzany jest jak normalny rower wyłącznie przez pedałowanie. Przy tym poziomie wspomagania nie można włączyć systemu wspomagania przy popychaniu.
- **ECO:** skuteczne wspomaganie przy maksymalnej efektywności, dla maksymalnych dystansów
- **TOUR:** równomierne wspomaganie, dla tras o dużych dystansach
- **SPORT/eMTB:**

**SPORT:** silne wspomaganie, dla sportowej jazdy po górzystych odcinkach oraz dla ruchu w mieście **eMTB:** optymalne wspomaganie w każdym terenie, sportowy tryb jazdy, ulepszona dynamika, maksymalna wydajność (**eMTB** tylko w połączeniu z jednostkami napędowymi BDU250P CX, BDU365, BDU450 CX i BDU480 CX. Może być konieczna aktualizacja oprogramowania.)

– **TURBO:** maksymalne wspomaganie aż do wysokich częstotliwości pedałowania, dla sportowej jazdy

W celu **zwiększenia** poziomu wspomagania należy nacisnąć krótko przycisk **+ (6)** na komputerze pokładowym tyle razy, aż pojawi się wskazanie żądanego poziomu wspomagania **(i)**, w celu **zmniejszenia** nacisnąć krótko przycisk **– (5)**. Jeżeli na wyświetlaczu ustawione jest wskazanie **TRIP**, **TO-TAL** lub **RANGE**, wybrany poziom wspomagania zostanie wyświetlony na krótką chwilę (ok. 1 sekundy).

#### **Włączanie/wyłączanie oświetlenia rowerowego**

W modelach, w których oświetlenie rowerowe jest zasilane przez system eBike, za pomocą dłuższego naciśnięcia przycisku **+** można włączyć równocześnie lampkę przednią i tylną. W celu wyłączenia oświetlenia rowerowego należy dłużej nacisnąć przycisk **+**.

Przy włączonym oświetleniu wyświetlany jest symbol oświetlenia **(h)**.

Komputer pokładowy zapisuje status oświetlenia i po ponownym uruchomieniu aktywuje oświetlenie odpowiednio do zapisanego statusu.

Włączenie/wyłączenie oświetlenia rowerowego nie ma żadnego wpływu na podświetlenie ekranu.

## **Wskazania i ustawienia komputera pokładowego**

### **Wskaźnik naładowania akumulatora**

Wskaźnik **(g)** pokazuje stan naładowania akumulatora eBike. Stan naładowania akumulatora eBike można odczytać także ze wskaźnika LED akumulatora eBike.

Na wskaźniku **(g)** każda kreska symbolu akumulatora odpowiada ok 20 % pojemności:

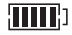

**HILLE** Akumulator eBike jest całkowicie naładowany.

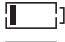

Akumulator eBike należy naładować.

Diody LED na akumulatorze gasną. Pojemność potrzebna do wspomagania napędu została wyczerpana i wspomaganie zostanie stopniowo wyłączone. Pozostała pojemność akumulatora jest używana do zasilania oświetlenia rowerowego, wskaźnik miga.

Pojemność akumulatora eBike wystarczy na ok. dwugodzinne zasilanie oświetlenia rowerowego.

### **Wskaźniki prędkości i odległości**

We wskazaniu prędkościomierza **(a)** wyświetlana jest zawsze aktualna prędkość.

We wskazaniu **(i)** standardowo ukazywane jest ostatnie ustawienie. Wielokrotne dłuższe naciśnięcie przycisku **–** spowoduje wyświetlenie kolejno odcinka jazdy **TRIP**, całkowitego dystansu w kilometrach **TOTAL** oraz zasięgu akumulatora **RANGE.** (Krótkie naciśniecie © przycisku – spowoduje zmniejszenie poziomu wspomagania!)

W celu **zresetowania** odcinka jazdy **TRIP** należy wybrać odcinek jazdy **TRIP** i długo nacisnąć równocześnie **D** przyciski **+** i **–**. Najpierw na wyświetlaczu pojawi się **RESET**. Przy dalszym przytrzymaniu obydwu przycisków **TRIP** zostanie ustawiony na **0**.

W celu **zresetowania** zasięgu **RANGE** należy wybrać zasięg **RANGE** i długo nacisnąć równocześnie przyciski **+** i **–**. Najpierw na wyświetlaczu pojawi się **RESET**. Przy dalszym przytrzymaniu obydwu przycisków **TRIP** zostanie ustawiony na **0**.

Jednostkę wskazania można przestawić z kilometrów na mile, naciskając i przytrzymując przycisk **– O** oraz naciskając krótko przycisk włącznika/wyłącznika **(1)** komputera pokładowego  $\circledcirc$ .

W celach serwisowych można sprawdzić wersję podzespołów oraz ich numery katalogowe, jeżeli podzespoły te umożliwiają takie działanie (w zależności od podzespołu). Przy **wyłączonym** systemie należy nacisnąć równocześnie przyciski **–** oraz **+**, a następnie nacisnąć przycisk włącznika/wyłącznika **(1)** komputera pokładowego.

Gniazdo USB jest zarezerwowane do podłączenia urządzeń diagnostycznych. Poza tym gniazdo USB nie pełni żadnej innej funkcji.

► Złącze USB należy zawsze dokładnie zamykać, używa**jąc osłony (8).**

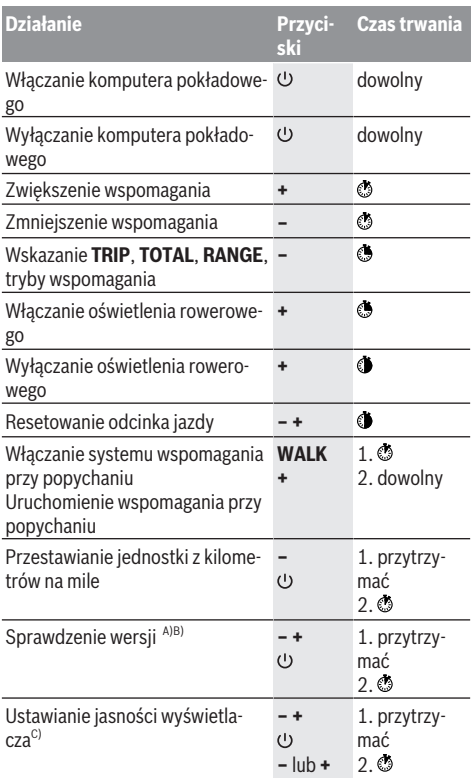

A) System eBike musi być wyłączony.

B) Informacje są wyświetlane w trybie ciągłym.

C) Wyświetlacz musi być wyłączony.

### **Wskazanie kodu błędu**

Części składowe systemu eBike są stale kontrolowane w sposób automatyczny. W razie stwierdzenia błędu na komputerze pokładowym wyświetlany jest odpowiedni kod błędu.

W zależności od rodzaju błędu może ewentualnie dojść do automatycznego wyłączenia napędu. Dalsza jazda bez wspomagania przez napęd jest jednak możliwa. Przed kolejnymi jazdami należy rower skontrolować.

#### u **Wszelkich napraw można dokonywać wyłącznie w autoryzowanym punkcie sprzedaży rowerów.**

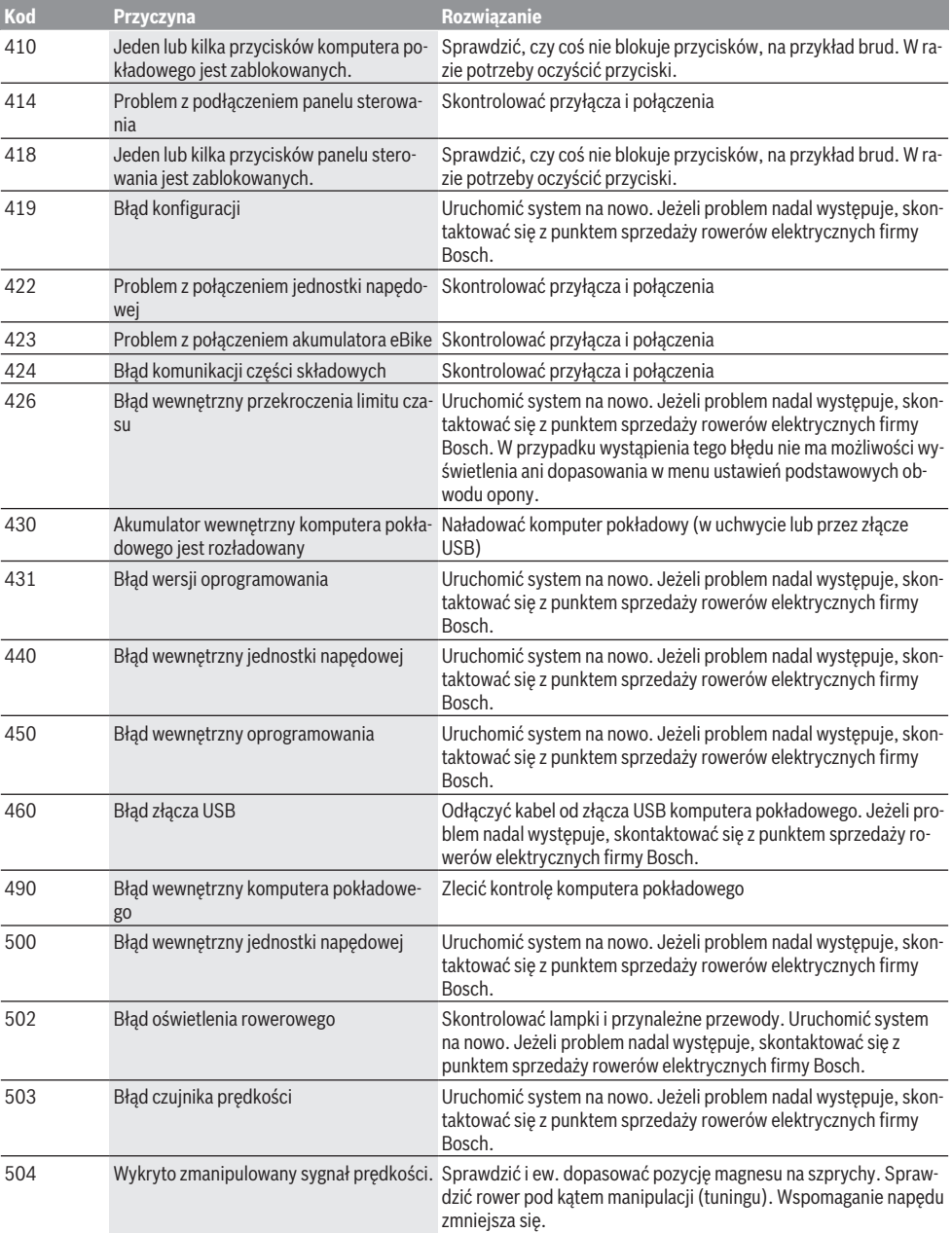

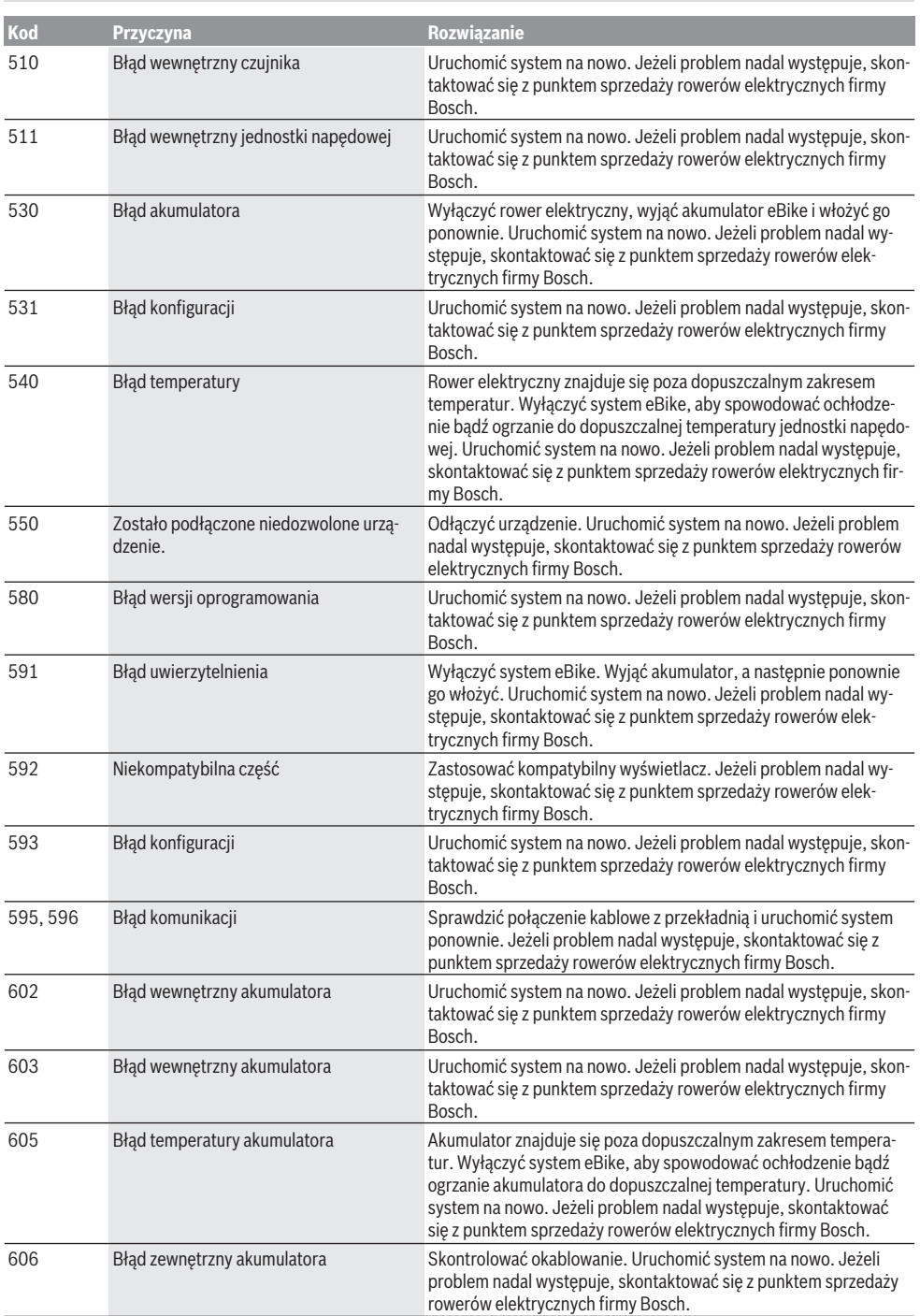

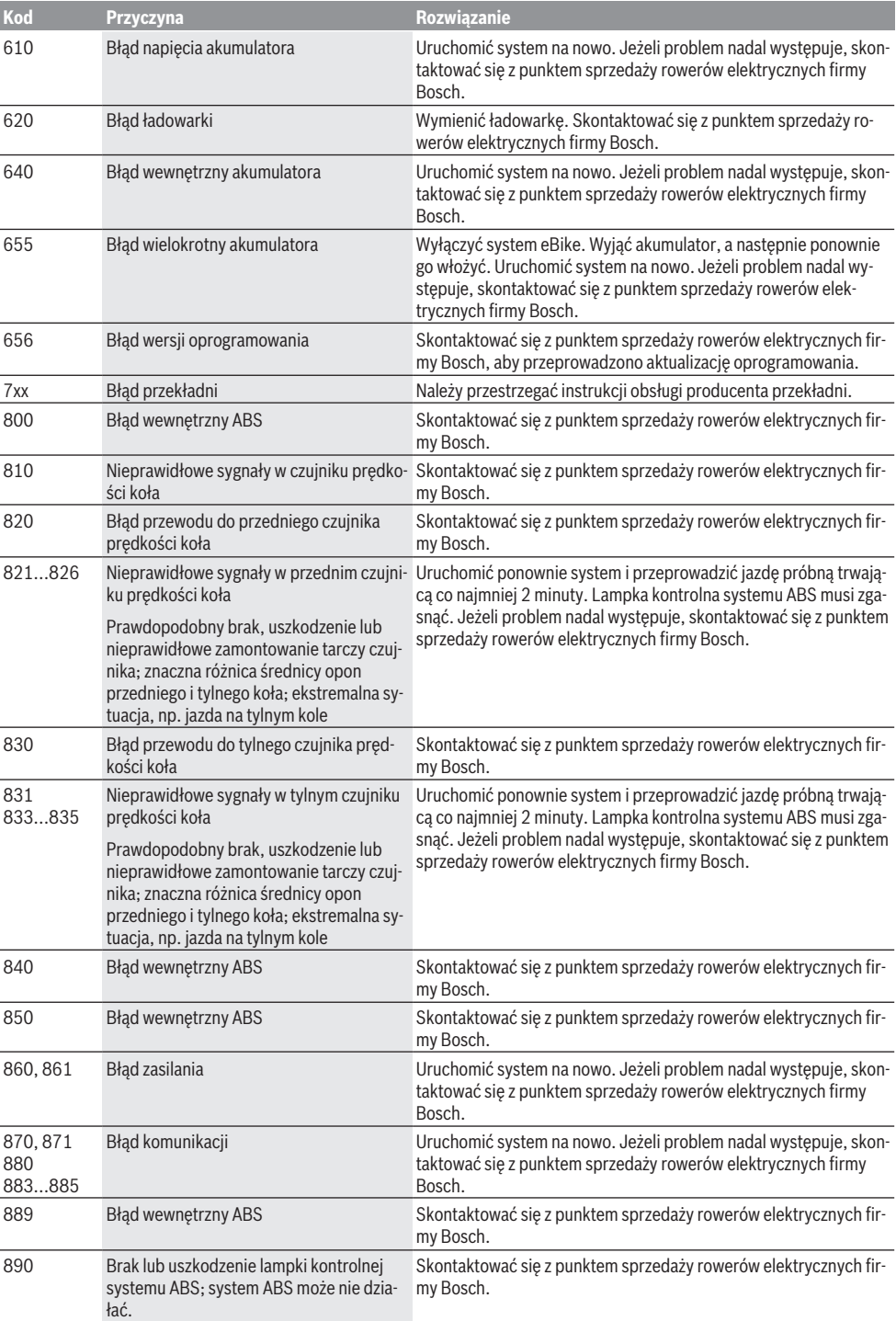

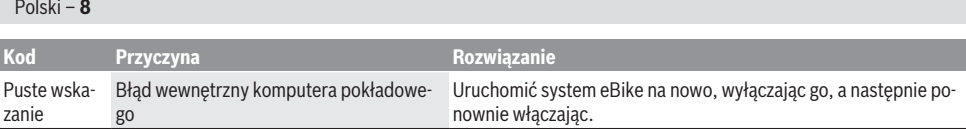

# **Konserwacja i serwis**

### **Konserwacja i czyszczenie**

Nie wolno zanurzać części składowych (w tym jednostki napędowej) w wodzie, nie wolno ich też czyścić przy użyciu wody pod ciśnieniem.

Do czyszczenia komputera pokładowego należy używać miękkiej, zwilżonej tylko wodą ściereczki. Nie stosować żadnych środków myjących.

Co najmniej raz w roku należy wykonać przegląd techniczny systemu eBike (m.in. kontrola mechaniki, aktualności oprogramowania systemowego).

Ponadto producent rowerów lub sprzedawca może ustawić w systemie termin serwisowania po osiągnięciu określonego przebiegu. W takim przypadku komputer pokładowy będzie wyświetlać termin serwisowania za pomocą wskaźnika ser-

wisu  $(f)$   $\sim$ .

Serwisowania i napraw roweru elektrycznego należy dokonywać w autoryzowanym punkcie sprzedaży rowerów.

#### **Obsługa klienta oraz doradztwo dotyczące użytkowania**

Z wszystkimi pytaniami dotyczącymi systemu eBike i jego części składowych należy zwracać się do autoryzowanego punktu sprzedaży rowerów.

Dane kontaktowe autoryzowanych punktów sprzedaży rowerów można znaleźć na stronie internetowej: [www.bosch-ebike.com](http://www.bosch-ebike.com).

### **Utylizacja odpadów**

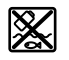

Jednostkę napędową, komputer pokładowy wraz z panelem sterowania, akumulatorem, czujnikiem prędkości, osprzęt i opakowanie należy doprowadzić do powtórnego przetworzenia zgodnie z przepisami ochrony środowiska.

Rowerów elektrycznych i ich części składowych nie wolno wyrzucać razem z odpadami domowymi

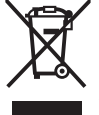

Zgodnie z europejską dyrektywą 2012/19/UE niezdatne do użytku elektronarzędzia, a zgodnie z europejską dyrektywą 2006/66/WE uszkodzone lub zużyte akumulatory/baterie, należy zbierać osobno i doprowadzić do ponownego przetworzenia zgodnie z przepisami ochrony środowiska.

Niezdatne do użytku części składowe roweru elektrycznego należy przekazać do utylizacji w jednym z autoryzowanych punktów sprzedaży rowerów.

### **Zastrzegamy sobie prawo wprowadzania zmian.**

# **Bezpečnostní upozornění**

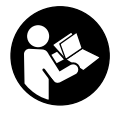

#### **Přečtěte si všechna bezpečnostní upozornění a všechny pokyny.** Nedodržování bezpečnostních upozornění a pokynů může mít za následek úraz

elektrickým proudem, požár a/nebo těžká poranění.

#### **Všechna bezpečnostní upozornění a pokyny uschovejte pro budoucí potřebu.**

Pojem **akumulátor**, který se používá v tomto návodu k obsluze, se vztahuje na všechny originální akumulátory Bosch eBike.

- $\triangleright$  Dbejte na to, aby informace na palubním počítači **neodváděly vaši pozornost.** Pokud se nesoustředíte výhradně na provoz, riskujete, že se stanete účastníkem dopravní nehody. Pokud chcete zadávat do palubního počítače údaje nad rámec změny úrovně podpory, zastavte a zadejte příslušné údaje.
- u **Přečtěte si a dodržujte všechny bezpečnostní upozornění a instrukce ve všech návodech k použití systému eBike a v návodu k použití vašeho elektrokola.**

# **Popis výrobku a výkonu**

### **Použití v souladu s určeným účelem**

Palubní počítač **Purion** je určený k řízení systému Bosch eBike a pro zobrazování údajů o jízdě.

Kromě zde popsaných funkcí se může kdykoli stát, že budou provedeny změny softwaru pro odstranění chyb a rozšíření funkcí.

### **Zobrazené součásti**

Číslování zobrazených komponent se vztahuje k vyobrazení na stranách s obrázky na začátku návodu.

Jednotlivá vyobrazení v tomto návodu k použití se mohou v závislosti na vybavení vašeho elektrokola nepatrně lišit od skutečného provedení.

- **(1)** Tlačítko zapnutí/vypnutí palubního počítače
- **(2)** Tlačítko pomoci při vedení **WALK**
- **(3)** Šroub pro upevnění palubního počítače
- **(4)** Držák palubního počítače
- **(5)** Tlačítko snížení podpory **–**
- **(6)** Tlačítko zvýšení podpory **+**
- **(7)** Displej
- **(8)** Ochranná krytka zdířky USB
- **(9)** Diagnostická zdířka USB (jen pro servisní účely)
- **(10)** Kryt přihrádky baterie

#### **Zobrazení na palubním počítači**

- **(a)** Ukazatel tachometru
- **(b)** Ukazatel jednotky km/h
- **(c)** Ukazatel jednotky mph
- **(d)** Ukazatel celkové vzdálenosti **TOTAL**
- **(e)** Ukazatel dojezdu **RANGE**
- **(f)** Ukazatel servisu
- **(g)** Ukazatel stavu nabití akumulátoru
- **(h)** Ukazatel osvětlení
- **(i)** Ukazatel úrovně podpory/ukazatel hodnot
- **(j)** Ukazatel ujeté vzdálenosti **TRIP**

### **Technické údaje**

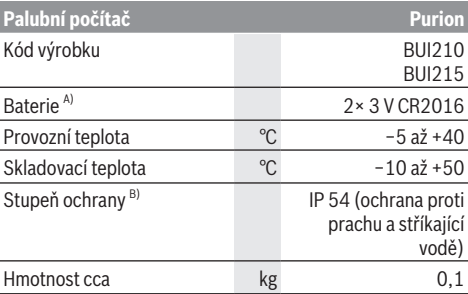

A) Doporučujeme používat baterie, které nabízí firma Bosch. Můžete si je zakoupit u svého prodejce jízdního kola (objednací číslo: 1 270 016 819).

B) Při zavřeném krytu USB

Systém Bosch eBike používá FreeRTOS

(viz <http://www.freertos.org>).

## **Provoz**

### **Symboly a jejich význam**

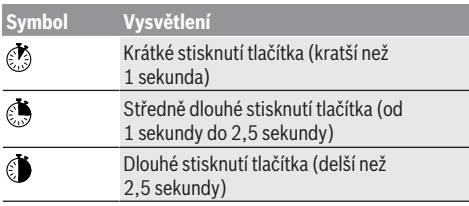

### **Uvedení do provozu**

### **Předpoklady**

Systém eBike lze aktivovat pouze tehdy, pokud jsou splněné následující předpoklady:

- Je nasazený dostatečně nabitý akumulátor (viz návod k použití akumulátoru).
- Senzor rychlosti je správně připojený (viz návod k použití pohonné jednotky).

### **Zapnutí/vypnutí systému eBike**

Pro **zapnutí** systému eBike máte následující možnosti:

- Při nasazeném akumulátoru systému eBike stiskněte tlačítko zapnutí/vypnutí **(1)** palubního počítače.
- Stiskněte tlačítko zapnutí/vypnutí akumulátoru systému eBike (viz návod k použití akumulátoru).

Pohon se aktivuje, jakmile začnete šlapat (kromě funkce pomoci při vedení nebo při úrovni podpory **OFF**). Výkon motoru se řídí podle úrovně podpory nastavené v palubním počítači.

Jakmile v normální režimu přestanete šlapat nebo jakmile dosáhnete rychlosti **25/45 km/h**, podpora pohonem eBike se vypne. Pohon se automaticky znovu aktivuje, jakmile začnete šlapat a rychlost je nižší než **25/45 km/h** km/h.

Pro **vypnutí** systému eBike máte následující možnosti:

- Stiskněte tlačítko zapnutí/vypnutí **(1)** palubního počítače.
- Vypněte akumulátor eBike tlačítkem zapnutí/vypnutí akumulátoru. (Možná jsou řešení výrobců jízdních kol, u kterých není přístup k tlačítku zapnutí/vypnutí akumulátoru; viz návod k použití akumulátoru.)

Po vypnutí se vypne i systém, trvá to cca 3 sekundy. Okamžité opětovné zapnutí je možné až po dokončení vypnutí systému.

Pokud se elektrokolo přibližně 10 min nepohybuje **a** nestisknete žádné tlačítko na palubním počítači, systém eBike se z důvodu úspory energie automaticky vypne.

**Upozornění:** Když elektrokolo odstavíte, vždy systém eBike vypněte.

**Upozornění:** Když jsou baterie palubního počítače vybité, můžete přesto systém eBike zapnout pomocí akumulátoru jízdního kola. Doporučujeme ale interní baterie co nejdříve vyměnit, aby se zabránilo poškození.

### **Napájení palubního počítače**

Palubní počítač je napájený pomocí dvou knoflíkových baterií CR2016.

#### **Výměna baterií (viz obrázek A)**

Když se na displeji palubního počítače zobrazí **LOW BAT**, sejměte palubní počítač z řídítek tak, že vyšroubujete šroub pro upevnění **(3)** palubního počítače. Pomocí vhodné mince otevřete kryt přihrádky baterie **(10)**, vyjměte vybité baterie a vložte nové baterie typu CR2016. Baterie doporučené firmou Bosch můžete zakoupit u svého prodejce jízdního kola.

Při vkládání baterií dbejte na správnou polaritu.

Znovu zavřete kryt přihrádky baterie a upevněte palubní počítač pomocí upevňovacího šroubu **(3)** na řídítka elektrokola.

### **Zapnutí/vypnutí pomoci při vedení**

Pomoc při vedení vám může usnadnit vedení elektrokola. Rychlost při této funkci závisí na zařazeném převodovém stupni a může být maximálně **6 km/h**. Čím je zvolený převodový stupeň nižší, tím nižší je rychlost u funkce pomoci při vedení (při plném výkonu).

u **Funkce pomoci při vedení se smí používat výhradně při vedení elektrokola.** Pokud se kola elektrokola při používání pomoci při vedení nedotýkají země, hrozí nebezpečí poranění.

Pro **aktivaci** pomoci při vedení krátce stiskněte tlačítko **WALK** na palubním počítači. Po aktivaci stiskněte během 3 s tlačítko **+** a držte ho stisknuté. Pohon eBike se zapne.

**Upozornění:** Pomoc při vedení nelze aktivovat při úrovni podpory **OFF**.

Pomoc při vedení se **vypne**, jakmile nastane jedna z následujících skutečností:

- uvolníte tlačítko **+**,
- kola elektrokola se zablokují (např. zabrzděním nebo nárazem na překážku),
- rychlost překročí 6 km/h.

Funkce pomoci při vedení podléhá specifickým předpisům jednotlivých zemí, a může se proto od výše uvedeného popisu lišit nebo být deaktivovaná.

### **Nastavení úrovně podpory**

Na palubním počítači můžete nastavit, jak silně vám bude pohon eBike pomáhat při šlapání. Úroveň podpory lze kdykoli změnit, i během jízdy.

**Upozornění:** U některých provedení je možné, že je úroveň podpory přednastavená a nelze ji změnit. Je také možné, že je na výběr menší počet úrovní podpory, než je zde uvedeno.

Maximálně jsou k dispozici následující úrovně podpory:

- **OFF:** Pomocný motor je vypnutý, elektrokolo se stejně jako normální jízdní kolo pohání pouze šlapáním. Při této úrovni podpory nelze aktivovat pomoc při vedení.
- **ECO:** Účinná podpora při maximální efektivitě, pro maximální dojezd.

– **TOUR:** Rovnoměrná podpora, pro trasy s dlouhým dojezdem.

#### – **SPORT/eMTB:**

**SPORT:** Silná podpora, pro sportovní jízdu na hornatých trasách a pro městský provoz.

**eMTB:** Optimální podpora v každém terénu, sportovní jízda, zlepšená dynamika, maximální výkon (**eMTB** k dispozici pouze v kombinaci s pohonnými jednotkami BDU250P CX, BDU365, BDU450 CX a BDU480 CX. Případně může být nutná aktualizace softwaru.)

– **TURBO:** Maximální podpora až do vysokých frekvencí šlapání, pro sportovní jízdu.

Pro zvýšení úrovně podpory krátce stiskněte **tačítko + (6)** na palubním počítači tolikrát, dokud se na ukazateli **(i)** nezobrazí požadovaná úroveň podpory, pro **snížení** stiskněte krátce tlačítko **– (5)**.

Když je na ukazateli nastaveno **TRIP**, **TOTAL** nebo **RANGE**, zobrazí se zvolená úroveň podpory jen krátce (cca 1 sekundu).

### **Zapnutí/vypnutí osvětlení jízdního kola**

U provedení, u kterého je jízdní světlo napájené pomocí systému eBike, lze středně dlouhým stisknutím tlačítka **+** zapnout současně přední a zadní světlo. Pro vypnutí osvětlení jízdního kola stiskněte dlouze tlačítko **+**.

Při zapnutém světle se zobrazí symbol osvětlení **(h)**. Palubní počítač uloží stav světla a po novém spuštění případně aktivuje světlo podle uloženého stavu.

Zapnutí a vypnutí osvětlení jízdního kola nemá vliv na podsvícení displeje.

# **Zobrazení a nastavení palubního počítače**

### **Ukazatel stavu nabití akumulátoru**

Ukazatel stavu nabití akumulátoru **(g)** ukazuje stav nabití akumulátoru systému eBike. Stav nabití akumulátoru eBike lze také zjistit podle LED na samotném akumulátoru. Na ukazateli **(g)** odpovídá každý sloupeček v symbolu akumulátoru přibližně 20 % kapacity:

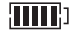

**III**: Akumulátor systému eBike je úplně nabitý.

Akumulátor systému eBike by se měl dobít.

LED ukazatele stavu nabití na akumulátoru zhasnou. Kapacita pro podporu pohonu je vypotřebovaná a podpora se pozvolna vypne. Zbývající kapacita se použije pro osvětlení, ukazatel bliká.

Kapacita akumulátoru systému eBike stačí ještě přibližně na 2 hodiny osvětlení jízdního kola.

### **Ukazatele rychlosti a vzdálenosti**

Na ukazateli tachometru **(a)** se neustále zobrazuje rychlost.

Na ukazateli **(i)** se standardně zobrazuje vždy poslední nastavení. Opakovaným středně dlouhým stisknutím tlačítka **–** se postupně zobrazuje ujetá vzdálenost **TRIP**, celkový počet kilometrů **TOTAL** a dojezd akumulátoru **RANGE**. (Krátkým stisknutím tlačítka **–** se úroveň podpory sníží!)

Pro **resetování** ujeté vzdálenosti **TRIP** zvolte ujetou vzdálenost **TRIP** a současně dlouze stiskněte tlačítka **+** a **–**. Nejprve se na displeji zobrazí **RESET**. Když držíte obě tlačítka dále stisknutá, nastaví se ujetá vzdálenost **TRIP** na **0**.

Pro **resetování** dojezdu **RANGE** zvolte dojezd **RANGE** a současně dlouze stiskněte tlačítka **+** a **–**. Nejprve se na displeji zobrazí **RESET**. Když držíte obě tlačítka dále stisknutá, nastaví se ujetá vzdálenost **TRIP** na **0**. Zobrazené hodnoty můžete přepnout z kilometrů na míle, když podržíte stisknuté tlačítko **– O** a krátce stisknete tlačítko zapnutí/vypnutí **(1)** .

Pro účely údržby lze zjistit stavy verzí dílčích systémů a jejich typová čísla, pokud dílčí systémy sdělují tyto informace (v závislosti na dílčím systému). Při **vypnutém** systému stiskněte současně tlačítka **–** a **+** a poté stiskněte tlačítko zapnutí/vypnutí **(1)**.

USB zdířka je vyhrazená pro připojení diagnostických systémů. USB zdířka jinak nemá žádnou další funkci.

u **USB přípojka musí být vždy úplně uzavřená ochrannou krytkou (8).**

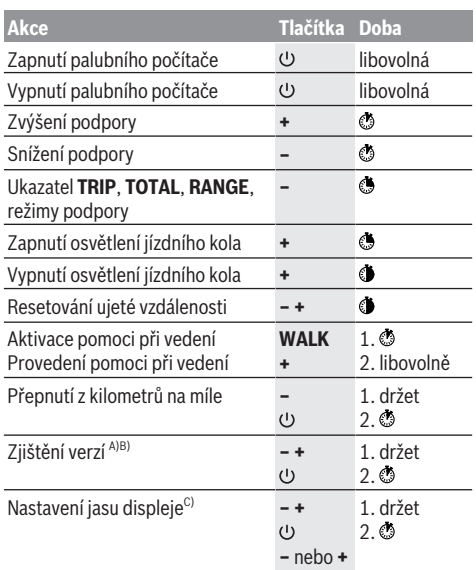

A) Systém eBike musí být vypnutý.

B) Informace se zobrazují jako běžící text.

C) Displej musí být vypnutý.

### **Zobrazený chybový kód**

Součásti systému eBike se neustále automaticky kontrolují. Když je zjištěna závada, zobrazí se na palubním počítači chybový kód.

V závislosti na druhu závady se případně automaticky vypne pohon. V jízdě lze ale vždy pokračovat bez podpůrného pohonu. Před dalšími jízdami by se měl systém eBike zkontrolovat.

#### u **Veškeré opravy nechávejte provádět výhradně u autorizovaného prodejce jízdních kol.**

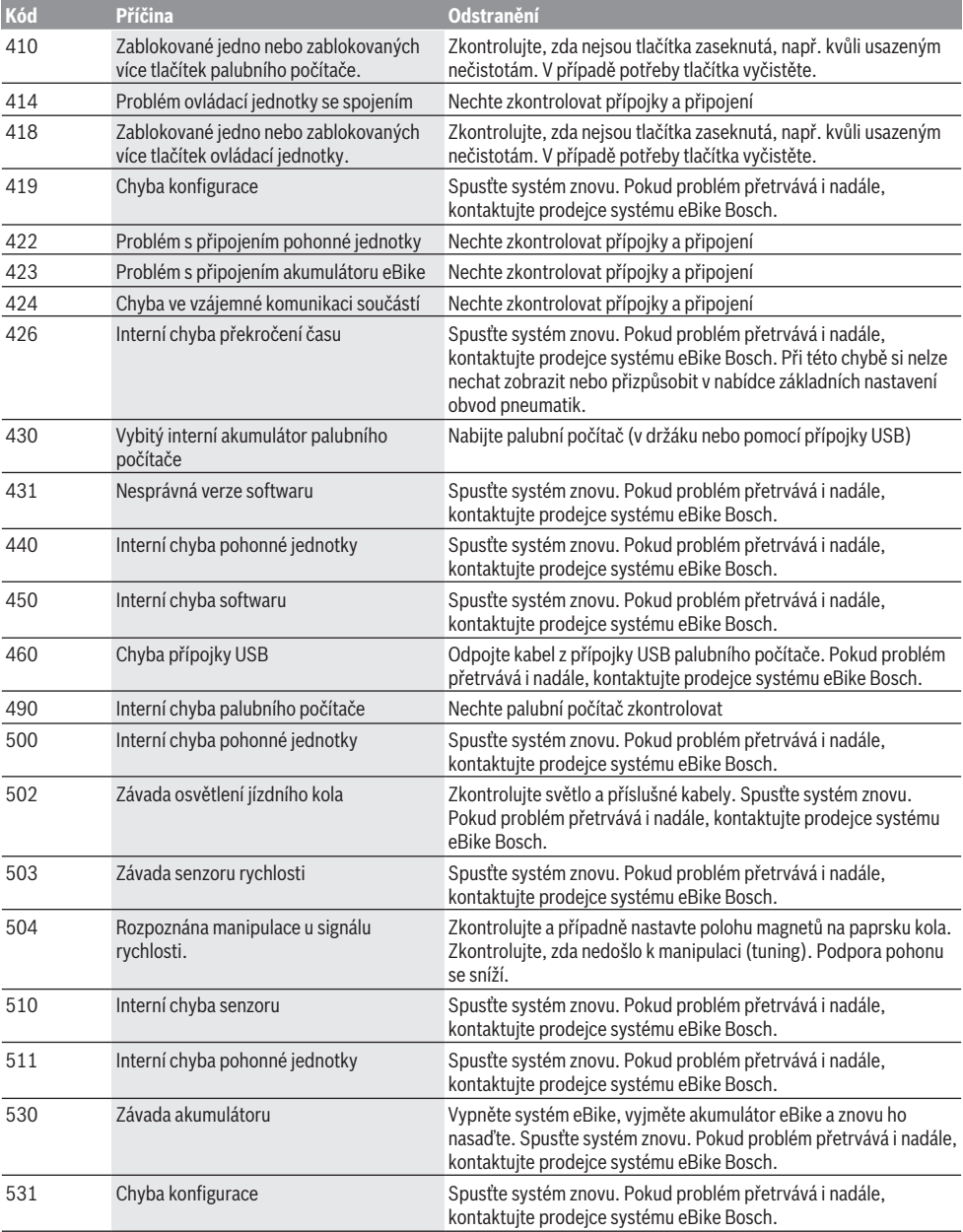

### Čeština – **6**

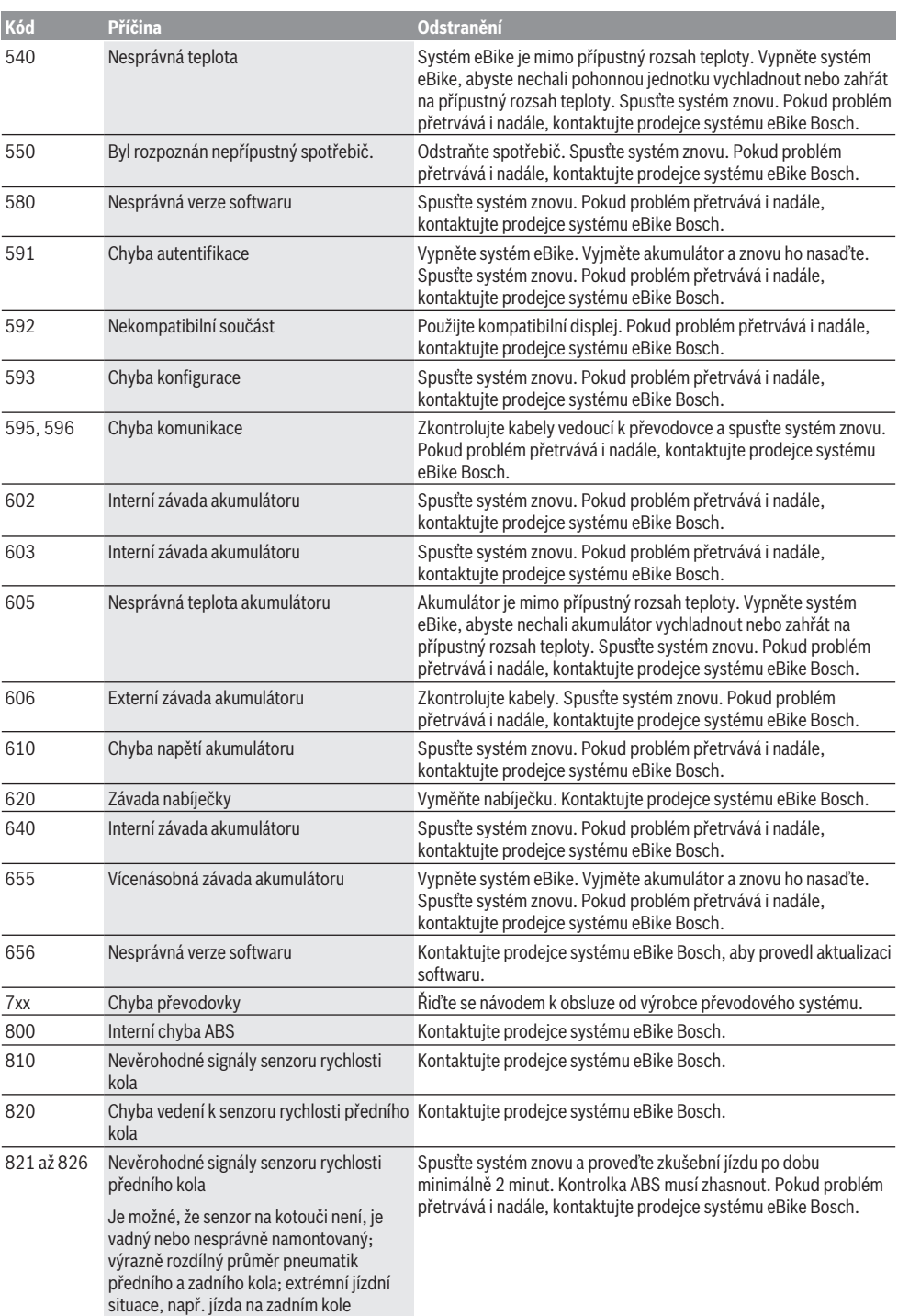

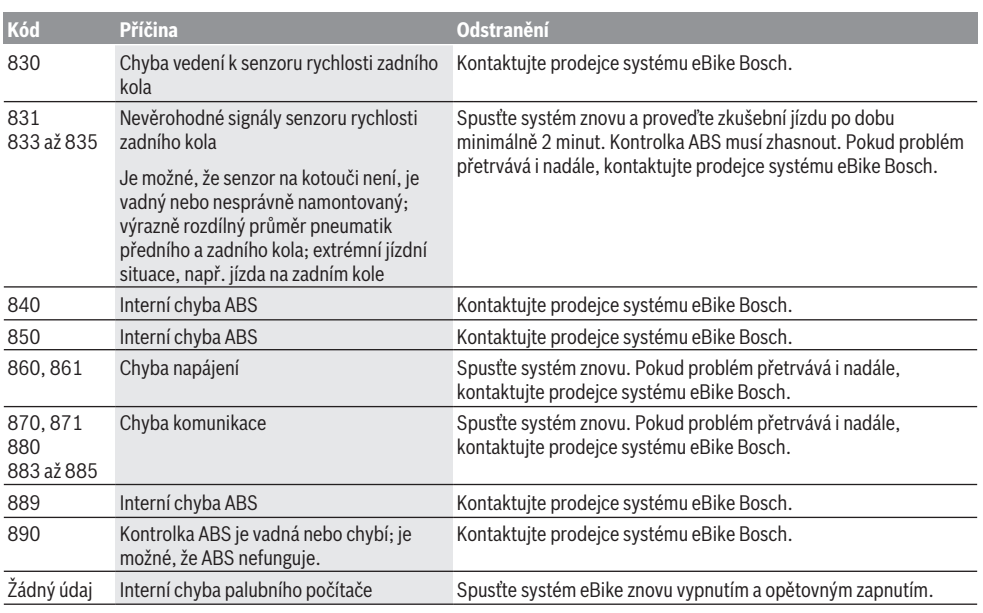

# **Údržba a servis**

## **Údržba a čištění**

Žádné součásti včetně pohonné jednotky se nesmí ponořovat do vody nebo čistit tlakovou vodou.

K čištění palubního počítače používejte měkký hadr navlhčený jen vodou. Nepoužívejte žádné čisticí prostředky. Nechte minimálně jednou ročně provést technickou kontrolu systému eBike (mj. mechaniky, aktuálnosti systémového softwaru).

Navíc může výrobce nebo prodejce jízdního kola pro termín servisu uložit v systému počet ujetých kilometrů. V tom případě vám palubní počítač zobrazí potřebný servis pomocí ukazatele (f)

Pro servis nebo opravy systému eBike se obraťte na autorizovaného prodejce jízdních kol.

### **Zákaznická služba a poradenství ohledně použití**

V případě otázek k systému eBike a jeho součástem se obraťte na autorizovaného prodejce jízdních kol. Kontaktní údaje autorizovaných prodejců jízdních kol najdete na internetové stránce [www.bosch-ebike.com.](http://www.bosch-ebike.com)

### **Likvidace**

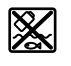

Pohonnou jednotku, palubní počítač včetně ovládací jednotky, akumulátor, senzor rychlosti, příslušenství a obaly je třeba odevzdat k ekologické recyklaci.

Nevyhazujte eBike a jeho součásti do komunálního odpadu!

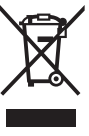

Podle evropské směrnice 2012/19/EU se musí již nepoužitelná elektrická zařízení a podle evropské směrnice 2006/66/ES vadné nebo opotřebované akumulátory/baterie shromažďovat odděleně a odevzdat k ekologické recyklaci.

Již nepoužitelné součásti systému Bosch eBike odevzdejte autorizovanému prodejci jízdních kol.

**Změny vyhrazeny.**

# **Bezpečnostné upozornenia**

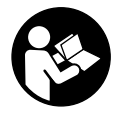

**Prečítajte si všetky bezpečnostné upozornenia a pokyny.** Nedodržiavanie bezpečnostných upozornení a pokynov môže zapríčiniť úraz elektrickým prúdom, požiar a/ alebo ťažké poranenia.

#### **Uschovajte všetky bezpečnostné upozornenia a pokyny na budúce použitie.**

Pojem **akumulátor**, používaný v tomto návode na obsluhu, sa vzťahuje na všetky originálne akumulátory Bosch eBike.

- ▶ Nenechaite sa rozptyľovať displejom palubného po**čítača.** Ak sa nekoncentrujete výlučne na cestnú premávku, riskujete, že sa stanete účastníkom nehody. Ak chcete okrem zmeny úrovne podpory zadávať do palubného počítača údaje, zastavte a zadajte príslušné údaje.
- u **Prečítajte si a dodržiavajte bezpečnostné upozornenia a pokyny vo všetkých návodoch na obsluhu systému eBike, ako aj návod na obsluhu vášho eBike.**

# **Opis výrobku a výkonu**

### **Používanie v súlade s určením**

Palubný počítač **Purion** je určený na riadenie systému eBike Bosch a na zobrazovanie údajov o jazde.

Popri tu predstavených funkciách môže kedykoľvek dôjsť k softvérovým zmenám kvôli odstráneniu chýb a rozšíreniu funkčnosti.

### **Vyobrazené komponenty**

Číslovanie vyobrazených komponentov sa vzťahuje na vyobrazenia na grafických stranách na začiatku návodu.

Jednotlivé znázornenia v tomto návode na obsluhu sa môžu v závislosti od výbavy vášho eBike nepatrne líšiť.

- **(1)** Tlačidlo zap/vyp palubného počítača
- **(2)** Tlačidlo pomoci pri presune **WALK**
- **(3)** Upevňovacia skrutka palubného počítača
- **(4)** Držiak palubného počítača
- **(5)** Tlačidlo zníženia podpory **–**
- **(6)** Tlačidlo zvýšenia podpory **+**
- **(7)** Displej
- **(8)** Ochranný kryt USB zásuvky
- **(9)** Diagnostická zásuvka USB (len na účely údržby)
- **(10)** Kryt priehradky na batérie

#### **Zobrazovacie prvky palubného počítača**

- **(a)** Zobrazenie tachometra
- **(b)** Zobrazenie jednotky km/h
- **(c)** Zobrazenie jednotky mph
- **(d)** Zobrazenie celkovej vzdialenosti **TOTAL**
- **(e)** Zobrazenie dojazdu **RANGE**
- **(f)** Zobrazenie servisu
- **(g)** Indikátor stavu nabitia akumulátora
- **(i)** Zobrazenie úrovne podpory/zobrazenie hodnôt
- **(j)** Zobrazenie trasy **TRIP**

### **Technické údaje**

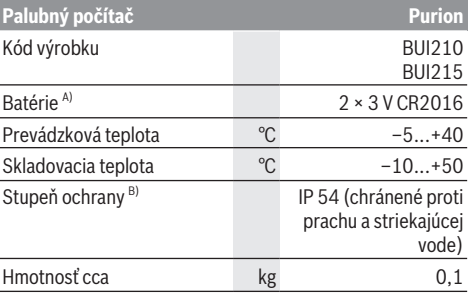

A) Odporúčame používať batérie, ktoré ponúka firma Bosch. Môžete si ich zakúpiť u vášho predajcu bicyklov (číslo výrobku: 1 270 016 819).

B) Pri zatvorenom kryte USB

Systém Bosch eBike používa FreeRTOS (pozri <http://www.freertos.org>).

# **Prevádzka**

### **Symboly a ich význam**

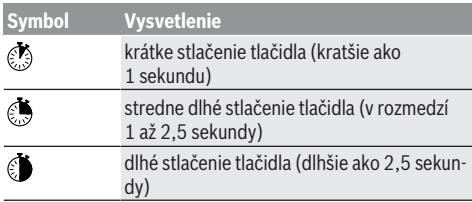

### **Uvedenie do prevádzky**

#### **Predpoklady**

Systém eBike sa môže aktivovať len vtedy, ak sú splnené nasledujúce predpoklady:

- Je vložený dostatočne nabitý akumulátor (pozri návod na používanie akumulátora).
- Snímač rýchlosti je správne zapojený (pozri návod na obsluhu pohonnej jednotky).

#### **Zapnutie/vypnutie systému eBike**

Na **zapnutie** systému eBike máte nasledujúce možnosti:

- Pri vloženom akumulátore eBike stlačte vypínač **(1)** palubného počítača.
- Stlačte vypínač akumulátora eBike (pozri návod na používanie akumulátora).

Pohon sa aktivujte, hneď ako šliapnete do pedálov (okrem funkcie pomoci pri presune alebo úrovne podpory **OFF**). Výkon motora sa riadi podľa nastavenej úrovne podpory na palubnom počítači.

Ak v normálnej prevádzke prestanete šliapať do pedálov alebo dosiahnete rýchlosť **25/45 km/h**, podpora pomocou pohonu eBike sa vypne. Pohon sa aktivuje znova automaticky, hneď ako šliapnete do pedálov a rýchlosť je nižšia ako **25/45 km/h**.

Na **vypnutie** systému eBike máte nasledujúce možnosti:

- Stlačte vypínač **(1)** palubného počítača.
- Vypnite akumulátor eBike jeho vypínačom (možné sú riešenia výrobcov bicyklov, pri ktorých nie je prístup k vypínaču akumulátora; pozri návod na používanie akumulátora).

Po vypnutí sa systém vypína, to trvá cca 3 sekundy. Okamžité opätovné zapnutie je možné až vtedy, keď je vypínanie ukončené.

Ak sa eBike nepohybuje približne 10 minút **a** na palubnom počítači sa nestlačí žiadne tlačidlo, vypne sa systém eBike automaticky kvôli úspore energie.

**Upozornenie:** Systém eBike vždy vypnite, keď eBike odstavíte.

**Upozornenie:** Ak sú batérie palubného počítača vybité, váš eBike môžete napriek tomu ešte pripojiť na akumulátor bicykla. Odporúča sa však interné batérie čo najskôr vymeniť, aby sa predišlo poškodeniam.

### **Elektrické napájanie palubného počítača**

Palubný počítač je napájaný napätím dvomi gombíkovými článkami CR2016.

#### **Výmena batérií (pozri obrázok A)**

Keď palubný počítač na displeji zobrazí **LOW BAT**, vyberte ho z riadidiel tak, že vyskrutkujete upevňovaciu skrutku **(3)** palubného počítača. Otvorte kryt priehradky na batérie **(10)** vhodnou mincou, vyberte vybité batérie a vložte nové batérie typu CR2016. Batérie odporúčané firmou Bosch si môžete zakúpiť u vášho predajcu bicyklov.

Pri vkladaní batérií dávajte pozor na správnu polaritu. Priehradku na batérie znova zatvorte a palubný počítač upevnite upevňovacou skrutkou **(3)** na riadidlá vášho eBike.

### **Zapnutie/vypnutie pomoci pri presune**

Funkcia pomoc pri presune vám môže uľahčiť presun eBike. Rýchlosť v tejto funkcii závisí od zaradeného prevodového stupňa a môže dosahovať maximálne **6 km/h**. Čím menší je zvolený prevodový stupeň, tým menšia je rýchlosť vo funkcii pomoc pri presune (pri plnom výkone).

u **Funkcia pomoc pri presune sa smie používať výlučne pri presune eBike.** Ak kolesá eBike nemajú pri použití pomoci pri presune kontakt s podkladom, hrozí nebezpečenstvo poranenia.

Na **aktivovanie** pomoci pri presune krátko stlačte tlačidlo **WALK** na vašom palubnom počítači. Po aktivovaní stlačte v priebehu 3 s tlačidlo **+** a podržte ho stlačené. Zapne sa pohon eBike.

**Upozornenie:** Pomoc pri presune nemožno pri úrovni podpory **OFF** aktivovať.

Pomoc pri presune sa **vypne**, hneď ako nastane jeden z nasledujúcich prípadov:

- Uvoľníte tlačidlo **+**.
- Kolesá eBike sa zablokujú (napr. brzdami alebo nárazom na prekážku).
- Rýchlosť prekročí 6 km/h.

Fungovanie pomoci pri presune podlieha špecifickým predpisom danej krajiny, preto sa môže odlišovať od opisu uvedeného vyššie alebo môže byť deaktivované.

### **Nastavenie úrovne podpory**

Na palubnom počítači môžete nastaviť, ako intenzívne vás pohon eBike podporuje pri šliapaní. Úroveň podpory sa môže kedykoľvek, aj počas jazdy, zmeniť.

**Upozornenie:** V jednotlivých vyhotoveniach je možné, že je úroveň podpory nastavená vopred a nemôže sa meniť. Tiež je možné, že je k dispozícii na výber menej úrovní podpory, ako je tu uvedené.

Maximálne sú k dispozícii nasledujúce úrovne podpory:

- **OFF:** podpora motora je vypnutá, eBike sa môže pohybovať ako normálny bicykel len šliapaním do pedálov. Pomoc pri presune nemožno na tejto úrovni podpory aktivovať.
- **ECO:** účinná podpora pri maximálnej efektívnosti, pre maximálny dojazd

– **TOUR:** rovnomerná podpora, pre jazdy s veľkým dojazdom

#### – **SPORT/eMTB:**

**SPORT:** intenzívna podpora, pre športovú jazdu na horských trasách a v mestskej premávke **eMTB:** optimálna podpora v každom teréne, športový rozjazd, lepšia dynamika, maximálna výkonnosť (**eMTB** k dispozícii len v kombinácii s pohonnými jednotkami BDU 250P CX, BDU365, BDU450 CX a BDU480 CX. Prípadne môže byť potrebná aktualizácia softvéru.)

– **TURBO:** maximálna podpora až do vysokých frekvencií šliapania, pre športovú jazdu

Úroveň podpory **zvýšite** krátkym stláčaním tlačidla **+ (6)** na palubnom počítači dovtedy, kým sa na indikátore **(i)** neobjaví požadovaná úroveň podpory. **Zníženie** dosiahnete krátkym stláčaním **v** tlačidla **– (5)**.

Ak je na indikátore nastavené **TRIP**, **TOTAL** alebo **RANGE**, zvolená úroveň podpory sa pri prepínaní zobrazí na indikátore iba krátko (cca 1 sekundu).

### **Zapnutie/vypnutie osvetlenia bicykla**

Vo vyhotovení, pri ktorom je jazdné svetlo napájané systémom eBike, môžete stredne dlhým stlačením tlačidla **+** zapnúť súčasne predné a zadné svetlo. Osvetlenie bicykla vypnete dlhým stlačením **O** tlačidla **+**.

Pri zapnutom svetle sa zobrazí symbol osvetlenia **(h)**.

Palubný počítač uloží stav osvetlenia a v prípade reštartu aktivuje osvetlenie podľa uloženého stavu.

Zapnutie a vypnutie osvetlenia bicykla nemá žiaden vplyv na podsvietenie displeja.

## **Indikátory a nastavenia palubného počítača**

#### **Indikátor stavu nabitia akumulátora**

Indikátor stavu nabitia akumulátora **(g)** zobrazuje stav nabitia akumulátora eBike. Stav nabitia akumulátora eBike môžete tiež odčítať na LED diódach na samotnom akumulátore. Na indikátore **(g)** zodpovedá každý prúžok na symbole akumulátora približne 20 % kapacity:

Ш

**III**: Akumulátor eBike je úplne nabitý.

Akumulátor eBike by sa mal dobiť.

LED diódy indikácie stavu nabitia akumulátora zhasnú. Kapacita pre podporu pohonu je spotrebovaná a podpora sa vypne. Zostávajúca kapacita sa využije na osvetlenie, indikácia bliká.

Kapacita akumulátora eBike ešte postačuje približne na 2 hodiny osvetlenia bicykla.

### **Indikátory rýchlosti a vzdialenosti**

Na indikátore tachometra **(a)** sa stále zobrazuje aktuálna rýchlosť.

Na displeji **(i)** sa štandardne zobrazuje vždy posledné nastavenie. Opakovaným, stredne dlhým stláčaním tlačidla **–** sa postupne za sebou zobrazujú jazdná trasa **TRIP**, celkový počet kilometrov **TOTAL** a kapacita akumulátora pre dojazd **RANGE**. (Krátkym stláčaním tlačidla **–** sa úroveň podpory znižuje!)

Na **resetovanie** jazdnej trasy **TRIP** vyberte jazdnú trasu **TRIP** a stlačte súčasne a dlho **t**lačidlá **+** a –. Najprv sa objaví na displeji **RESET**. Keď obidve tlačidlá stláčate ďalej, nastaví sa jazdná trasa **TRIP** na **0**.

Na **resetovanie** dojazdu **RANGE** vyberte dojazd **RANGE** a stlačte súčasne a dlho tlačidlá **+** a **–**. Najprv sa objaví na displeji **RESET**. Keď obidve tlačidlá stláčate ďalej, nastaví sa jazdná trasa **TRIP** na **0**.

Zobrazené hodnoty kilometrov môžete zmeniť na míle tým, že tlačidlo **–** podržíte stlačené a krátko stlačíte vypínač **(1)**  $\circledS$ 

Na účely údržby môžete vyvolať zobrazenie verzií čiastkových systémov a ich typové čísla dielu, ak čiastkové systémy poskytujú tieto informácie (v závislosti od čiastkového systému). Pri **vypnutom** systéme stlačte súčasne tlačidlá **–** a **+** a potom stlačte vypínač **(1)**.

USB zásuvka je vyhradená na pripojenie diagnostického systému. USB zásuvka nemá inú funkciu.

▶ USB prípojka musí bvť vždy úplne zatvorená ochran**ným krytom (8).**

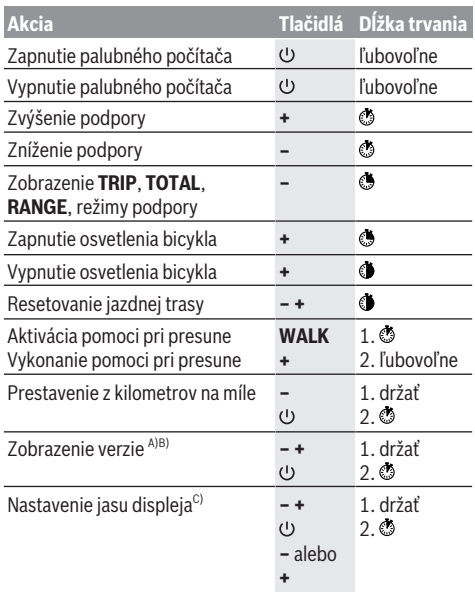

A) Systém eBike musí byť vypnutý.

B) Informácie sa zobrazujú ako pohyblivý text.

C) Displej musí byť vypnutý.

### **Zobrazenie kódu chyby**

Komponenty systému eBike sa nepretržite automaticky kontrolujú. Ak sa zistí chyba, zobrazí sa príslušný chybový kód na palubnom počítači.

V závislosti od druhu chyby sa prípadne automaticky vypne pohon. Naďalej je však možná ďalšia jazda bez podpory pohonu. Pred ďalšími jazdami by sa mal eBike skontrolovať.

▶ Všetky kontroly a opravy zverte výlučne autorizované**mu predajcovi bicyklov.**

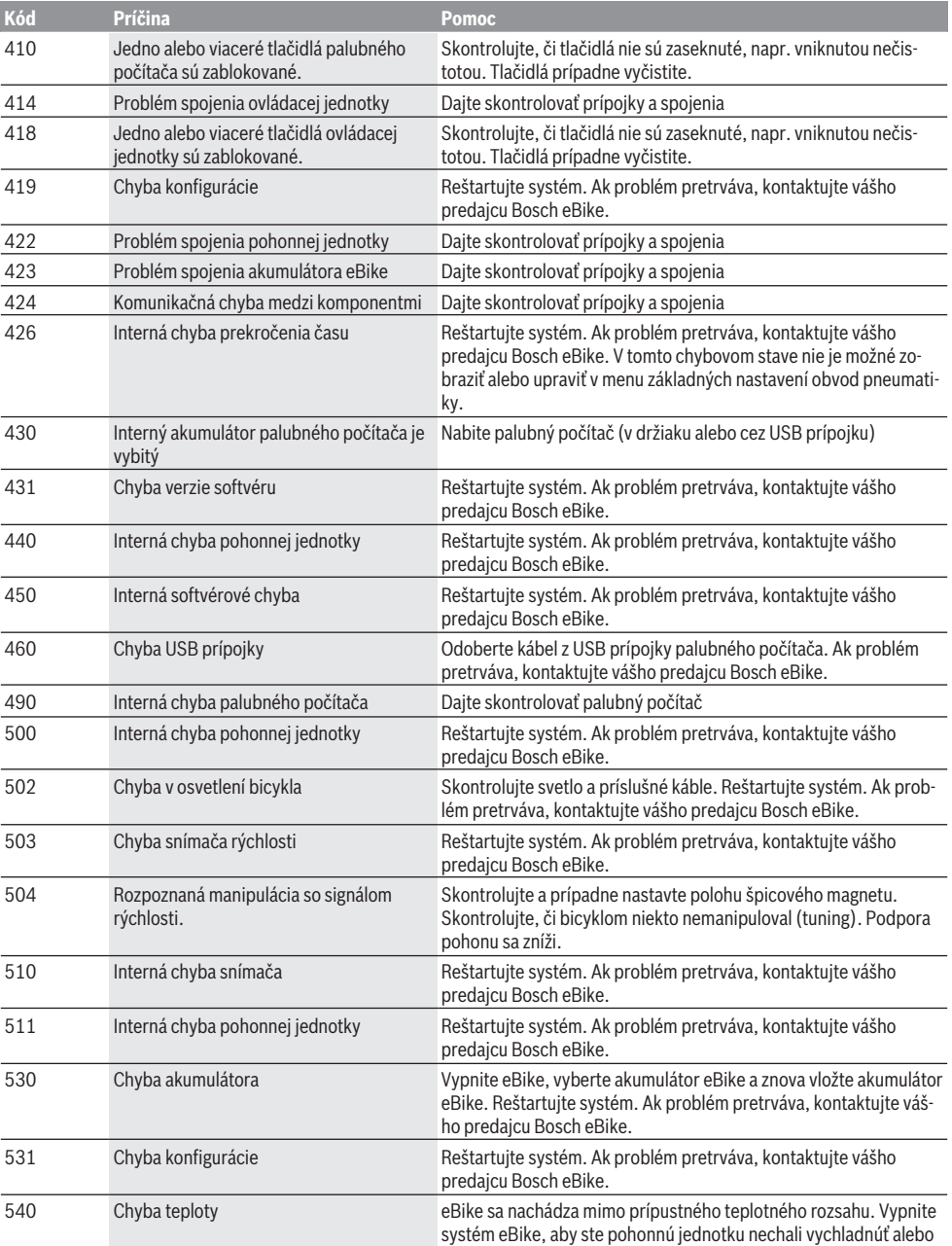

l.

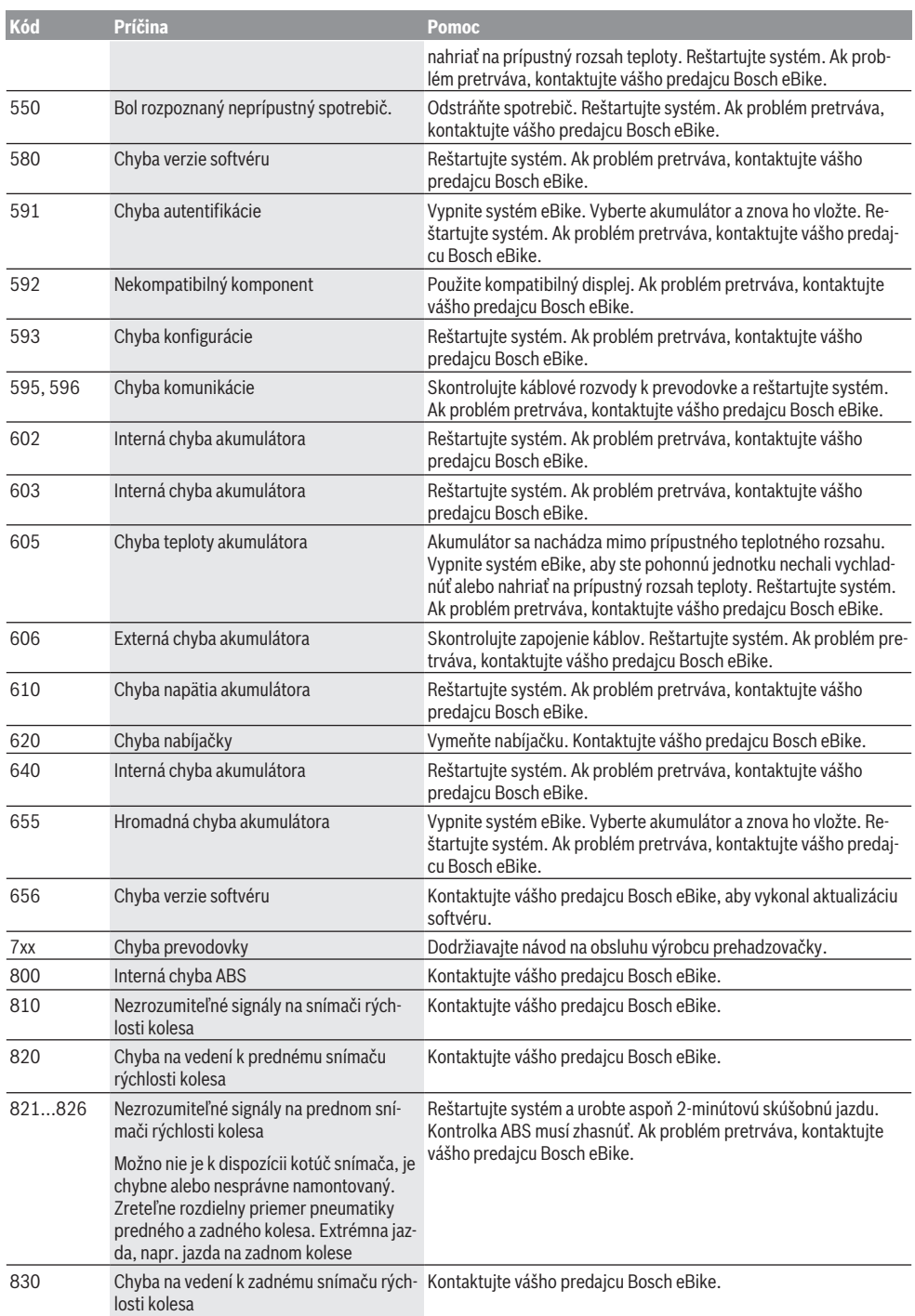

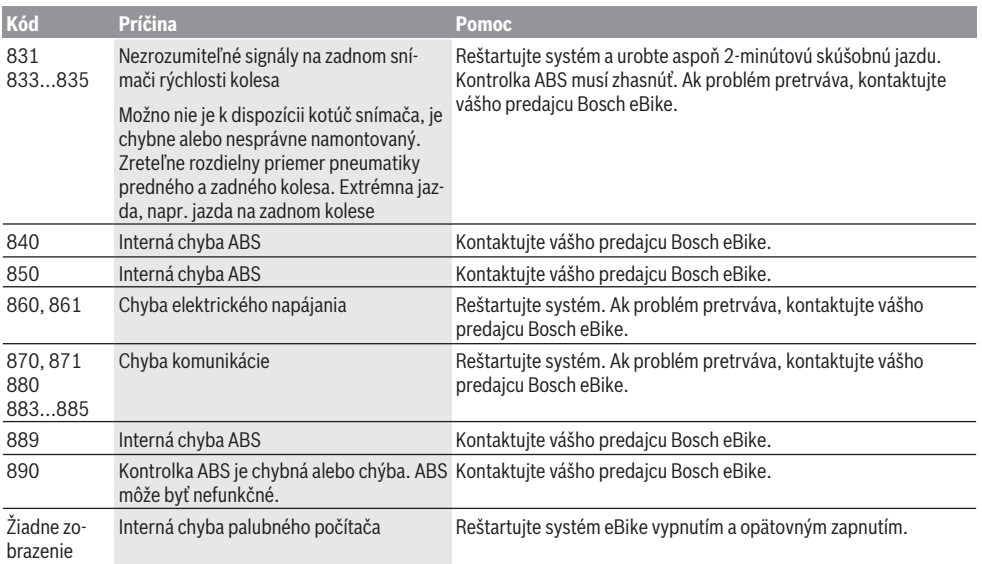

# **Údržba a servis**

## **Údržba a čistenie**

Žiadne komponenty vrátane pohonnej jednotky sa nesmú ponoriť do vody alebo čistiť vysokotlakovým čističom. Na čistenie vášho palubného počítača použite mäkkú, len vodou navlhčenú utierku. Nepoužívajte čistiace prostriedky. Dajte systém eBike minimálne raz ročne skontrolovať (o. i. mechaniku, aktuálnosť systémového softvéru).

Navyše môže výrobca alebo predajca bicykla nastaviť pre termín servisu dosiahnutý jazdný výkon. V takomto prípade

vám palubný počítač oznámi termín servisu ako **(f)** .

Ohľadne servisu a opráv eBike sa obráťte na autorizovaného predajcu bicyklov.

### **Zákaznícka služba a poradenstvo ohľadom použitia**

Ak máte akékoľvek otázky ohľadom systému eBike a jeho komponentov, obráťte sa na autorizovaného predajcu bicyklov.

Kontaktné údaje autorizovaných predajcov bicyklov nájdete na internetovej stránke [www.bosch‑ebike.com](http://www.bosch-ebike.com).

### **Likvidácia**

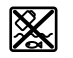

Pohonná jednotka, palubný počítač vrát. ovládacej jednotky, akumulátor, snímač rýchlosti, príslušenstvo a obaly sa musia odovzdať na ekologickú recykláciu.

Nikdy neodhadzujte eBike a jeho komponenty do komunálneho odpadu!

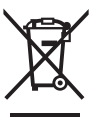

Podľa Európskej smernice 2012/19/EÚ sa musia nepoužiteľné elektrické zariadenia a podľa európskej smernice 2006/66/ES sa musia chybné alebo opotrebované akumulátory/batérie zbierať separovane a je nutné odovzdať ich na ekologickú recykláciu.

Už nepoužiteľné komponenty Bosch eBike odovzdajte autorizovanému predajcovi bicyklov.

**Právo na zmeny je vyhradené.**

# **Biztonsági tájékoztató**

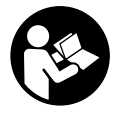

#### **Olvassa el az összes biztonsági figyelmeztetést és előírást.** A biztonsági előírások és utasítások betartásának elmulasztása áramütéshez, tűzhöz és/vagy súlyos sérülésekhez vezethet.

#### **Kérjük a későbbi használatra gondosan őrizze meg ezeket az előírásokat.**

Az ebben a használati utasításban használt **akkumulátor** fogalom eredeti Bosch eBike-akkumulátorokat jelent.

- **▶ Ne hagyja, hogy a fedélzeti computer kijelzése elvonja a figyelmét.** Ha nem kizárólag a közlekedésre összpontosítja a figyelmét, megnöveli a baleseti kockázatot. Ha a támogatási szint megváltoztatásán kívül valamilyen más adatot akar bevinni a fedélzeti számítógépbe, álljon meg és így adja be a megfelelő adatokat.
- u **Olvassa el és tartsa be az eBike-rendszer valamennyi Üzemeltetési útmutatásában és az eBike Üzemeltetési utasításában található biztonsági előírásokat, figyelmeztetéseket és utasításokat.**

# **A termék és a teljesítmény leírása**

### **Rendeltetésszerű használat**

Az **Purion** fedélzeti computer a Bosch eBike rendszer vezérlésére és a menetadatok megjelenítésére szolgál.

Az itt bemutatott funkciókon felül előfordulhat, hogy szoftver változtatások hibák megszüntetéséhez és egyes funkciók kiterjesztéséhez vezetnek.

### **Az ábrázolásra kerülő komponensek**

Az ábrázolt alkatrészek sorszámozása megfelel az ábráknak az Üzemeltetési utasítás elején lévő, ábrákat tartalmazó oldalon.

Ezen Üzemeltetési utasítás egyes ábrái az Ön eBike-ja felszereléseitől függően kismértékben eltérhetnek a tényleges kiviteltől.

- **(1)** Fedélzeti számítógép be-/kikapcsoló gomb
- **(2) WALK** tolási segítség gomb
- **(3)** fedélzeti computer rögzítőcsavarja
- **(4)** Fedélzeti számítógép tartó
- **(5) –** támogatási szint csökkentő gomb
- **(6) +** támogatási szint növelő gomb
- **(7)** Kijelző
- **(8)** Az USB-csatlakozó védősapkája
- **(9)** USB diagnózis csatlakozóhüvely (csak karbantartás céljára)
- **(10)** Akkumulátorfiókfedél

#### **Fedélzeti számítógép kijelző elemek**

- **(a)** Sebességmérő kijelző
- **(b)** Kijelzés km/h egységgel
- **(c)** Kijelzés mph egységgel
- **(d)** Teljes távolság kijelzése **TOTAL**
- **(e)** Hatótávolság kijelzése **RANGE**
- **(f)** Szerviz kijelzése
- **(g)** Akkumulátor feltöltési szintjelző display
- **(h)** Világítás kijelzése
- **(i)** A támogatási szint kijelzése/érték kijelzése
- **(j)** Útszakasz kijelzése **TRIP**

#### **Műszaki adatok**

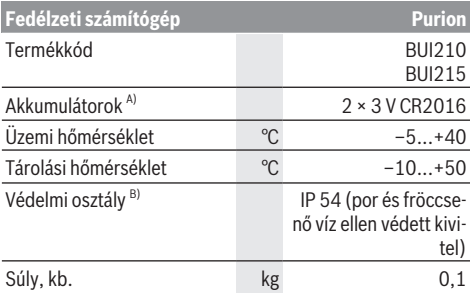

A) Azt javasoljuk, hogy a Bosch által kínált akkumulátorokat használja. Ezeket beszerezheti kerékpár-kereskedőjétől (cikkszám: 1 270 016 819).

B) Zárt USB-fedél esetén

A Bosch eBike-rendszerben FreeRTOS kerül alkalmazásra (lásd <http://www.freertos.org>).

# **Üzemeltetés**

### **Szimbólumok és magyarázatuk**

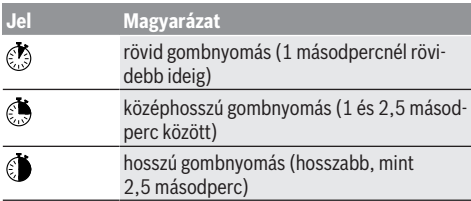

### **Üzembe helyezés**

#### **Előfeltételek**

Az eBike rendszert csak a következő feltételek teljesülése esetén lehet aktiválni:

- Elegendő mértékben feltöltött akkumulátor van behelyezve (lásd az akkumulátor üzemeltetési útmutatóját).
- A sebességérzékelő helyesen van csatlakoztatva (lásd a meghajtóegység üzemeltetési útmutatóját).

#### **Az eBike-rendszer be és kikapcsolása**

Az eBike-rendszer **bekapcsolásához** a következő lehetőségek állnak rendelkezésre:

- Behelyezett eBike akku mellett nyomja meg a fedélzeti computer **(1)** be-/kikapcsoló gombját.
- Nyomja meg az eBike akkumulátor be-/kikapcsoló gombját (lásd az akkumulátor üzemeltetési útmutatóját).

A hajtómű aktiválásra kerül, mihelyt Ön rálép a pedálra (kivéve a tolási segítség funkció esetén, illetve az **OFF** (KI) támogatási szintnél). A motorteljesítmény a fedélzeti számítógépen beállított támogatási szintnek megfelelően kerül meghatározásra.

Mihelyt normális üzemben abbahagyja a pedál hajtását, vagy mihelyt eléri a **25/45 km/h** sebességet, az eBike-hajtómű által nyújtott támogatás kikapcsolásra kerül. A hajtómű ismét automatikusan aktiválásra kerül, mihelyt Ön ismét rálép a pedálra és a sebesség **25/45 km/h** alatt van.

Az eBike-rendszer **kikapcsolásához** a következő lehetőségek állnak rendelkezésre:

- Nyomja meg a fedélzeti számítógép **(1)** be-/kikapcsoló gombját.
- Kapcsolja ki az eBike akkuját annak be-/kikapcsoló gombjával (vannak olyan kerékpárgyártói megoldások, amelyek esetén nem hozzáférhető az akku be-/kikapcsoló gombja; lásd a kerékpár gyártójának használati utasítását).

A kikapcsolás után a rendszer leáll, ez körülbelül 3 másodpercig tart. Azonnali ismételt bekapcsolásra csak azután van lehetőség, miután a leállítási folyamat befejeződött.

Ha az eBike-ot körülbelül 10 percig nem mozgatják **és** a fedélzeti számítógépen sem nyomnak meg egy gombot sem, az eBike- rendszer energiatakarékossági meggondolásokból automatikusan kikapcsolásra kerül.

**Tájékoztató:** Mindig kapcsolja ki az eBike rendszert, ha az eBike-ot leállítja.

**Tájékoztató:** Ha a fedélzeti computer elemei lemerülnek, az eBike-ját ennek ellenére a kerékpár akkumulátoránál bekapcsolhatja. Ajánlott azonban a károsodások elkerülése érdekében a belső elemeket mielőbb kicserélni.

#### **A fedélzeti számítógép energiaellátása**

A fedélzeti computert két CR2016 gombelem táplálja.

#### **Az elemek kicserélése (lásd az A ábrát)**

Ha a fedélzeti computer kijelzőjén **LOW BAT** jelenik meg, vegye le a kormányról a fedélzeti computert a fedélzeti computer **(3)** rögzítőcsavarjának kicsavarásával. Megfelelő érme segítségével nyissa fel az **(10)** elemtartó rekesz fedelét, vegye ki az elhasznált elemet, és helyezzen be új CR2016 típusú elemeket. A Bosch által ajánlott elemeket kerékpár-kereskedőjénél beszerezheti.

Az elemek behelyezésekor ügyeljen a helyes polaritásra. Zárja be az elemtartó rekeszt, majd rögzítse a fedélzeti computert a **(3)** rögzítőcsavarral az eBike kormányára.

### **Tolási segítség ki-/bekapcsolása**

A tolási segítség megkönnyítheti az eBike tolását. A sebesség ennél a funkciónál a bekapcsolt fokozattól függ és maximum **6 km/h** lehet. A tolási segítség funkció használatakor minél alacsonyabb a kiválasztott fokozat, annál kisebb a sebesség (teljes teljesítmény mellett).

u **A tolási segítség funkciót csak az eBike tolása esetén szabad használni.** Ha az eBike kerekei a tolási segítség funkció használata során nem érintkeznek a talajjal, sérülésveszély áll fenn.

A tolási segítség **aktiválásához** nyomja meg röviden a fedélzeti computeren a **WALK** gombot. Az aktiválás után 3 másodpercen belül nyomja meg a **+** gombot, és tartsa nyomva. Az eBike hajtóműve bekapcsolásra kerül.

**Megjegyzés:** A tolási segítséget az **OFF** támogatási szint esetén nem lehet aktiválni.

A tolási segítség **kikapcsolásra** kerül, ha a következő események egyike bekövetkezik:

- ha Ön elengedi a **+** gombot,
- ha az eBike kerekeit valami leblokkolja (például fékezés, vagy ha nekimegy egy akadálynak),
- ha a sebesség túllépi a 6 km/h.

A tolási segítség működésmódja az egyes országokban érvényes rendelkezéseknek megfelelően különböző lehet és így eltérhet a fenti leírástól vagy deaktiválva is lehet.

### **A támogatási szint beállítása**

A fedélzeti computeren be lehet állítani, hogy az eBike-hajtómű mennyire támogassa Önt a pedálozás során. A támogatási szintet bármikor, menet közben is, meg lehet változtatni. **Tájékoztató:** Egyedi kiviteleknél az is előfordul, hogy a támogatási szint előre be van állítva, és nem lehet megváltoztatni. Az is lehetséges, hogy az itt megadottnál kevesebb támogatási szint áll rendelkezésre.

Legfeljebb a következő támogatási szintek állnak rendelkezésre:

- **OFF:** a motortámogatás ki van kapcsolva, az eBike-ot egy szokványos kerékpárhoz hasonlóan csak pedálozással lehet mozgatni. A tolási segítséget ezen támogatási szint esetén nem lehet aktiválni.
- **ECO:** maximális hatásfokú effektív támogatás a maximális hatótávolsághoz
- **TOUR:** egyenletes támogatás, hosszabb túrákhoz

#### – **SPORT/eMTB:**

**SPORT:** erőteljes támogatás, sportos kerékpározáshoz hegyes-völgyes utakon és a városi forgalomban **eMTB:** optimális támogatás bármilyen terepen, sportos indulás, jobb dinamika, maximális teljesítmény (a **eMTB** csak a BDU250P CX, BDU365, BDU450 CX és BDU480 CX hajtóegységekkel kombinálva áll rendelkezésre. Előfordulhat, hogy ehhez egy szoftver-frissítésre van szükség.)

– **TURBO:** maximális támogatás magas lépésfrekvenciákig, sportos hajtáshoz

A támogatási szint **növeléséhez** nyomja meg a fedélzeti számítógépen röviden annyiszor a **+ (6)** gombot, hogy a **(i)** kijelzőn megjelenjen a kívánt támogatási szint, a támogatási szint **csökkentéséhez** @ használja (röviden megnyomva) a **– (5)** gombot.

Ha a kijelzőn **TRIP**, **TOTAL** vagy **RANGE** van beállítva, akkor a kijelölt támogatási szint az átkapcsoláskor csak rövid időre (kb. 1 másodpercre) jelenik meg a kijelzőn.

### **A kerékpárlámpák be és kikapcsolása**

Annál a kivitelnél, amelynél a világítást az eBike rendszer táplálja, a **+** gomb közepes időtartamú megnyomásával egyidejűleg be lehet kapcsolni az első és hátsó világítást. A kerékpár-világítás kikapcsolásához nyomja meg hosszan a **+** gombot.

A lámpák bekapcsolt állapotát a **(h)** világítási ikon jelzi.

A fedélzeti számítógép tárolja a világítási állapotot és adott esetben egy újraindítás esetén a tárolt állapotnak megfelelően aktiválja a világítást.

A kerékpárlámpák be- és kikapcsolása nincs befolyással a kijelzők háttérvilágítására.

# **A fedélzeti számítógép kijelzései és beállításai**

### **Akkumulátor töltöttségi szint kijelző**

A **(g)** akku töltési szint kijelző az eBike akku töltési állapotát mutatja. Az eBike akku töltési szintjét a magán az eBike akkumulátoron található LED-ekről is le lehet olvasni.

A **(g)** kijelzőn az akkumulátor jelében minden egyes sáv körülbelül a kapacitás 20 %-ának felel meg:

**II**: Az eBike-akkumulátor teliesen fel van töltve.

Ш

Az eBike-akkumulátort utána kell tölteni.

A töltési szint kijelző LED-jei az akkumulátoron kialszanak. A hajtómű támogatásához szükséges kapacitás elfogyott, és a támogatás most finom átmenettel lekapcsolásra kerül. A megmaradt kapacitást a rendszer most a lámpák rendelkezésére bocsátja, a kijelző villog.

Az eBike akkumulátor kapacitása a kerékpárlámpák fényének fenntartására még körülbelül 2 órára elég.

### **Sebesség- és távolságkijelzések**

A sebességmérő **(a)** kijelzője mindig az aktuális sebességet jelzi.

A **(i)** kijelzőn alapesetben mindig a legutóbbi beállítás jelenik meg. A **–** gomb ismételt, közepesen hosszú ideig tartó megnyomásával egymás után megjelenik a **TRIP** megtett út, az **TOTAL** összes kilométer, és **RANGE** az akkumulátor hátralévő kapacitása. A **–** gomb rövid megnyomásával a támogatási szint csökken!)

A **TRIP** megtett út **visszaállításához** jelölje ki a **TRIP** megtett út kijelzését és nyomja meg egyidejűleg hosszabb időre a **+** és **–** gombot. A kijelzőn először **RESET** jelenik meg. Ha a két gombot tovább nyomja, a **TRIP** megtett út **0** állásra áll.

A **RANGE** hatótávolság **visszaállításához** jelölje ki a **RANGE** hatótávolság kijelzését és nyomja meg egyidejűleg hosszabb időre a **+** és **–** gombot. A kijelzőn először **RESET** jelenik meg. Ha a két gombot tovább nyomja, a **TRIP** megtett út **0** állásra áll.

A megjelenített értékeket kilométerről mérföldre való átállításához tartsa benyomva a **–** gombot és nyomja le rövid időre a **(1)** gombot .

Karbantartási célokra le lehet kérdezni a rész-rendszerek verziószámát és típusszámát, ha a rész-rendszerek rendelkezésre bocsátják ezeket az információkat (ez magától a részrendszertől függ). A rendszer **kikapcsolt** állapotában nyomja meg egyidejűleg a **–**, valamint **+** gombot, majd működtesse a **(1)** be-/kikapcsoló gombot.

Az USB-aljzat a diagnosztikai rendszerek csatlakoztatására szolgál. Az USB-aljzatnak más funkciója nincs.

▶ Az USB-csatlakozót a (8) védősapkával mindeg telje**sen le kell zárni.**

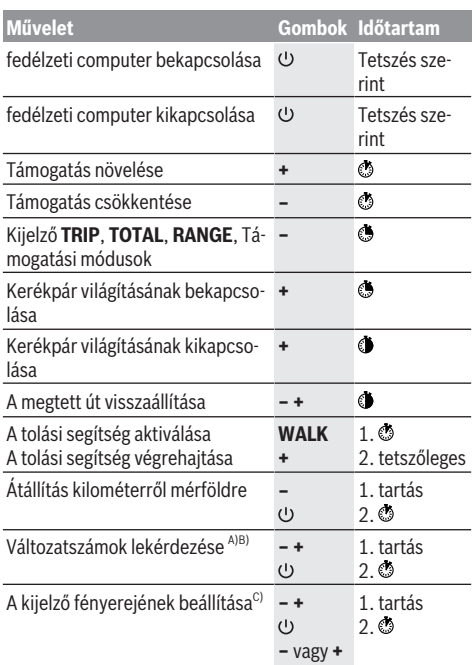

A) Az eBike rendszernek kikapcsolt állapotban kell lennie.

B) Az információk folyó szövegként jelennek meg.

C) A kijelzőnek kikapcsolt állapotban kell lennie.

### **Hibakód kijelzés**

Az eBike-rendszerek komponensei állandóan automatikusan felülvizsgálatra kerülnek. Egy hiba érzékelése esetén a fedélzeti számítógépen megjelenik a megfelelő hibakód.

A hiba fajtájától függően a hajtómű szükség esetén automatikusan lekapcsolásra kerül. A kerékpárral a hajtómű segítsége nélkül azonban mindig tovább lehet haladni. A további kerékpározás előtt az eBike-ot felül kell vizsgálni.

#### ▶ Minden javítással kizárólag egy erre feljogosított ke**rékpár-kereskedőt bízzon meg.**

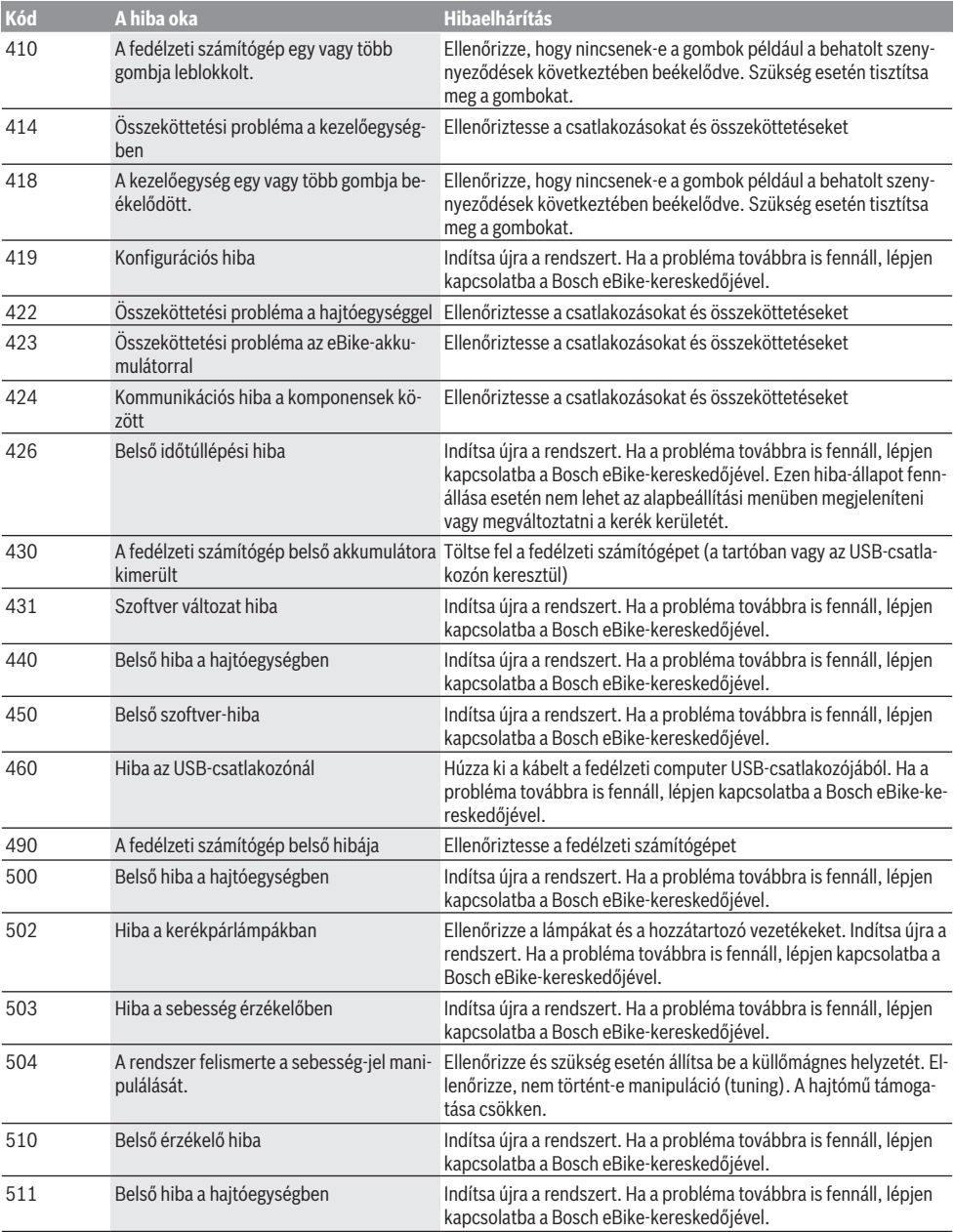

### Magyar – **6**

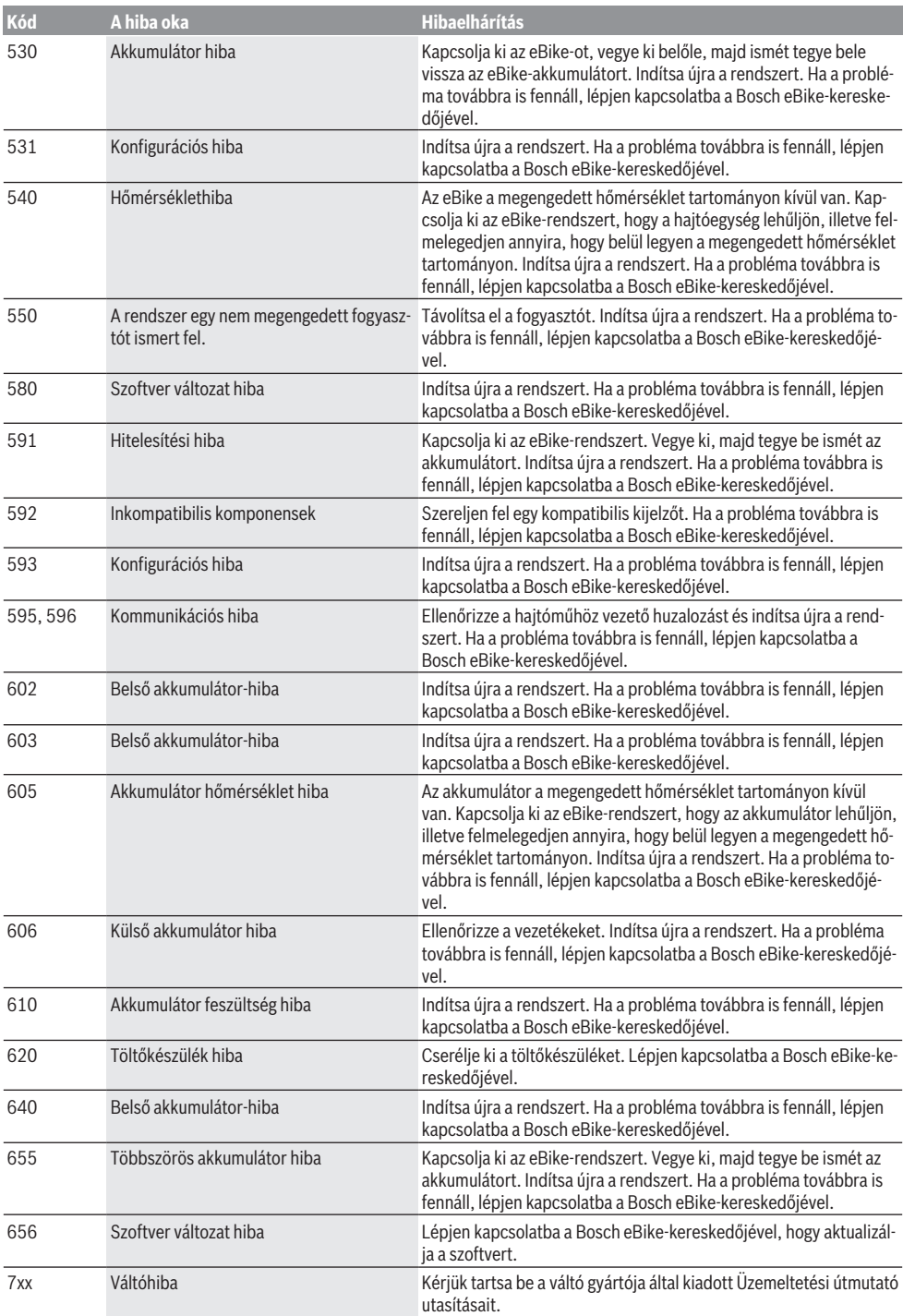

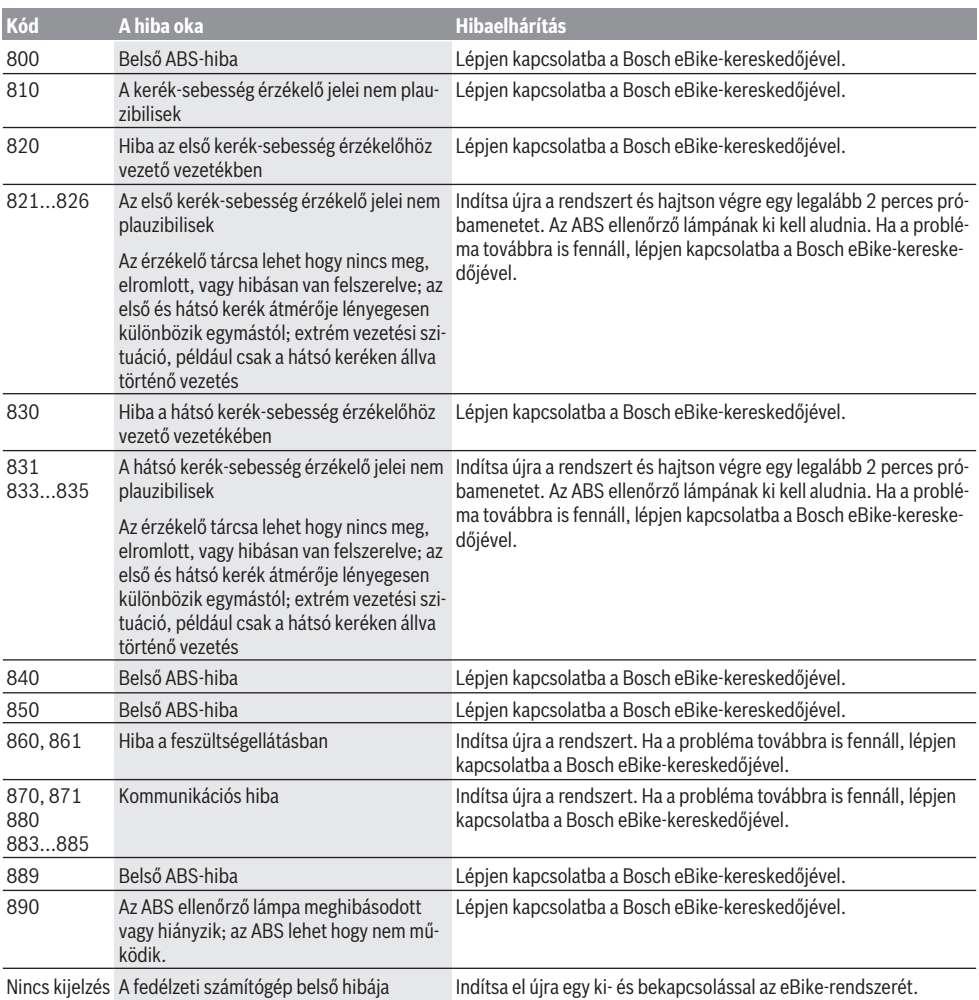

## **Karbantartás és szerviz**

### **Karbantartás és tisztítás**

A komponenseket, beleértve a hajtóegységet is, nem szabad vízbe meríteni vagy nagynyomású tisztítóval tisztítani.

A fedélzeti computer tisztításához használjon puha, vízzel benedvesített rongyot. Tisztítószert ne használjon.

Évente legalább egyszer adja le műszaki felülvizsgálásra az eBike-rendszerét (ellenőriztesse többek között a mechanikát és a rendszerszoftver aktuális voltát).

A kerékpár gyártója vagy a kereskedő a szerviz időpontjaként a rendszerben megadhat egy adott futásteljesítményt is. Ebben az esetben a fedélzeti computer a szerviz esedékességét az (f) **/** kijelzővel jelzi.

Az eBike szervizeléséhez vagy javításához kérjük forduljon egy feljogosított kerékpár kereskedõhöz.

### **Vevőszolgálat és alkalmazási tanácsadás**

Ha az eBike-rendszerrel és komponenseivel kapcsolatban kérdései vannak, forduljon egy feljogosított kerékpár kereskedőhöz.

A kerékpár márkakereskedők kapcsolatfelvételi adatai a [www.bosch-ebike.com](http://www.bosch-ebike.com) weboldalon találhatók.

### **Hulladékkezelés**

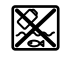

A hajtóegységet, a fedélzeti számítógépet a kezelőegységgel együtt, az akkumulátort, a sebesség érzékelőt, a tartozékokat és a csomagolást a környezetvédelmi szempontoknak megfelelően kell újrafelhasználásra leadni.

Ne dobja az eBike-ot és komponenseit a háztartási szemétbe!

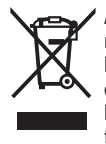

A 2012/19/EU európai irányelvnek megfelelően a már nem használható elektromos készülékeket és a 2006/66/EK európai irányelvnek megfelelően a már nem használható akkumulátorokat/elemeket külön össze kell gyűjteni és a környezetvédelmi szempontoknak megfelelően kell újrafelhasználásra leadni.

A már nem használható Bosch eBike-komponenseket kérjük adja le egy kerékpár-márkakereskedőnél.

#### **A változtatások joga fenntartva.**
# **Instrucţiuni privind siguranţa**

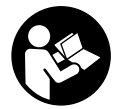

#### **Citiţi toate indicaţiile şi instrucţiunile de** sigurantă. Nerespectarea instructiunilor și indicatiilor de sigurantă poate provoca electrocutare, incendiu şi/sau răniri grave.

#### **Păstraţi în condiţii optime toate instrucţiunile şi indicaţiile privind siguranţa în vederea consultării ulterioare a acestora.**

În aceste instructiuni de utilizare, termenul **acumulatori** se referă la toţi acumulatorii originali Bosch pentru eBike.

- ▶ Nu vă lăsați distras de afisajul computerului de bord. Dacă nu vă concentrati exclusiv asupra traficului rutier, riscați să fiți implicați într-un accident. Dacă vreți să introduceti date în computerul dumneavoastră de bord în afara functiilor de asistentă configurate pe acesta, opriti vehiculul și introduceti datele respective.
- u **Citiţi şi respectaţi atât instrucţiunile şi indicaţiile privind siguranţa din instrucţiunile de utilizare a sistemului eBike, cât şi instrucţiunile de utilizare ale eBike-ului.**

# **Descrierea produsului şi a performanţelor sale**

## **Utilizarea conform destinaţiei**

Computerul de bord **Purion** este prevăzut pentru comandarea unui sistem eBike Bosch şi pentru afişarea datelor călătoriei.

Suplimentar faţă de funcţiile prezentate aici, ar putea fi întotdeauna necesară implementarea de modificări ale software-ului în vederea remedierii erorilor şi pentru extensiile de functie.

## **Componentele ilustrate**

Numerotarea componentelor ilustrate corespunde schitelor de pe paginile grafice de la începutul acestor instructiuni. Schemele din prezentele instrucţiuni de utilizare pot prezenta mici abateri, în funcţie de echiparea eBike-ului dumneavoastră.

- **(1)** Tasta de pornire/oprire a computerului de bord
- **(2)** Tasta de asistenţă la pedalare **WALK**
- **(3)** Şurub de fixare computer de bord
- **(4)** Suport computer de bord
- **(5)** Tasta Reducere nivel de asistenţă **–**
- **(6)** Tasta Creştere nivel de asistenţă **+**
- **(7)** Afişaj
- **(8)** Capac de protecţie port USB
- **(9)** Port de diagnoză USB (numai pentru întreţinere)
- **(10)** Capac compartiment baterie

### **Elemente afişaj computer de bord**

**(a)** Afişaj tahometru

- **(b)** Indicator unităţi km/h
- **(c)** Indicator unităţi m/h
- **(d)** Indicator distanţă totală **TOTAL**
- **(e)** Indicator distanţă maximă **RANGE**
- **(f)** Indicator service
- **(g)** Indicator stare de încărcare a acumulatorului
- **(h)** Indicator iluminare
- **(i)** Indicator nivel de asistenţă/afişaj valori
- **(j)** Indicator rută **TRIP**

### **Date tehnice**

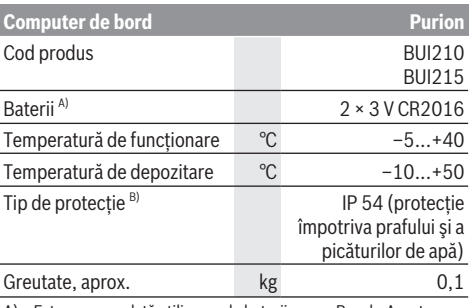

A) Este recomandată utilizarea de baterii marca Bosch. Acestea pot fi achizitionate de la distribuitorul bicicletei dumneavoastră (număr de identificare: 1 270 016 819).

B) cu capacul USB închis

Sistemul eBike Bosch foloseşte FreeRTOS (consultati <http://www.freertos.org>).

# **Funcţionare**

### **Simboluri şi semnificaţia acestora**

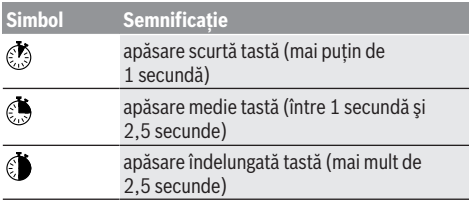

## **Punerea în funcţiune**

### **Condiţii necesare**

Sistemul eBike poate fi activat numai dacă sunt îndeplinite următoarele condiții necesare:

- Este introdus un acumulator încărcat suficient (consultaţi instrucţiunile de utilizare a acumulatorului).
- Senzorul de viteză este racordat corect (consultaţi instructiunile de utilizare a unității de actionare).

### **Conectarea/Deconectarea sistemului eBike**

Pentru **conectarea** sistemului eBike aveti următoarele posibilități:

- Cu acumulatorul introdus în eBike, apăsaţi tasta pornitoprit **(1)** a computerului de bord.
- Apăsaţi tasta pornit-oprit a acumulatorului eBike (consultati instructiunile de utilizare a acumulatorului).

Propulsia este activată imediat ce apăsați pedala (cu exceptia cazului din functia de asistentă la pedalare sau în nivelul de asistenţă **OFF**). Puterea motorului este reglată în functie de nivelul de asistentă setat pe computerul de bord. Imediat ce nu mai apăsați pedala în modul de funcționare normală sau de îndată ce aţi atins viteza de **25/45 km/h**, sustinerea de către unitatea de actionare a eBike-ului este dezactivată. Unitatea de acţionare se activează din nou automat imediat ce apăsaţi pedala şi viteza revine sub **25/45 km/h**.

**Deconectarea** sistemului eBike poate fi realizată după cum urmează:

- Apăsaţi tasta pornit-oprit **(1)**a computerului de bord.
- Deconectaţi acumulatorul eBike apăsând pe tasta pornitoprit a acestuia (sunt posibile solutii specifice în functie de producătorul bicicletelor la care nu există acces la tasta pornit-oprit a acumulatorului: consultati instructiunile de utilizare a producătorului bicicletei).

După oprire, sistemul este dezactivat; acest proces durează aproximativ 3 secunde. Repornirea imediată este posibilă numai după finalizarea procesului de dezactivare.

Dacă timp de aproximativ 10 min eBike-ul nu se deplasează **şi** nu se apasă nicio tastă la computerul de bord, pentru economisirea energiei, sistemul eBike se deconectează automat.

**Observatie:** Deconectati întotdeauna sistemul eBike, atunci când parcati eBike-ul.

**Observaţie:** Dacă bateriile computerului de bord sunt descărcate, puteti porni totuși eBike-ul cu acumulatorul bicicletei. Este recomandată, însă, înlocuirea cât mai rapidă a bateriilor interne, pentru a se evita producerea de defectiuni.

### **Alimentarea electrică a computerului de bord**

Computerul de bord este alimentat de la două baterii rotunde CR2016.

### **Înlocuirea bateriilor (consultaţi imaginea A)**

Când computerul de bord prezintă pe afişaj **LOW BAT**, demontați computerul de bord de pe ghidon, desurubând şurubul de fixare **(3)** al computerului de bord. Deschideţi capacul compartimentului pentru baterii **(10)** utilizând o monedă corespunzătoare, extrageți bateriile descărcate și introduceti baterii noi de tipul CR2016. Bateriile recomandate de Bosch pot fi achizitionate de la distribuitorul de biciclete de la nivel local.

La montarea bateriilor, tineti cont de polaritatea corectă. Închideti compartimentul pentru baterii și fixati computerul de bord pe ghidonul eBike-ului cu şurubul de fixare **(3)**.

## **Conectare/deconectare Ajutor de pedalare**

Sistemul de asistenţă la împingere poate simplifica împingerea eBike-ului. În această funcție, viteza depinde de treapta de viteză selectată şi poate atinge maximum **6 km/h**. Cu cât este mai mică treapta selectată, cu atât va fi mai mică viteza în functia Ajutor de împingere (la puterea maximă a motorului).

u **Funcţia de asistenţă la pedalare poate fi utilizată numai pentru împingerea eBike-ului.** Dacă în timpul utilizării functiei de asistentă la pedalare rotile eBike-ului nu intră în contact cu solul, există pericolul de rănire.

Pentru **activarea** Ajutorului de pedalare apăsați scurt tasta **WALK** la computerul de bord. După activare, într-un interval de 3 s apăsaţi tasta **+** şi ţineţi-o apăsată. Unitatea de acționare a eBike-ului este conectată.

**Observatie:** Asistenta la împingere nu poate fi activată la nivelul de asistenţă **OFF**.

Asistenta la pedalare se **dezactivează** imediat ce se produce unul din următoarele evenimente:

- Eliberaţi tasta **+**,
- roţile eBike-ului se blochează (de exemplu, prin frânare sau impactul cu un obstacol),
- se depăşeşte viteza de 6 km/h.

Regimul de funcţionare a sistemului de asistenţă la pedalare este supus prevederilor naţionale specifice, motiv pentru care poate prezenta diferenţe faţă de descrierea de mai sus sau poate fi dezactivat.

## **Reglarea nivelului de asistenţă**

Puteti regla, la computerul de bord, nivelul de asistentă la pedalare oferit de unitatea de actionare a eBike-ului. Nivelul de asistentă poate fi modificat oricând, și în timpul călătoriei.

**Observaţie:** La anumite modele, este posibil ca nivelul de asistență să fie reglat preliminar și să nu poată fi modificat. Este de asemeni posibil ca să fie disponibile mai putine niveluri de asistență decât cele specificate aici.

Sunt disponibile maximum următoarele niveluri de asistență:

- **OFF:** Susţinerea motorului este dezactivată, eBike-ul poate fi deplasat ca o bicicletă obişnuită, prin pedalare. Ajutorul de împingere nu poate fi activat în acest nivel de asistență.
- **ECO:** susţinere efectivă şi eficienţă maximă pentru o rază de acoperire (autonomie) maximă
- **TOUR:** susţinere uniformă, pentru tururi cu rază de acoperire mare
- **SPORT/eMTB:**

**SPORT:** sustinere puternică pentru tururi sportive pe trasee montane cât şi pentru trafic urban **eMTB:** asistentă optimă pe orice teren, demarare sportivă, dinamică îmbunătățită, performanță maximă (**eMTB** disponibil numai în combinație cu unitățile de actionare BDU250P CX, BDU365, BDU450 CX si BDU480 CX. Ar putea fi necesară o actualizare de software.)

– **TURBO:** susţinere maximă până la frecvenţe ridicate de pedalare pentru tururi sportive

Pentru *cresterea* nivelului de asistență, apăsați scurt și în mod repetat @ tasta **+ (6)** de pe computerul de bord până când pe afişaj este prezentat nivelul de asistenţă dorit **(i)**, iar pentru **reducerea** acestuia, apăsaţi scurt pe tasta **– (5)**. Dacă este setat indicatorul **TRIP**, **TOTAL** sau **RANGE**, nivelul de asistentă selectat este prezentat pentru scurt timp (aproximativ 1 secundă) pe afişaj în momentul comutării.

### **Conectarea/Deconectarea sistemului de iluminare al bicicletei**

La modelul la care luminile de rulare sunt alimentate de sistemul eBike, prin apăsarea de durată medie a tastei **+** lampa din fată și lampa din spate se pot aprinde și stinge simultan. Pentru stingerea luminilor de rulare, apăsați lung O tasta **+**.

Când lămpile sunt aprinse, va fi afişat simbolul de iluminare **(h)**.

Computerul de bord memorează starea luminilor şi, în functie de starea memorată, activează lumina după repornire dacă este cazul.

Conectarea/Deconectarea sistemului de iluminare al bicicletei nu influenţează sistemul de iluminare de fundal al afişajului.

# **Afişajele şi setările computerului de bord**

### **Indicator stare de încărcare a acumulatorului**

Indicatorul stării de încărcare a acumulatorului **(g)** prezintă starea de încărcare a acumulatorului eBike. Starea de încărcare a acumulatorului eBike este de asemenea indicată de LED-urile acumulatorului.

Pe afişajul **(g)** fiecare bară a simbolului de acumulator corespunde unui procent de aproximativ 20 % din capacitate:

**HITE**] Acumulatorul eBike este complet încărcat.

1<sub>1</sub> Acumulatorul eBike trebuie să fie reîncărcat.

LED-urile indicatorului stării de încărcare a acumulatorului se sting. Capacitatea de încărcare necesară pentru alimentarea sistemului de actionare este consumată, iar nivelul de asistență este deconectat lent. Capacitatea de încărcare rămasă este utilizată pentru alimentarea sistemului de iluminare al bicicletei, iar indicatorul se aprinde intermitent.

Capacitatea de încărcare a acumulatorului eBike este suficientă pentru asigurarea funcționării timp de încă aproximativ 2 ore a luminilor de rulare ale bicicletei.

## **Indicatoarele de viteză şi distanţă**

Pe afişajul tahometrului **(a)** este prezentată întotdeauna viteza curentă.

Pe afişajul **(i)** va apărea în mod standard întotdeauna ultima setare efectuată. Prin apăsarea în mod repetat şi de durată medie a tastei **–** se afişează succesiv ruta **TRIP**, numărul total de kilometri **TOTAL** şi distanţa maximă care poate fi parcursă cu acumulatorul **RANGE**. (Prin apăsarea scurtă a tastei **–** nivelul de asistentă este redus!)

Pentru **resetarea** rutei **TRIP**, selectaţi ruta **TRIP** şi menţineţi apăsate pentru aceeaşi durată de timp tastele **+** şi **–**. Mai întâi, pe afișai apare **RESET**. Dacă veți continua să apăsați ambele taste, ruta **TRIP** va fi resetată la **0**.

Pentru **resetarea** distantei parcurse **RANGE**, selectati distanta parcursă **RANGE** și mentineți apăsate pentru aceeaşi durată de timp tastele **+** şi **–**. Mai întâi, pe afişaj apare **RESET**. Dacă veti continua să apăsați ambele taste, ruta **TRIP** va fi resetată la **0**.

Puteti transforma valorile afisate din kilometri în mile, menținând apăsată tasta **– Ở** și apăsând scurt tasta pornitoprit **(1)** .

Pentru efectuarea lucrărilor de întreținere, pot fi verificate versiunile sistemelor partiale si numerele de model ale componentelor acestora, în măsura în care sistemele parțiale transmit mai departe aceste informații (în funcție de sistemul parţial). Cu sistemul **deconectat**, apăsaţi simultan tastele **–** şi **+**, iar apoi apăsaţi tasta pornit-oprit **(1)**.

Portul USB este destinat racordării sistemelor de diagnoză. Portul USB nu este destinat niciunei alte funcţii în afară de aceasta.

#### u **Portul USB trebuie să fie întotdeauna închis complet cu capacul de protecţie (8).**

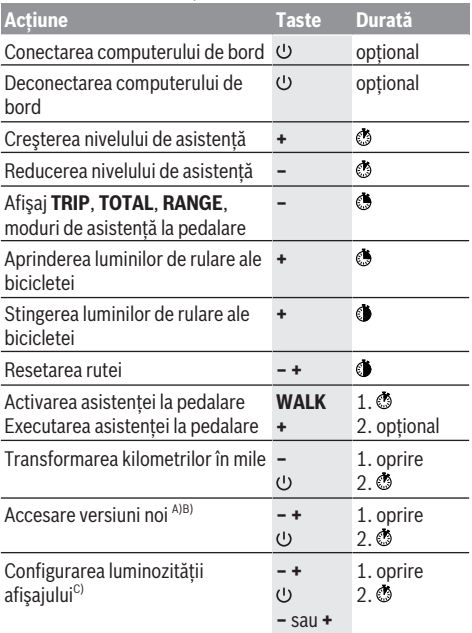

A) Sistemul eBike trebuie să fie deconectat.

B) Informațiile sunt afișate ca secvențe de text.

C) Afişajul trebuie să fie dezactivat.

### **Indicator cod de eroare**

Componentele sistemului eBike sunt verificate automat şi în permanenţă. Dacă se constată vreo eroare, la computerul de bord va apărea codul de eroare corespunzător.

În funcţie de tipul de eroare, propulsia va fi eventual deconectată. Dar continuarea cursei fără propulsie asistată este posibilă în orice moment. Va fi necesară verificarea eBike-ului înaintea tuturor celorlalte curse.

u **Reparaţiile trebuie să fie efectuate numai de către un distribuitor de biciclete autorizat.**

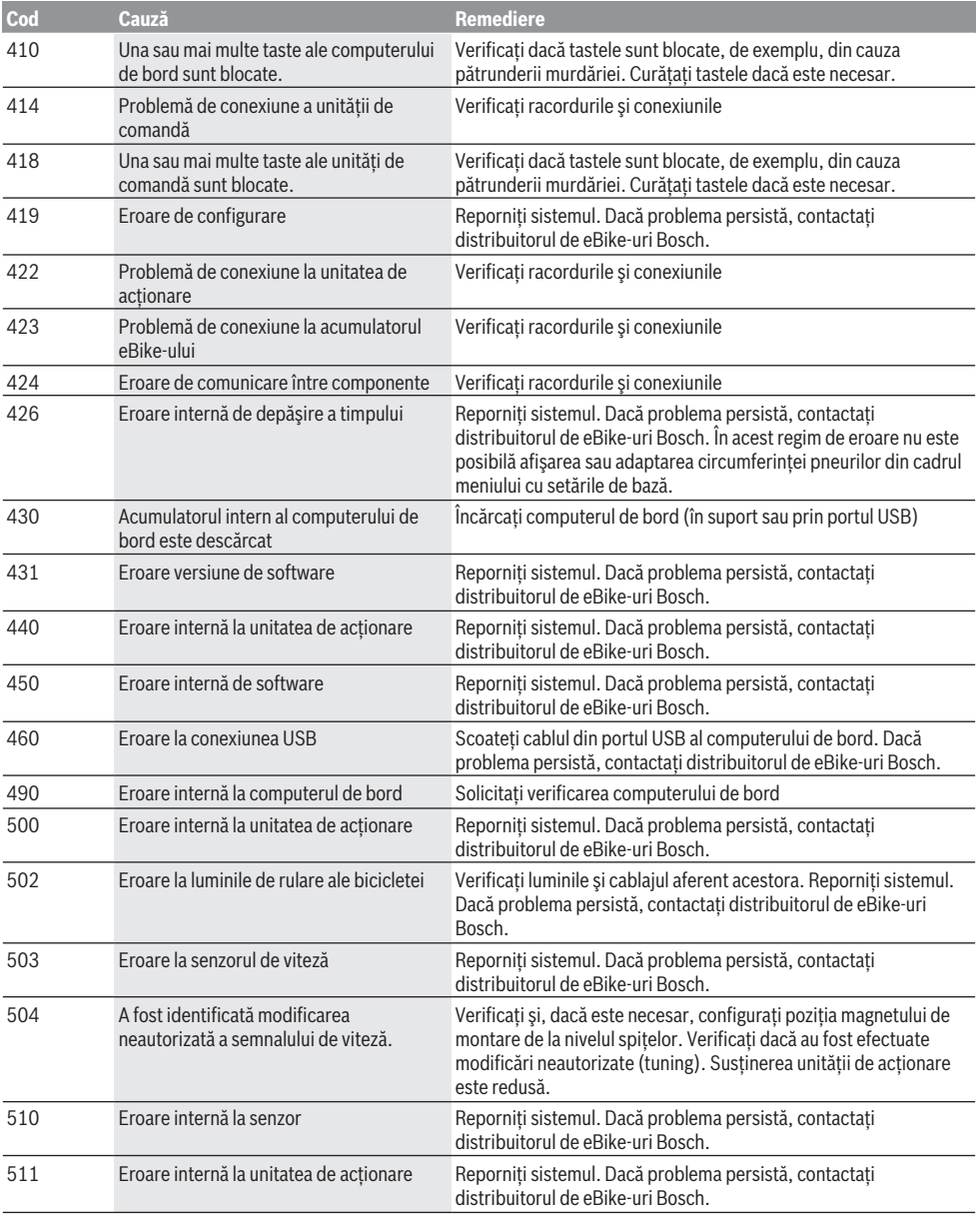

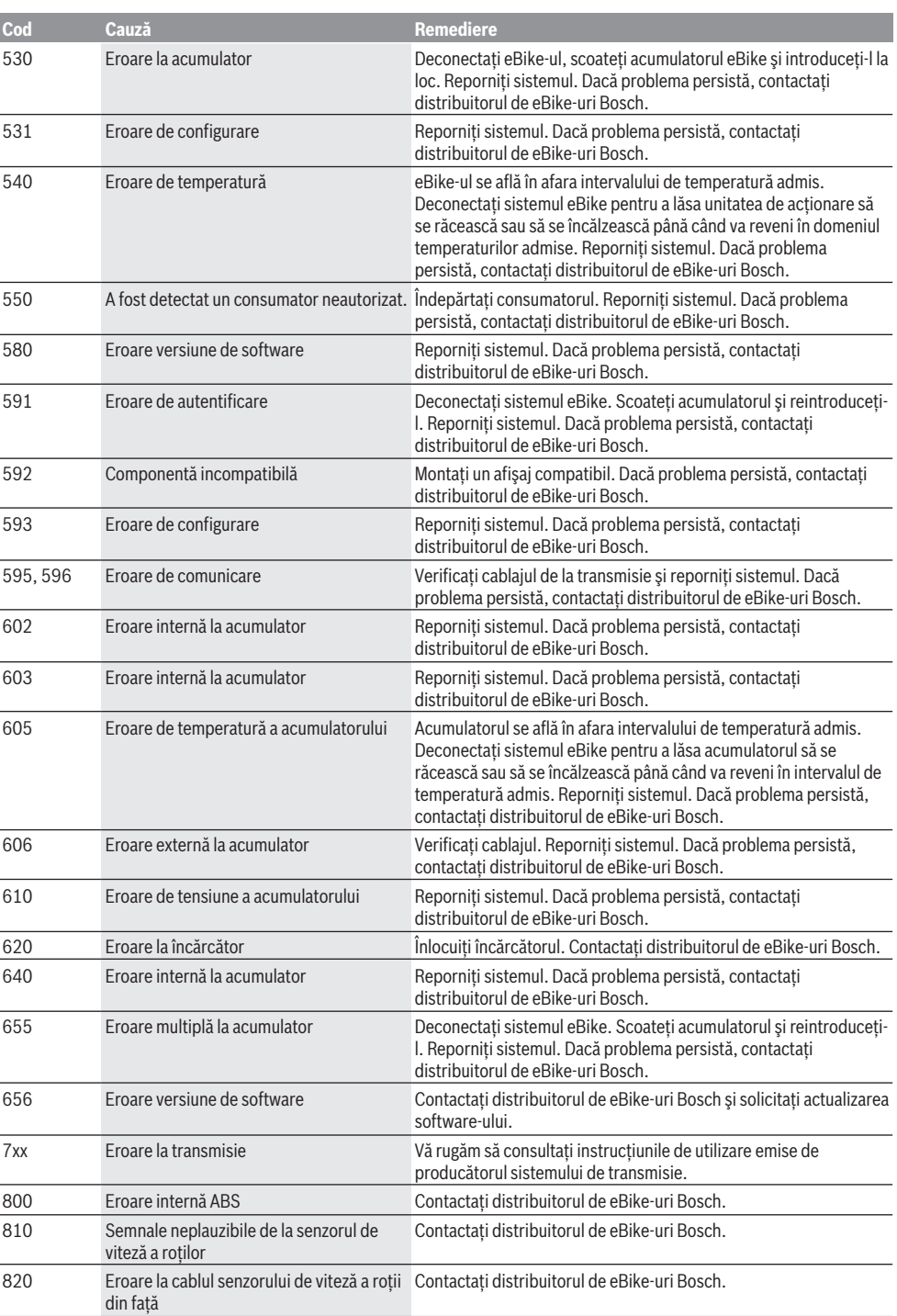

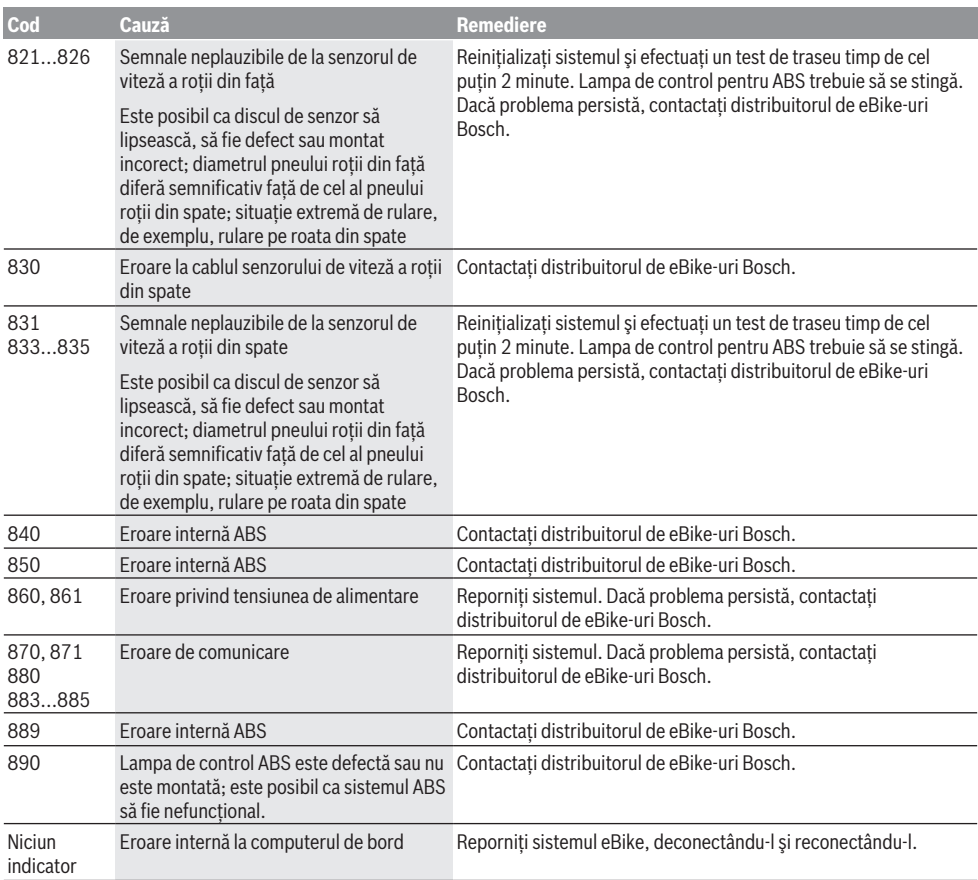

# **Întreţinere şi service**

# **Întreţinere şi curăţare**

Nu este permisă cufundarea în apă sau curătarea cu mașina de curătat cu înaltă presiune a componentelor, inclusiv a unității de acționare.

Pentru curătarea computerului de bord folositi o lavetă moale, umezită numai în apă. Nu folositi detergenți.

Solicitați efectuarea verificării tehnice a sistemului dumneavoastră eBike cel putin o dată pe an (printre altele, sistemul mecanic, starea de actualizare a software-ului de sistem).

În plus, producătorul sau distribuitorul autorizat al bicicletei poate seta în cadrul sistemului un interval de servisare în functie de kilometraj. În acest caz, computerul de bord va indica scadenta intervalului de servisare, afişând

### mesaiul  $(f)$

Pentru service sau reparații la eBike, adresați-vă unui distribuitor de biciclete autorizat.

## **Serviciu de asistenţă tehnică post-vânzări şi consultanţă clienţi**

Pentru răspunsuri la întrebări privind sistemul eBike şi componentele sale, adresaţi-vă unui distribuitor de biciclete autorizat.

Datele de contact ale distribuitorilor de biciclete autorizati sunt disponibile pe pagina web [www.bosch-ebike.com](http://www.bosch-ebike.com).

## **Eliminare**

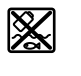

Unitatea de propulsie, computerul de bord, inclusiv unitatea de comandă, acumulatorul, senzorul de viteză, accesoriile şi ambalajele trebuie predate unui centru de reciclare.

Nu eliminați eBike-urile și componentele acestora împreună cu deşeurile menajere!

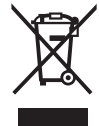

Conform Directivei Europene 2012/19/UE şi conform Directivei Europene 2006/66/CE sculele electrice scoase din uz, respectiv acumulatorii/bateriile care prezintă defectiuni sau care s-au descărcat trebuie să

colectate separat şi predate unui centru de reciclare.

Predaţi elementele scoate din uz ale eBike-ului de la Bosch unui distribuitor de biciclete autorizat.

## **Sub rezerva modificărilor.**

# **Указания за сигурност**

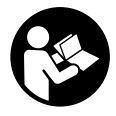

#### **Прочетете внимателно всички указания и инструкции за безопасност.** Пропуски при спазването на инструкциите за безопасност и указанията за работа могат да имат за последствие токов удар, пожар и/ или тежки травми.

**Съхранявайте тези указания на сигурно място.**

Използваният в настоящата инструкция за експлоатация термин **акумулаторна батерия** се отнася до всички оригинални акумулаторни батерии на Бош.

- **Не отклонявайте вниманието си от дисплея на бордовия компютър.** Ако не сте съсредоточили вниманието си върху движението, рискувате да бъдете въвлечени в пътно-транспортно произшествие. Ако искате да въвеждате друга информация в бордовия компютър освен смяна на степента на подпомагане, спрете и след това въведете съответните данни.
- u **Прочетете и спазвайте указанията за безопасност и насоките във всички инструкции за експлоатация на системата eBike, както и в инструкцията за експлоатацията на Вашия eBike.**

# **Описание на продукта и дейността**

### **Предназначение на електроинструмента**

Бордовият компютър **Purion** е предназначен за управление на Bosch eBike системата и показване на информации за пътуването.

Освен тук представените функции може по всяко време да се въведат софтуерни промени за отстраняване на грешки и за разширяване на функциите.

### **Изобразени елементи**

Номерирането на изобразените компоненти се отнася до фигурите на страниците с изображенията в началото на указанието.

Отделни илюстрации в настоящото ръководство за експлоатация могат според оборудването на Вашия eBike да се различават леко от действителността.

- **(1)** Бутон за включване и изключване на бордовия компютър
- **(2)** Бутон за помощ при бутане **WALK**
- **(3)** Скрепителен винт на бордовия компютър
- **(4)** Скоба за захващане на бордовия компютър
- **(5)** Бутон за намаляване на подпомагането **–**
- **(6)** Бутон за увеличаване на подпомагането **+**
- **(7)** Дисплей
- **(8)** Предпазна капачка на куплунга USB
- **(9)** USB диагностична букса (само за целите на поддръжката)
- **(10)** Капак на гнездото за батерии

#### **Изобразявани елементи на бордовия компютър**

- **(a)** Тахометър
- **(b)** Индикация в km/h
- **(c)** Индикация в mph
- **(d)** Индикация на общото разстояние **TOTAL**
- **(e)** Индикация на радиуса на действие **RANGE**
- **(f)** Индикация за сервизиране
- **(g)** Индикатор за акумулаторната батерия
- **(h)** Символ осветление
- **(i)** Индикация за ниво за помощ/стойност
- **(j)** Индикация за отсечка **TRIP**

#### **Технически данни**

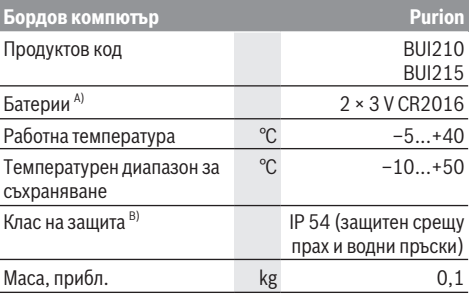

A) Ние препоръчваме да се използват предлаганите от Bosch батерии. Те могат да се доставят от Вашия дистрибутор на велосипеди (каталожен номер: 1 270 016 819).

B) при затворен USB капак

Системата eBike на Bosch използва FreeRTOS (вж. <http://www.freertos.org>).

# **Работа с електроинструмента**

#### **Символи и тяхното значение**

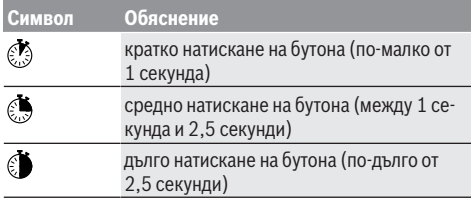

### **Пускане в експлоатация**

#### **Системни изисквания**

eBike системата може да се активира само ако са изпълнени следните предпоставки:

- Поставена е достатъчно заредена акумулаторна батерия (вижте ръководството за експлоатация на акумулаторната батерия).
- Датчикът за скорост е свързан правилно (вижте ръководството за експлоатация на задвижващия блок).

#### **Включване/изключване на eBike системата**

За **включване** на eBike системата имате следните възможности:

- При поставена акумулаторна батерия на eBike натиснете пусковия прекъсвач **(1)** на бордовия компютър.
- Натиснете пусковия прекъсвач на акумулаторната батерия на eBike (вижте ръководството за експлоатация на акумулаторната батерия).

Задвижването се включва, когато завъртите педалите (с изключение на функцията помощ при бутане или в нивото на подпомагане **OFF**). Мощността на двигателя се регулира от настроеното ниво на подпомагане на бордовия компютър.

Когато в нормален режим престанете да натискате педалите или когато достигнете скорост от **25/45 km/h**, подпомагането от задвижването на eBike се изключва. Задвижването се активира повторно автоматично след като натиснете педалите и скоростта падне под **25/45 km/h**.

За **изключване** на eBike системата имате следните възможности:

- Натиснете пусковия прекъсвач **(1)** на бордовия компютър.
- Включете акумулаторната батерия на eBike чрез нейния пусков прекъсвач (възможни са специфични решения на производителя на велосипеда, при които няма достъп до пусковия прекъсвач на акумулаторната батерия; вижте ръководство за експлоатация на производителя на велосипеда).

След изключване системата се спира, това трае ок. 3 секунди. Моментално повторно включване е възможно, ако спирането е приключило.

Ако за около 10 мин еBike не се премести **и** не се натисне бутон върху бордовия компютър, еBike системата от съображения за пестене на енергия се изключва автоматично.

**Указание:** Изключвайте винаги eBike системата, когато оставяте eBike.

**Указание:** Ако батериите на бордовия компютър са празни, Вие въпреки това можете да включите Вашия eBike от акумулатора на велосипеда. Препоръчва се, да смените вътрешните батерии веднага щом е възможно, за да избегнете повреди.

#### **Електрическо захранване на бордовия компютър**

Бордовият компютър се захранва от две микро батерии CR2016.

### **Смяна на батериите (вж. фиг. А)**

Ако бордовият компютър показва **LOW BAT** на дисплея, свалете бордовия компютър от кормилото като развиете скрепителния винт **(3)** на бордовия компютър. Отворете с подходяща монета капачката на гнездото за акумулаторните батерии **(10)**, извадете изтощените батерии и поставете новите батерии тип CR2016. Препоръчваните от Bosch батерии можете да получите при вашия дистрибутор на велосипеди.

При поставяне на батериите внимавайте за правилната им полярност.

Затворете гнездото за акумулаторните батерии и монтирайте на кормилото на Вашия eBike бордовия компютър със скрепителния винт **(3)**.

### **Включване и изключване на помощта при бутане**

Помощта при бутане може да Ви облекчи при бутането на eBike. Скоростта в тази функция зависи от включената предавка и може да достигне максимално **6 km/h**. Колкото по-ниска е предавката, толкова по-малка е скоростта при функцията помощ при бутане (при пълна мощност).

**• Функцията помощ при бутане трябва да се използва само при бутане на eBike.** Ако при ползване на функцията помощ при бутане колелата на велосипеда не контактуват със земята, съществува опасност от нараняване.

За **активиране** на помощта при бутане натиснете за кратко бутона **WALK** на Вашия бордови компютър. След активирането натиснете в рамките на 3 сек върху бутона **+** и го задръжте натиснат. Задвижването на eBikes се включва.

**Указание:** Помощта при бутане не може да се активира в ниво на подпомагане **OFF**.

Помощта при бутане се **изключва**, ако бъде изпълнено едно от следните условия:

- Отпуснете бутона **+**,
- колелата на eBike се блокират (напр. при задействане на спирачките или при сблъсък с препятствие),
- скоростта надхвърли 6 km/h.

Начинът на функциониране на помощта при избутване е обект на специфичните за страната разпоредби и може

следователно да се отклонява от горепосоченото описание или да е деактивиран.

#### **Настройка на нивото на подпомагане**

С помощта на бордовия компютър можете да настроите степента на подпомагане от двигателя на eBike. Степента на подпомагане може да бъде променяна по всяко време, също и по време на движение.

**Указание:** В отделни изпълнения е възможно степента на подпомагане да е предварително зададена и да не може да се променя. Възможно е също и да се предлагат по-малък брой степени на подпомагане от посочените в това ръководство.

Налични са най-много следните нива на подпомагане:

- **OFF:** Подпомагането на мотора е изключено, eBike може да се задвижва само с въртене на педалите като нормален велосипед. Помощта при бутане в това ниво на подпомагане не може да се активира.
- **ECO:** ефективно подпомагане при максимална ефикасност, за максимален диапазон
- **TOUR:** равномерно подпомагане, за маршрути с голям диапазон
- **SPORT/eMTB:**

**SPORT:** мощно подпомагане, за спортно шофиране върху планински отсечки, както и за градско движение **eMTB:** оптимално подпомагане на всякакъв терен, спортно реагиране, подобрена динамика, максимално представяне (**eMTB** на разположение само в комбинация със задвижващите модули BDU250P CX, BDU365, BDU450 CX и BDU480 CX. Нужна е респективно софтуерна актуализация.)

– **TURBO:** максимално подпомагане до високи честоти на въртене на педалите за спортно каране

За **увеличаване** на нивото на подпомагане натиснете за кратко бутон **+ (6)** върху бордовия компютър дотогава, докато желаното ниво на подпомагане в индикацията **(i)** не се появи, за **намаляване** натиснете за кратко бутон **– (5)**.

Ако индикацията **TRIP**, **TOTAL** или **RANGE** е настроена, избраното ниво на подпомагане при превключване се показва само за кратко (ок. 1 секунда) в индикацията.

#### **Включване и изключване на осветлението на велосипеда**

В изпълнението, при което осветлението се осигурява от eBike системата, чрез средно натискане на бутона **+** едновременно се пускат предна и задна свелтина. За изключване на осветлението на велосипеда натиснете продължително бутона **+**.

При включено осветление се изобразява символът **(h)**. Бордовият компютър запаметява статуса на лампичката и активира съгласно запаметения статус при нужда лампичката след рестартиране.

Включването и изключването на осветлението на велосипеда нямат връзка с осветлението на дисплея на бордовия компютър.

# **Показания и настройки на бордовия компютър**

### **Индикатор за акумулаторната батерия**

Индикаторът **(g)** показва степента на зареденост на акумулаторната батерия на eBike. Състоянието на зареждане на акумулаторната батерия на eBike може също така да бъде отчетено и от светодиодните индикатори на самата батерия.

На индикатора **(g)** всяка чертичка в символа съответства прибл. на 20 % капацитет:

**[TIT]** Акумулаторната батерия на eBike е заредена напълно.

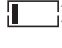

Акумулаторната батерия на eBike трябва да се зареди.

Светодиодите на индикатора не светят. Капацитетът за помощното задвижване е изразходван и задвижването е изключено плавно. Останалият капацитет се запазва за осветлението, индикаторът мига.

Капацитетът на акумулаторната батерия на eBike ще стигне за още прибл. 2 часа осветление на велосипеда.

### **Указатели за скоростта и разстоянието**

В индикацията на тахометъра **(a)** се показва винаги текущата скорост.

В индикацията **(i)** стандартно се показва винаги последната настройка. Чрез повторно натискане в средата С на бутон **–** се показват едно след друго пътната отсечка **TRIP**, общият пробег **TOTAL** и радиусът на действие на акумулаторната батерия **RANGE**. (Чрез кратко натискане на бутона **–** се намалява степента на нивото на подпомагане!)

За **нулиране** на пътната отсечка **TRIP** изберете пътната отсечка **TRIP** и натиснете едновременно за дълго бутоните **+** и **–**. Първоначално на дисплея се показва **RESET**. Ако продължите да натискате двата бутона, пътната отсечка **TRIP** се поставя на **0**.

За **нулиране** на радиуса на действие **RANGE** изберете радиуса на действие **RANGE** и натиснете едновременно за дълго бутоните **+** и **–**. Първоначално на дисплея се показва **RESET**. Ако продължите да натискате двата бутона, пътната отсечка **TRIP** се поставя на **0**.

Вие можете да пренастроите показваните стойности от километри на мили, като задържите натиснат бутона **–** и за кратко натиснете пусковия прекъсвач (1)  $\circledcirc$ .

За целите на поддръжката версиите на частичните системи и техните каталожни номера могат да бъдат поискани, ако частичните системи предават тази информация (в зависимост от частичната система). Натиснете при **изключена** система едновременно бутоните **–** и **+** и след това натиснете пусковия прекъсвач **(1)**.

USB портът за диагностика е предназначен за свързване на системи за диагностика. USB портът няма други функции.

#### **• USB портът трябва винаги да е затворен с предпазната капачка (8).**

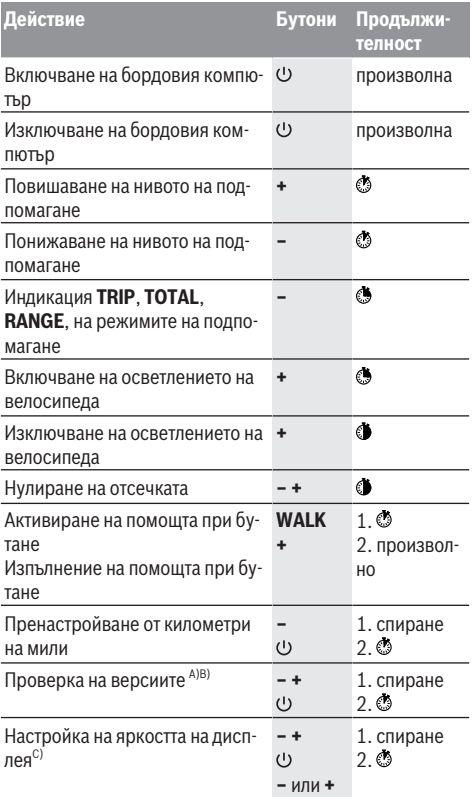

A) eBike системата трябва да е изключена.

B) Информацията се показва като бягащ надпис.

C) Дисплеят трябва да е изключен.

### **Изобразявани кодове за грешка**

Елементите на системата eBike се проверяват постоянно автоматично. Ако бъде установена грешка, на дисплея на бордовия компютър се появява съответния код за грешка.

В зависимост от вида на грешката е възможно автоматичното изключване на задвижването. Продължаването на пътуването без помощта на задвижването обаче е възможно винаги. Преди следващи пътувания eBike трябва да бъде прегледана.

#### **• Възложете всички ремонти да се извършват от оторизиран сервиз за велосипеди.**

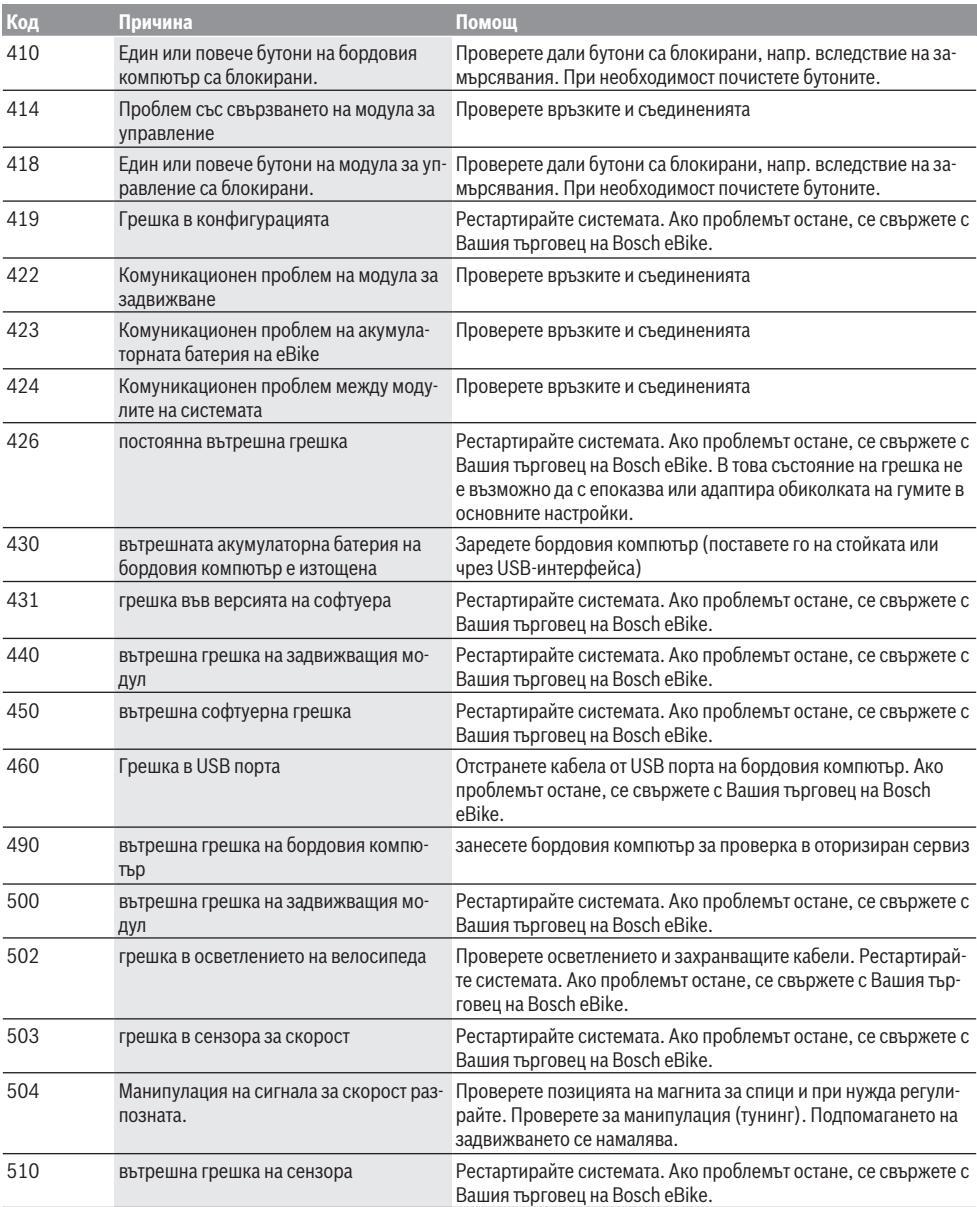

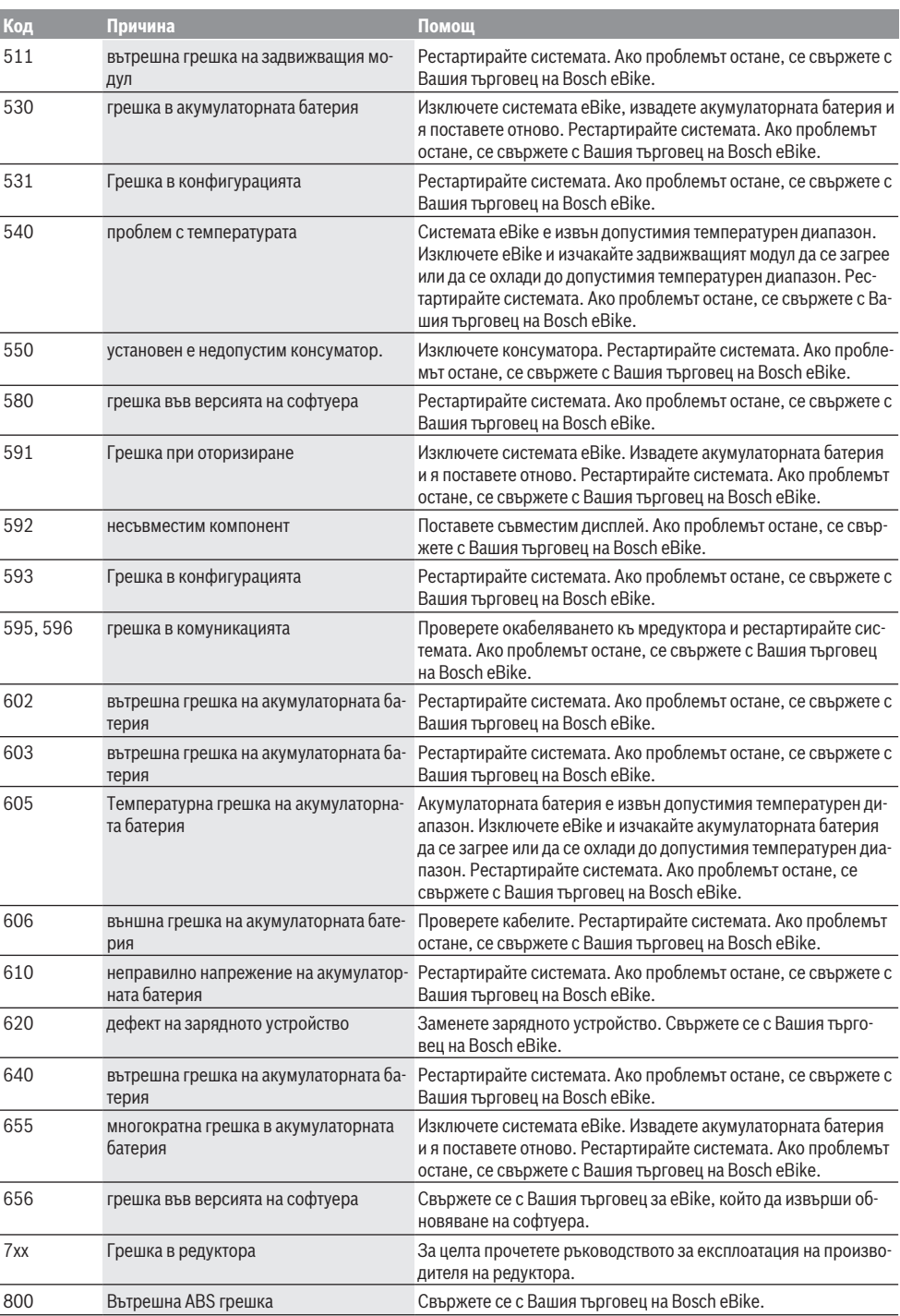

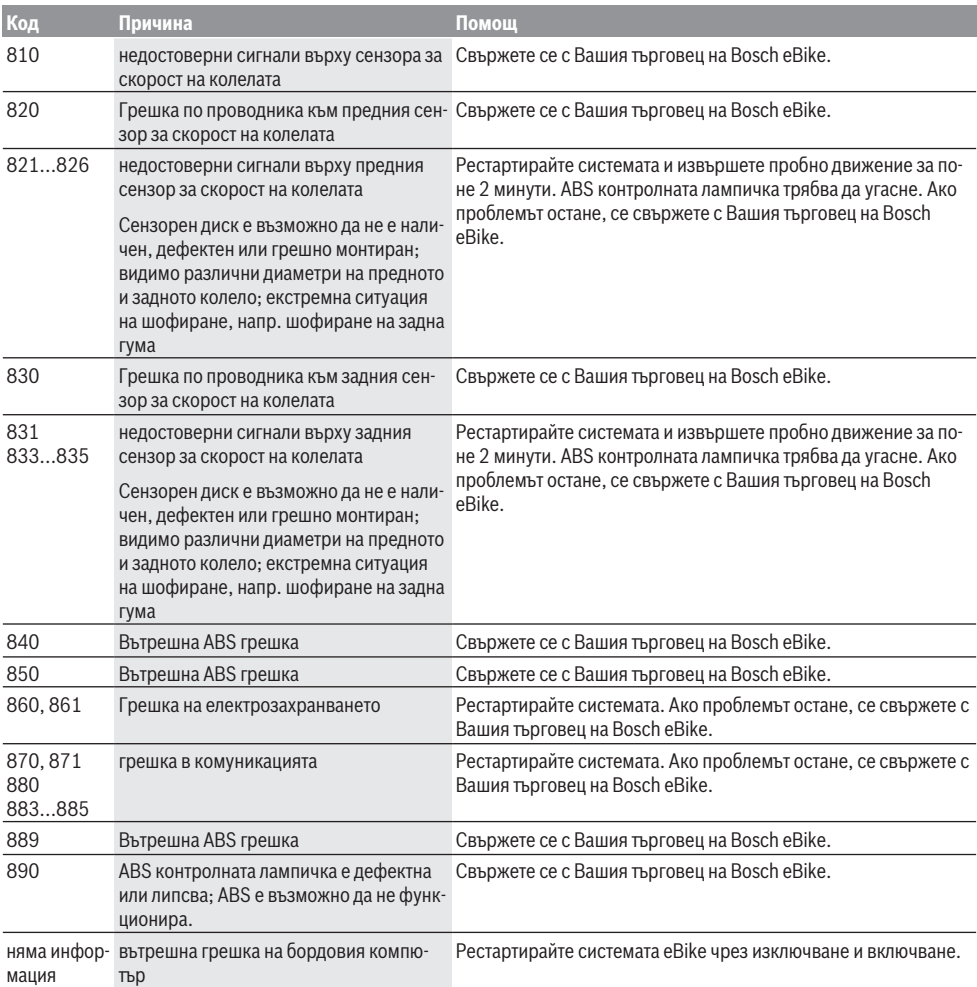

# **Поддържане и сервиз**

#### **Поддържане и почистване**

Всички компоненти, включително двигателният модул, не трябва да се потапят във вода или да се почистват с вода под налягане.

За почистване на Вашия компютър използвайте мека кърпа, навлажнена само с вода. Не използвайте почистващи препарати.

Осигурявайте техническа проверка на Вашата eBike система най-малко веднъж годишно (наред с другото механика, актуалност на системния софтуер).

Производителят или дистрибуторът на велосипеда може допълнително да заложи пробег в системата за срока за сервизиране. В този случай бордовият компютър ще Ви

покаже изтичането на крайния срок за сервизиране с индикацията **(f)** .

Моля, за сервизиране и ремонт на системата eBike се обърнете към оторизиран търговец на велосипеди.

### **Клиентска служба и консултация относно употребата**

При всички въпроси относно системата eBike и нейните компоненти, моля, обръщайте се към оторизирани търговци.

Данните за контакт на оторизираните търговци на велосипеди ще откриете на Интернет страницата [www.bosch-ebike.com.](http://www.bosch-ebike.com)

### **Бракуване**

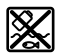

С оглед опазване на околната среда двигателният модул, бордовият компютър, вкл. управляващият модул, акумулаторната батерия, сензорът за скорост, допълнителните приспособления и опаковките трябва да бъдат предавани за оползотворяване на съдържащите се в тях суровини.

Не изхвърляйте системата eBike и нейните компоненти при битовите отпадъци!

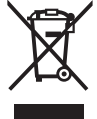

Съгласно Европейската директива 2012/19/EС вече неизползваемите електроуреди, а съгласно Европейската директива 2006/66/ЕО дефектните или изразходвани акумулаторни батерии трябва да се събират разделно и да се предават за екологично рециклиране.

Моля, предавайте негодните компоненти на eBike на Bosch на оторизиран търговец на велосипеди.

**Правата за изменения запазени.**

# **Varnostna opozorila**

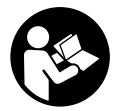

#### **Preberite vsa varnostna opozorila in navodila.** Neupoštevanje varnostnih

opozoril in navodil lahko povzroči električni udar, požar in/ali hude poškodbe.

#### **Vsa varnostna navodila in opozorila shranite za prihodnjo uporabo.**

Besedna zveza **akumulatorska baterija**, uporabljena v teh navodilih za uporabo, se navezuje na vse Boscheve originalne akumulatorske baterije električnih koles.

- u **Ne dovolite, da prikazovalnik računalnika odvrne vašo pozornost.** Če niste osredotočeni na promet, obstaja tveganje nesreče. Če želite v računalnik vnesti podatke, ki presegajo raven podpore, najprej ustavite in nato vnesite ustrezne podatke.
- **Preberite in upoštevajte varnostne napotke in navodila v vseh navodilih za uporabo sistema eBike ter v navodilih za uporabo električnega kolesa.**

# **Opis izdelka in njegovega delovanja**

## **Namenska uporaba**

Računalnik **Purion** je namenjen upravljanju Boschevega sistema eBike in prikazu podatkov o vožnji.

Poleg tu predstavljenih funkcij lahko v vsakem trenutku pride do sprememb programske opreme z namenom odpravljanja napak in dodajanja novih funkcij.

### **Komponente na sliki**

Oštevilčenje prikazanih komponent se nanaša na shematske prikaze na začetku navodil za uporabo.

Posamezne slike v teh navodilih za uporabo lahko glede na opremo vašega električnega kolesa malenkostno odstopajo od dejanskih značilnosti izdelka.

- **(1)** Tipka za vklop/izklop računalnika
- **(2)** Tipka za pomoč pri potiskanju **WALK**
- **(3)** Pritrdilni vijak za računalnik
- **(4)** Nosilec računalnika
- **(5)** Tipka za zmanjšanje podpore **–**
- **(6)** Tipka za povečanje podpore **+**
- **(7)** Prikazovalnik
- **(8)** Zaščitni pokrovček priključka USB
- **(9)** Diagnostični priključek USB (samo za vzdrževanje)
- **(10)** Pokrov predala za bateriji

### **Prikazi računalnika**

- **(a)** Prikaz hitrosti
- **(b)** Prikaz v km/h
- **(c)** Prikaz v mph
- **(d)** Prikaz skupne razdalje **TOTAL**
- **(e)** Prikaz dosega **RANGE**
- **(f)** Prikaz za servis
- **(g)** Prikaz stanja napolnjenosti akumulatorske baterije
- **(h)** Prikaz osvetlitve
- **(i)** Prikaz ravni podpore/prikaz vrednosti
- **(j)** Prikaz razdalje **TRIP**

## **Tehnični podatki**

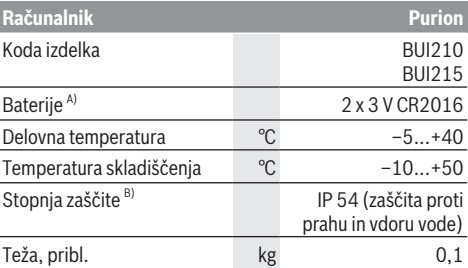

A) Priporočamo uporabo baterij, ki jih ponuja Bosch. Kupite jih lahko pri svojem prodajalcu koles (številka izdelka: 1 270 016 819).

B) Zaprt pokrov priključka USB

Boschev sistem eBike uporablja FreeRTOS

(glejte <http://www.freertos.org>).

# **Delovanje**

## **Simboli in njihov pomen**

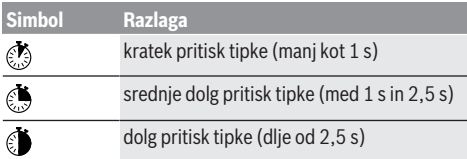

## **Uporaba**

### **Pogoji**

Sistem eBike je mogoče vklopiti le, če so izpolnjeni naslednji pogoji:

- Nameščena je zadostno napolnjena akumulatorska baterija (glejte navodila za uporabo akumulatorske baterije).
- Senzor hitrosti je pravilno priključen (glejte navodila za uporabo pogonske enote).

### **Vklop/izklop sistema eBike**

Za **vklop** sistema eBike imate na voljo naslednje možnosti:

- Ko je akumulatorska baterija električnega kolesa nameščena, pritisnite na tipko za vklop/izklop **(1)** računalnika.
- Pritisnite tipko za vklop/izklop akumulatorske baterije električnega kolesa (glejte navodila za uporabo akumulatorske baterije).

Pogon se vklopi takoj, ko začnete poganjati pedala (razen pri vklopljeni funkciji pomoči pri potiskanju ali če je raven podpore nastavljena na **OFF**). Moč motorja je odvisna od ravni podpore, ki je nastavljena v računalniku.

Ko v načinu običajnega delovanja nehate poganjati pedala ali ko dosežete hitrost **25/45 km/h**, električno kolo preneha pomagati pri poganjanju. Pogon se ponovno samodejno vklopi takoj, ko začnete poganjati pedala in je hitrost manjša od **25/45 km/h**.

Za **izklop** sistema eBike imate na voljo naslednje možnosti:

- Pritisnite tipko za vklop/izklop **(1)** računalnika.
- Akumulator električnega kolesa izklopite s tipko za vklop/ izklop (nekateri proizvajalci električnih koles ne omogočijo dostopa do tipke za vklop/izklop akumulatorja; glejte navodila za uporabo akumulatorja).

Po izklopu se sistem zaustavi. To traja pribl. 3 sekunde. Ponoven vklop je mogoč šele, ko se sistem popolnoma zaustavi.

Če električnega kolesa 10 minut ne premaknete **in** na računalniku ne pritisnete nobene tipke, se sistem eBike zaradi varčevanja z energijo samodejno izklopi.

**Opomba:** ko odložite električno kolo, je treba sistem eBike vedno izklopiti.

**Opomba:** če sta bateriji računalnika prazni, lahko svoje električno kolo kljub temu vklopite prek akumulatorske baterije kolesa. Vendar pa kljub temu priporočamo, da

notranji bateriji zamenjate čim prej, saj boste tako preprečili poškodbe.

### **Napajanje računalnika**

Računalnik napajata gumbni bateriji CR2016.

### **Menjava baterij (glejte sliko A)**

Če je na prikazovalniku računalnika izpisano **LOW BAT**, snemite računalnik s krmila tako, da odvijete pritrdilni vijak **(3)** računalnika. Odprite pokrov prostora za bateriji **(10)** s primerno debelim kovancem, odstranite prazni bateriji in vstavite novi bateriji tipa CR2016. Baterije, ki jih priporoča Bosch, lahko kupite pri svojem prodajalcu koles. Pri vstavljanju baterij pazite na pravilnost polov. Predal za bateriji ponovno zaprite in računalnik s pritrdilnim vijakom **(3)** pritrdite na krmilo električnega kolesa.

## **Vklop/izklop pomoči pri potiskanju**

Pomoč pri potiskanju vam olajša potiskanje električnega kolesa. Ko je ta funkcija vključena, je hitrost odvisna od izbrane prestave in lahko doseže največ **6 km/h**. Če je izbrana nižja prestava, je nižja tudi hitrost pri vklopljeni funkciji pomoči pri potiskanju (pri polni moči).

u **Funkcijo pomoči pri potiskanju je dovoljeno uporabljati izključno pri potiskanju električnega kolesa.** Če kolesi električnega kolesa med uporabo funkcije pomoči pri potiskanju nista v stiku s tlemi, obstaja nevarnost poškodb.

Za **vklop** pomoči pri potiskanju kratko pritisnite tipko **WALK** na računalniku. V 3 sekundah po vklopu pritisnite tipko **+** in jo pridržite. Pogon električnega kolesa se vklopi.

**Opomba:** pomoči pri potiskanju na ravni podpore **OFF** ni mogoče vklopiti.

Pomoč pri potiskanju se **izklopi** v naslednjih primerih:

- izpust tipke **+**,
- kolesi električnega kolesa blokirata (npr. zaradi zaviranja ali trka ob oviro),
- hitrost preseže 6 km/h.

Način delovanja pomoči pri potiskanju je predmet nacionalnih predpisov, zaradi česar se lahko razlikuje od zgornjega opisa oz. je lahko izklopljen.

## **Nastavitev ravni podpore**

Na računalniku lahko nastavite raven podpore pogona pri poganjanju električnega kolesa. Raven podpore lahko kadar koli spremenite, tudi med vožnjo.

**Opomba:** pri nekaterih izvedbah je raven podpore tovarniško nastavljena in je ni mogoče spreminjati. Prav tako je mogoče, da je na voljo manj ravni podpore, kot je navedeno.

Na voljo so največ naslednje ravni podpore:

- **OFF:** podpora motorja je izklopljena, električno kolo je mogoče uporabljati kot običajno kolo s poganjanjem pedalov. Pomoči pri potiskanju na tej ravni podpore ni mogoče vklopiti.
- **ECO:** učinkovita podpora za največjo zmogljivost in največji domet

– **TOUR:** enakomerna podpora za turne vožnje z velikim dometom

### – **SPORT/eMTB:**

**SPORT:** zmogljiva podpora za športno vožnjo po hribovitih poteh ter za vožnjo po mestu **eMTB:** optimalna podpora na vsakem terenu, športno speljevanje, izboljšana dinamika, izjemna zmogljivost (**eMTB** je na voljo le v kombinacijah s pogonskimi enotami BDU250P CX, BDU365, BDU450 CX in BDU480 CX. Morebiti je potrebna tudi posodobitev programske opreme.)

– **TURBO:** največja podpora vse do hitrega poganjanja pedalov za športno vožnjo

Za **povečanje** stopnje podpore tipko **+ (6)** na računalniku pritiskajte, dokler se na prikazu **(i)** ne pojavi želena raven podpore. Za **znižanje** podpore pritisnite tipko **– (5)**. Če je na prikazu nastavljena možnost **TRIP**, **TOTAL** ali **RANGE**, se izbrana raven podpore pri preklopu prikaže le za kratek čas (pribl. 1 s).

## **Vklop/izklop luči na kolesu**

Pri izvedbi, kjer vozno luč napaja sistem eBike, lahko s srednje dolgim pritiskom  $\odot$  tipke **+** sočasno vklopite sprednio in zadnio luč. Za izklop luči na kolesu držite **O** tipko **+** pritisnjeno dalj časa.

Ko je luč vklopljena, je prikazan simbol osvetlitve **(h)**. Računalnik shrani stanje luči in glede na shranjeno stanje po ponovnem zagonu sistema vklopi luč.

Vklop in izklop luči kolesa ne vpliva na osvetlitev prikazovalnika.

# **Prikazi in nastavitve računalnika**

## **Prikaz stanja napolnjenosti akumulatorske baterije**

Prikaz napolnjenosti akumulatorske baterije **(g)** prikazuje napolnjenost akumulatorske baterije električnega kolesa. Stanje napolnjenosti akumulatorske baterije električnega kolesa prikazujejo tudi LED-diode na akumulatorski bateriji. Na prikazu **(g)** vsaka črtica ustreza približno 20 %

napolnjenosti:

**[IIII]** Akumulatorska baterija električnega kolesa je povsem napolnjena.

> <sup>1</sup>1 Akumulatorsko baterijo električnega kolesa je treba napolniti.

LED-diode prikazovalnika stanja napolnjenosti na akumulatorski bateriji ugasnejo. Napolnjenost je premajhna za podporo pogona. Podpora se bo postopoma izklopila. Preostala energija je na voljo za osvetlitev, prikaz utripa.

Napolnjenost akumulatorske baterije električnega kolesa zadostuje še za približno 2 uri delovanja luči na kolesu.

## **Prikazi hitrosti in razdalje**

Na prikazu hitrosti **(a)** je vedno izpisana trenutna hitrost. Na prikazu **(i)** je serijsko vedno izpisana zadnja nastavitev. S srednie dolgim pritiskaniem na **O** tipko – se zaporedoma izmenjujejo prikazi poti vožnje **TRIP**, skupnega števila kilometrov **TOTAL** in dosega akumulatorske baterije **RANGE** (s kratkim pritiskom na tipko **–** se raven podpore zniža!). Za **ponastavitev** poti vožnje **TRIP** izberite pot vožnje **TRIP** in

sočasno držite **U** tipki + in - pritisnjeni dalj časa. Nato se na prikazovalniku izpiše **RESET**. Če obe tipki držite pritisnjeni še naprej, se pot vožnje **TRIP** ponastavi na **0**.

Za **ponastavitev** dosega **RANGE** izberite doseg **RANGE** in sočasno držite **U** tipki **+** in **–** pritisnjeni dalj časa. Nato se na prikazovalniku izpiše **RESET**. Če obe tipki držite pritisnjeni še naprej, se pot vožnje **TRIP** ponastavi na **0**.

Prikaz vrednosti lahko s kilometrov na milje preklopite tako, da držite tipko **–** in kratko pritisnete tipko za vklop/izklop  $(1)$  $\diamond$ .

Za opravljanje vzdrževalnih del je mogoče pridobiti različice programske opreme delnih sistemov in njihove številke delov tipov, če delni sistemi to informacijo vsebujejo (odvisno od delnega sistema). Ko je sistem **izklopljen**, sočasno pritisnite tipki **–** in **+** ter nato še tipko za vklop/ izklop **(1)**.

Priključek USB je namenjen priključitvi diagnostičnih sistemov. Priključek USB nima druge funkcije.

**Priključek USB mora biti vedno popolnoma pokrit s pokrovom (8).**

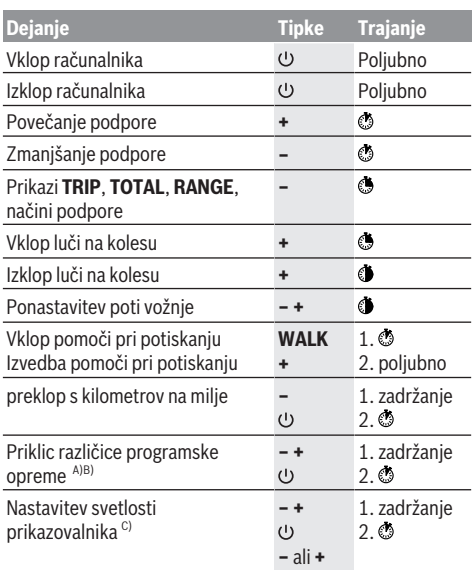

A) Sistem eBike mora biti izkloplien.

B) Informacije se izpisujejo.

C) Prikazovalnik mora biti izklopljen.

## **Prikaz kode napake**

Komponente sistema eBike se ves čas samodejno preverjajo. V primeru napake se na računalniku prikaže ustrezna koda napake.

Pogon se glede na vrsto napake po potrebi samodejno izklopi. Kljub temu je mogoče vedno nadaljevati vožnjo brez podpore pogona. Pred nadaljnjimi vožnjami je treba električno kolo preveriti.

#### u **Vsa popravila naj opravi zgolj pooblaščen prodajalec koles.**

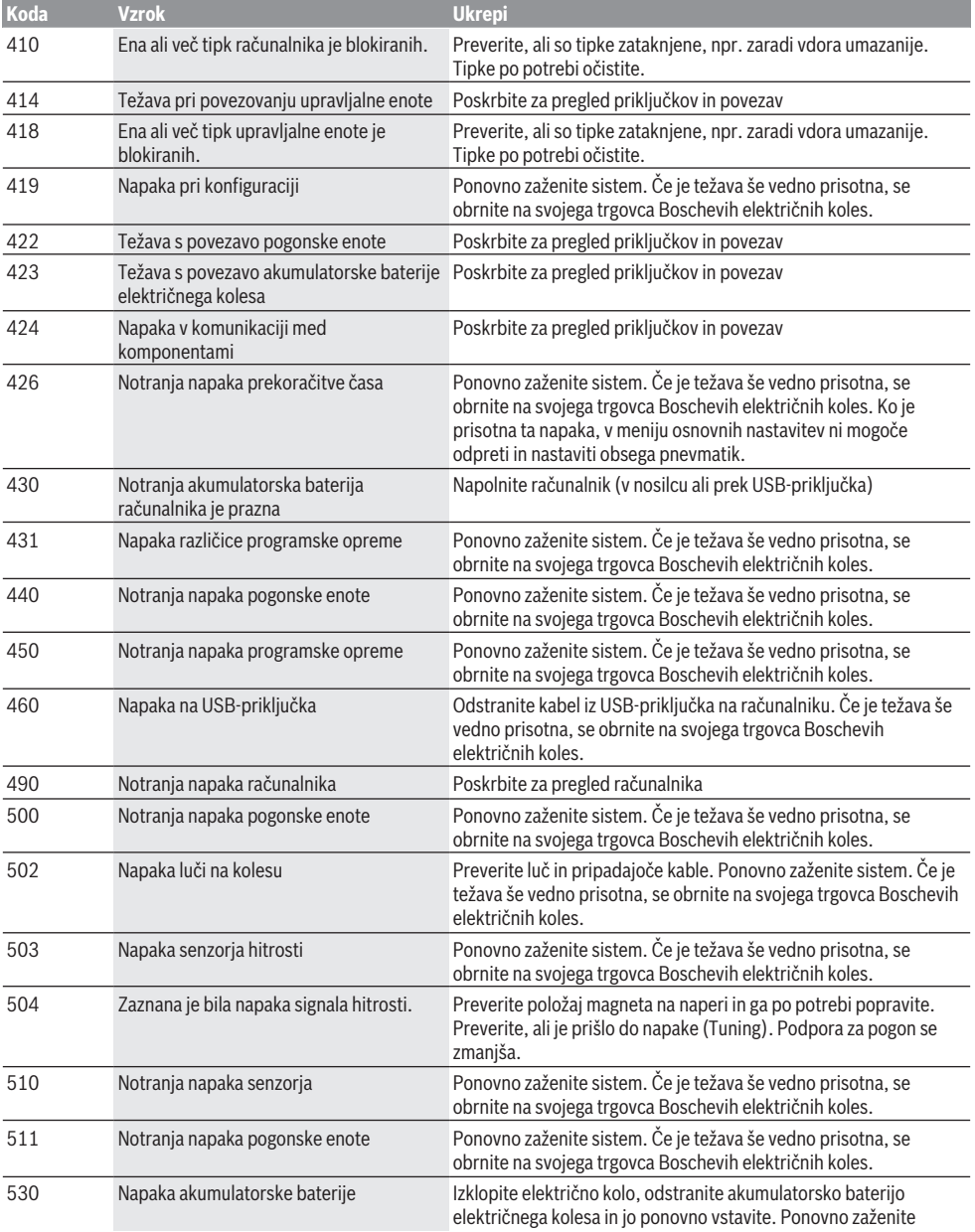

## Slovenščina – **6**

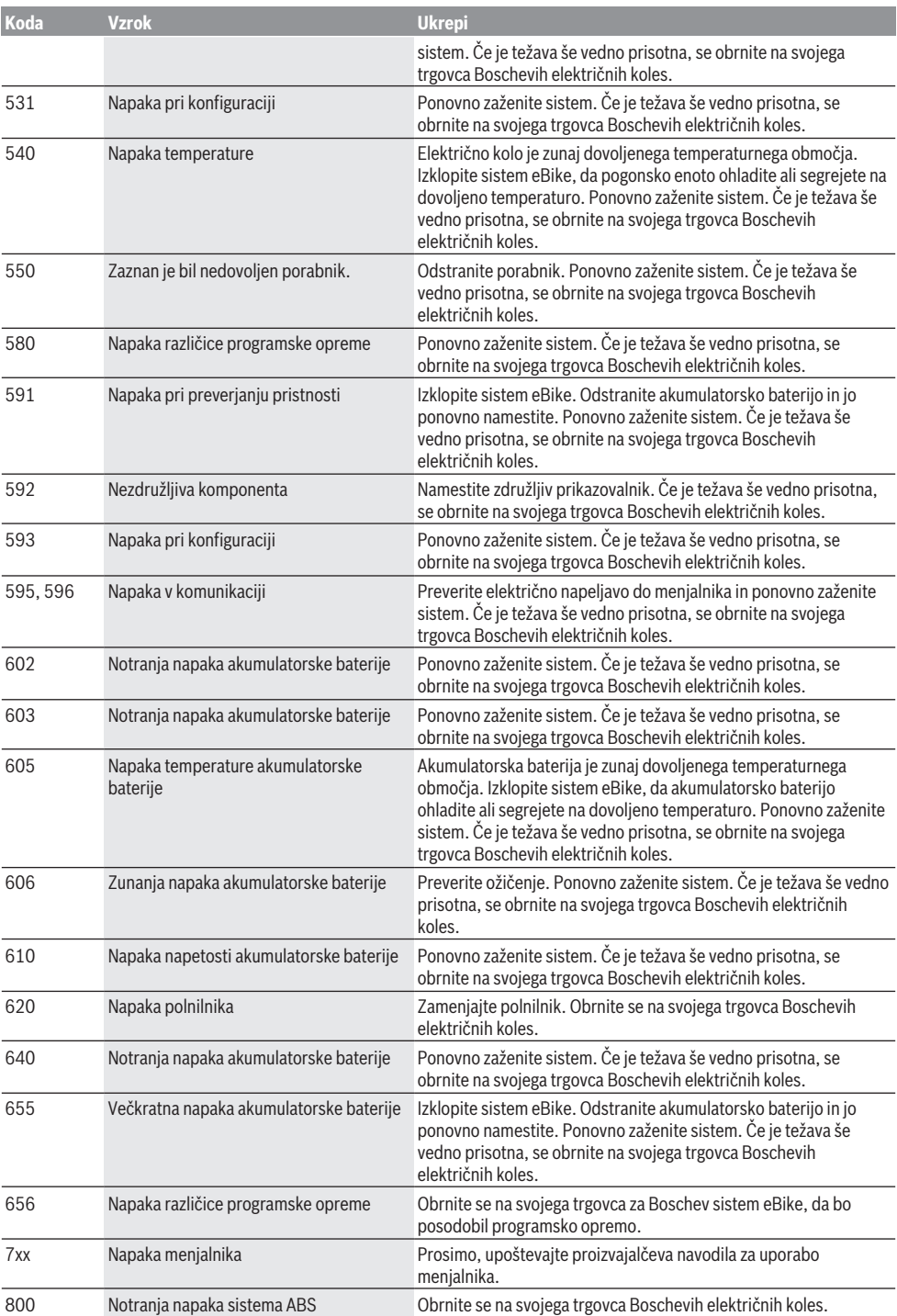

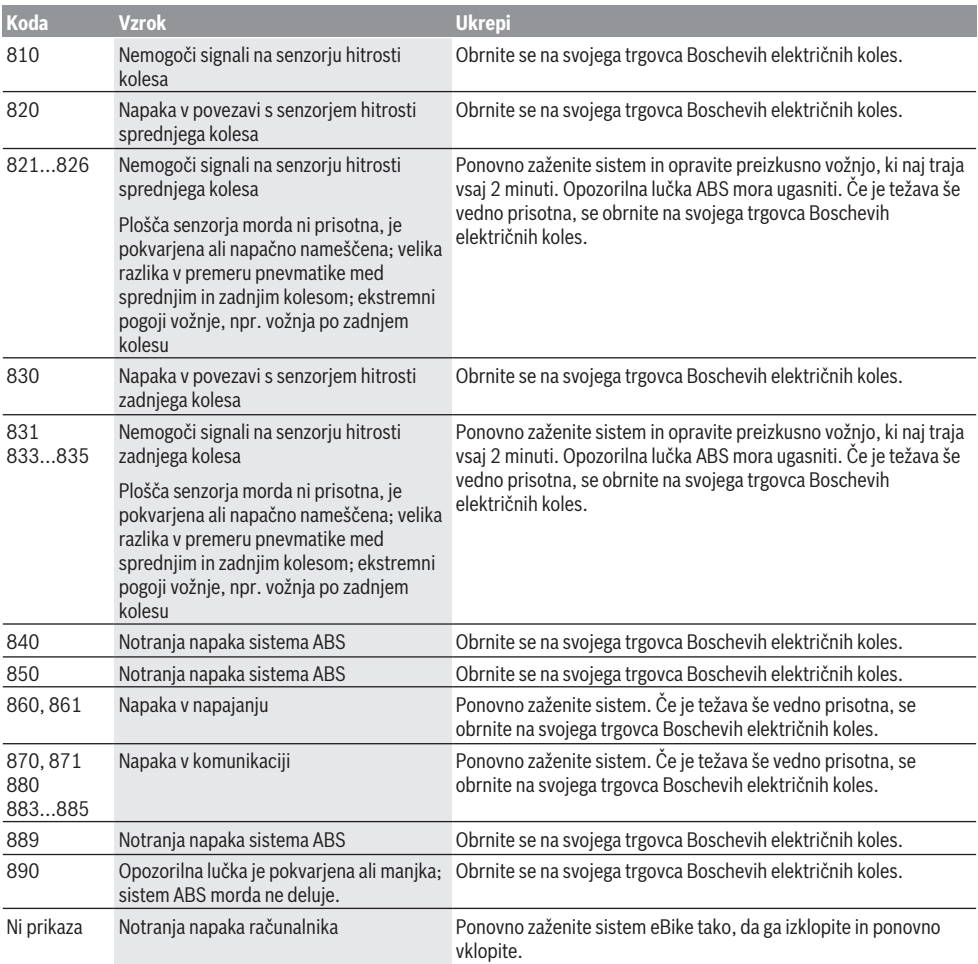

# **Vzdrževanje in servisiranje**

## **Vzdrževanje in čiščenje**

Nobene komponente, vključno s pogonsko enoto, ne potopite v vodo in je ne čistite z vodo pod pritiskom.

Za čiščenje računalnika uporabljajte mehko krpo, ki ste jo navlažili z vodo. Ne uporabljajte čistilnih sredstev.

Vsaj enkrat letno poskrbite za tehnični pregled sistema eBike (npr.: mehanski deli, posodobitev programske opreme). Proizvajalec ali prodajalec koles lahko termin servisa na podlagi časa delovanja sistema shrani tudi v sistem. V tem primeru računalnik prikaže datum termina za servis z napisom **(f)** .

Za servis ali popravila električnega kolesa se obrnite na pooblaščenega prodajalca koles.

# **Servisna služba in svetovanje uporabnikom**

Z vsemi vprašanji o sistemu eBike in njegovih komponentah se obrnite na pooblaščenega prodajalca koles.

Podatke za stik s pooblaščenimi prodajalci koles najdete na spletni strani www.bosch-ebike.com.

## **Odlaganje**

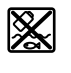

Pogonsko enoto, računalnik z upravljalno enoto, akumulatorsko baterijo, senzor hitrosti, pribor in embalažo oddajte v okolju prijazno recikliranje.

Električnih koles in njihovih komponent ne odvrzite med gospodinjske odpadke!

### Slovenščina – **8**

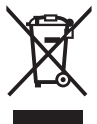

Odslužene električne naprave (v skladu z Direktivo 2012/19/EU) in okvarjene ali izrabljene akumulatorske/navadne baterije (v skladu z Direktivo 2006/66/ES) je treba zbirati ločeno in jih okolju prijazno reciklirati.

Neuporabne komponente Boschevega električnega kolesa oddajte pooblaščenemu prodajalcu koles.

**Pridržujemo si pravico do sprememb.**

# **Sigurnosne napomene**

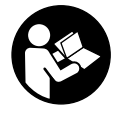

**Treba pročitati sve sigurnosne napomene i upute.** Propusti do kojih može doći uslijed nepridržavanja sigurnosnih napomena i uputa mogu uzrokovati električni udar, požar i/ili teške ozljede.

#### **Sačuvajte sve sigurnosne napomene i upute za buduću primjenu.**

Pojam **baterija**, koji se koristi u ovim uputama za uporabu, odnosi se na sve originalne Bosch eBike baterije.

- u **Neka vam prikaz na putnom računalu ne odvraća pozornost.** Ako niste usredotočeni isključivo na promet, postoji opasnost od nesreće. Ako želite unijeti promjenu režima rada u putno računalo, zaustavite se i unesite odgovarajuće podatke.
- u **Pročitajte i pridržavajte se sigurnosnih napomena i uputa u svim uputama za uporabu eBike sustava te u uputama za uporabu vašeg e-bicikla.**

# **Opis proizvoda i radova**

## **Namjenska uporaba**

Putno računalo **Purion** je predviđeno za upravljanje Bosch eBike sustavom i za prikaz podataka o vožnji.

Osim ovdje prikazanih funkcija može se dogoditi da se u svakom trenutku uvode izmjene softvera za uklanjanje pogrešaka i za funkcionalna poboljšanja.

## **Prikazani dijelovi uređaja**

Numeriranje prikazanih komponenti odnosi se na prikaze na stranicama sa slikama koje se nalaze na početku ove upute. Pojedini prikazi u ovoj uputi za uporabu mogu neznatno odstupati od stvarnih okolnosti ovisno o opremi vašeg e-

bicikla.

- **(1)** Tipka za uključivanje/isključivanje putnog računala
- **(2)** Tipka za pomoć pri guranju **WALK**
- **(3)** Vijak za pričvršćivanje putnog računala
- **(4)** Nosač putnog računala
- **(5)** Tipka za odabir prethodnog režima rada **–**
- **(6)** Tipka za odabir sljedećeg režima rada **+**
- **(7)** Zaslon
- **(8)** Zaštitna kapica USB utičnice
- **(9)** USB dijagnostička utičnica (samo u svrhu održavanja)
- **(10)** Poklopac pretinca za baterije

### **Prikazni elementi na putnom računalu**

- **(a)** Prikaz tahometra
- **(b)** Prikaz jedinice km/h
- **(c)** Prikaz jedinice mph
- **(d)** Prikaz ukupne udaljenosti **TOTAL**
- **(e)** Prikaz dometa **RANGE**
- **(f)** Prikaz servisa
- 
- **(g)** Prikaz stanja napunjenosti baterije
- **(h)** Prikaz svjetla
- **(i)** Prikaz režima rada/prikaz vrijednosti
- **(j)** Prikaz prijeđenog puta **TRIP**

### **Tehnički podaci**

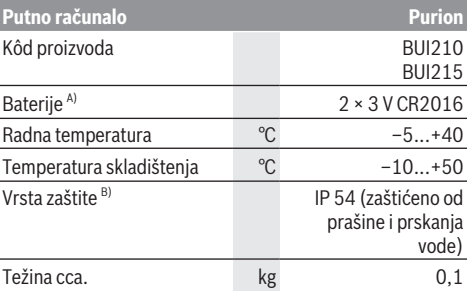

A) Preporučujemo uporabu baterija koje je ponudila tvrtka Bosch. Možete ih nabaviti kod svojeg trgovca bicikala (kataloški broj: 1 270 016 819).

B) kada je zatvoren USB poklopac

Bosch eBike sustav koristi FreeRTOS (vidi [http://www.freertos.org\)](http://www.freertos.org).

# **Rad**

## **Simboli i njihovo značenje**

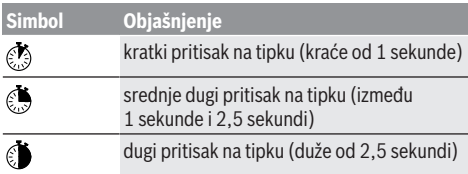

## **Stavljanje u pogon**

### **Preduvjeti**

Sustav eBike možete aktivirati samo ako su ispunjeni sljedeći preduvjeti:

- Umetnuta je dovoljno napunjena baterija (vidi upute za uporabu baterije).
- Senzor brzine je ispravno spojen (vidi upute za uporabu pogonske jedinice).

### **Uključivanje/isključivanje eBike sustava**

Za **uključivanje** eBike sustava imate na raspolaganju sljedeće mogućnosti:

- Kada je umetnuta eBike baterija, pritisnite tipku za uključivanje/isključivanje **(1)** putnog računala.
- Pritisnite tipku za uključivanje/isključivanje eBike baterije (vidi upute za uporabu baterije).

Pogon se uključuje čim nagazite pedalu (osim kod funkcije pomoć pri guranju ili u režimu rada **OFF**). Snaga motora ravna se prema namještenom režimu rada na putnom računalu.

Kada u normalnom načinu rada prestanete gaziti pedale ili kada postignete brzinu od **25/45 km/h**, eBike pogon isključuje režim rada. Pogon se automatski ponovno uključuje kada nagazite pedale i kada je brzina ispod **25/45 km/h**.

Za **isključivanje** eBike sustava imate na raspolaganju sljedeće mogućnosti:

- Pritisnite tipku za uključivanje/isključivanje **(1)** putnog računala.
- Isključite eBike bateriju pritiskom na tipku za uključivanje/ isključivanje baterije (moguća su specifična rješenja proizvođača bicikala kod kojih ne postoji pristup tipki za uključivanje/isključivanje baterije; vidi upute za uporabu proizvođača bicikala).

Nakon isključivanja sustav se zatvara, to traje oko 3 sekunde. Ponovno uključivanje je moguće tek kada je završeno zatvaranje.

Ako u roku od 10 minuta ne pomaknete e-bicikl **i** ne pritisnete niti jednu tipku na putnom računalu, eBike sustav se zbog uštede energije isključuje automatski.

**Napomena:** Uvijek isključite eBike sustav kada odlažete ebicikl.

**Napomena:** Ako su baterije putnog računala prazne, unatoč tome moći ćete uključiti bateriju bicikla. Svakako se

preporučuje da što prije zamijenite interne baterije kako biste izbjegli oštećenja.

### **Električno napajanje putnog računala**

Putno računalo napajaju naponom dvije dugmaste baterije CR2016.

### **Zamjena baterija (vidjeti sliku A)**

Ako putno računalo na zaslonu prikazuje **LOW BAT**, skinite putno računalo s upravljača na način da odvijete vijak za pričvršćivanje **(3)** putnog računala. Otvorite poklopac pretinca za baterije **(10)** odgovarajućom kovanicom, izvadite istrošene baterije i umetnite nove baterije tipa CR2016. Baterije preporučene od tvrtke Bosch možete nabaviti kod svojeg trgovca bicikala.

Pri umetanju baterija pazite na ispravan pol.

Ponovno zatvorite poklopac pretinca za baterije i pričvrstite putno računalo pomoću vijka za pričvršćivanje **(3)** na upravljač svojeg e-bicikla.

## **Uključivanje/isključivanje pomoći pri guranju**

Pomoć pri guranju može vam olakšati guranje e-bicikla. Brzina kod ove funkcije ovisi o ubačenom stupnju prijenosa i može dosegnuti najviše **6 km/h**. Što je manji odabrani stupanj prijenosa, to je manja brzina kod funkcije pomoć pri guranju (s punom snagom).

**► Funkciju pomoć pri guranju smijete koristiti isključivo prilikom guranja e-bicikla.** Ako kotači e-bicikla prilikom korištenja pomoći pri guranju ne dodiruju tlo, postoji opasnost od ozljede.

Za **uključivanje** pomoći pri guranju kratko pritisnite tipku **WALK** na svojem putnom računalu. Nakon uključivanja u roku od 3 s pritisnite tipku **+** i držite je pritisnutu. Uključuje se pogon e-bicikla.

**Napomena:** Pomoć pri guranju ne možete uključiti u režimu rada **OFF**.

Pomoć pri guranju se **isključuje** kada se dogodi sljedeće: – otpustite tipku **+**,

- kotači e-bicikla se blokiraju (npr. uslijed kočenja ili udarca o prepreku),
- brzina prelazi 6 km/h.

Način rada pomoći pri guranju podliježe propisima specifičnima za zemlju i stoga može odstupati od gore navedenog opisa ili se može deaktivirati.

## **Namještanje režima rada**

Na putnom računalu možete namjestiti režim kod pedaliranja s eBike pogonom. Režim rada možete uvijek promijeniti, čak i za vrijeme vožnje.

**Napomena:** Kod nekih izvedbi bicikala postoji mogućnost da je režim rada predpodešen i da se ne može promijeniti. Također postoji mogućnost odabira manjeg broja režima rada od ovdje navedenih.

Sljedeći režimi rada su maksimalno raspoloživi:

– **OFF:** Pomoć motora je isključena, eBike možete voziti kao normalni bicikl samo pedaliranjem. Pomoć pri guranju ne možete uključiti u ovom režimu rada.

- **ECO:** učinkovita pomoć kod maksimalne učinkovitosti, za maksimalni domet
- **TOUR:** ravnomjerna pomoć, za ture s velikim dometom

### – **SPORT/eMTB:**

**SPORT:** snažna pomoć, za sportsku vožnju po brdovitom terenu kao i u gradskom prometu **eMTB:** optimalna pomoć na svakom terenu, sportsko pokretanje, poboljšana dinamika, maksimalne performanse (**eMTB** dostupan samo u kombinaciji s pogonskim jedinicama BDU250P CX, BDU365, BDU450 CX i BDU480 CX. Eventualno je potrebno ažuriranje softvera.)

– **TURBO:** maksimalna pomoć do velikog broja okretaja pedala, za sportsku vožnju

Za **odabir sljedećeg** režima rada kratko pritisnite tipku **+ (6)** na putnom računalu nekoliko puta sve dok se ne pojavi željeni režim rada na prikazu **(i)**, a za **odabir prethodnog** režima rada kratko pritisnite tipku **– (5)**.

Ako je na prikazu namješten **TRIP**, **TOTAL** ili **RANGE**, odabrani režim rada prikazuje se pri prebacivanju samo kratko (otprilike 1 sekundu).

## **Uključivanje/isključivanje svjetla na biciklu**

U izvedbi kod koje se svjetlo za vožnju napaja pomoću eBike sustava, možete srednje dugim pritiskom **\*** na tipku **+** istodobno uključiti prednje svjetlo i stražnje svjetlo bicikla. Za isključivanje svjetla na biciklu dugo pritisnite  $\bullet$  tipku **+**. Kod uključenog svjetla se prikazuje simbol svjetla **(h)**. Putno računalo pohranjuje status svjetla i prema pohranjenom statusu po potrebi aktivira svjetlo nakon ponovnog pokretanja.

Uključivanje i isključivanje svjetla na biciklu ne utječe na osvjetljenje pozadine zaslona.

# **Prikazi i postavke putnog računala**

## **Prikaz stanja napunjenosti baterije**

Prikaz stanja napunjenosti baterije **(g)** pokazuje stanje napunjenosti eBike baterije. Stanje napunjenosti eBike baterije možete također očitati na LED lampicama na bateriji.

Na prikazu **(g)** svaka gredica simbola baterije odgovara oko 20 % kapaciteta baterije:

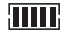

**III**] eBike baterija je potpuno napunjena.

!1 eBike bateriju je potrebno napuniti.

LED lampice za prikaz stanja napunjenosti baterije se gase. Kapacitet za pomoć pogona je potrošen i pomoć se polako isključuje. Preostali kapacitet je raspoloživ za svjetlo na biciklu, a prikaz treperi.

Kapacitet eBike baterije je dostatan za rad svjetla na biciklu otprilike 2 sata.

## **Prikaz brzine i udaljenosti**

Na prikazu tahometra **(a)** uvijek se prikazuje trenutna brzina. Na prikazu **(i)** uvijek se standardno prikazuje posljednja postavka. Ponovnim srednje dugim pritiskom na tipku **–** redom se prikazuju dionica **TRIP**, ukupna kilometraža **TOTAL** i domet baterije **RANGE**. (Kratkim pritiskom @ na tipku vraćate se na prethodni režim rada!)

Za **resetiranje** prijeđenog puta **TRIP** odaberite prijeđeni put **TRIP** i istodobno dugo pritisnite  $\bullet$  tipke **+** i **–**. Zatim se na zaslonu pojavljuje **RESET**. Kada pritisnete obje tipke, prijeđeni put **TRIP** se vraća na **0**.

Za **resetiranje** dometa **RANGE** odaberite domet **RANGE** i istodobno dugo pritisnite tipke **+** i **–**. Zatim se na zaslonu pojavljuje **RESET**. Kada pritisnete obje tipke, prijeđeni put **TRIP** se vraća na **0**.

Prikazane vrijednosti možete pretvoriti iz kilometara u milje na način da držite pritisnutu tipku **–** i kratko pritisnete tipku za uključivanje/isključivanje **(1)** .

U svrhu održavanja možete zatražiti upit o stanju verzije djelomičnih sustava i njihovih brojeva dijelova tipa dok djelomični sustavi prosljeđuju te informacije (ovisno o djelomičnom sustavu). Kod **isključenog** sustava istodobno pritisnite tipke **–** i **+** te zatim potvrdite tipkom za uključivanje/isključivanje **(1)**.

USB utičnica je rezervirana za priključivanje dijagnostičkih sustava. USB utičnica inače nema drugu funkciju.

u **USB priključak mora uvijek biti zatvoren zaštitnom kapicom (8).**

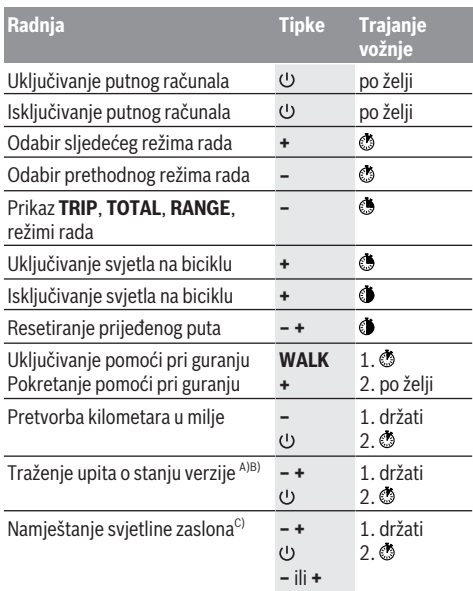

A) eBike sustav mora biti isključen.

B) Informacije se prikazuju u obliku pomičnog teksta.

C) Zaslon mora biti isključen.

## **Indikator koda greške**

Komponente eBike sustava se stalno provjeravaju automatski. Ako se utvrdi greška, na putnom računalu se pojavljuje odgovarajući kôd greške.

Ovisno o vrsti greške pogon se po potrebi isključuje automatski. Nastavak vožnje bez režima rada s pogonom je uvijek moguć. Prije bilo koje daljnje vožnje treba provjeriti ebicikl.

#### u **Popravke prepustite isključivo ovlaštenom trgovcu bicikala.**

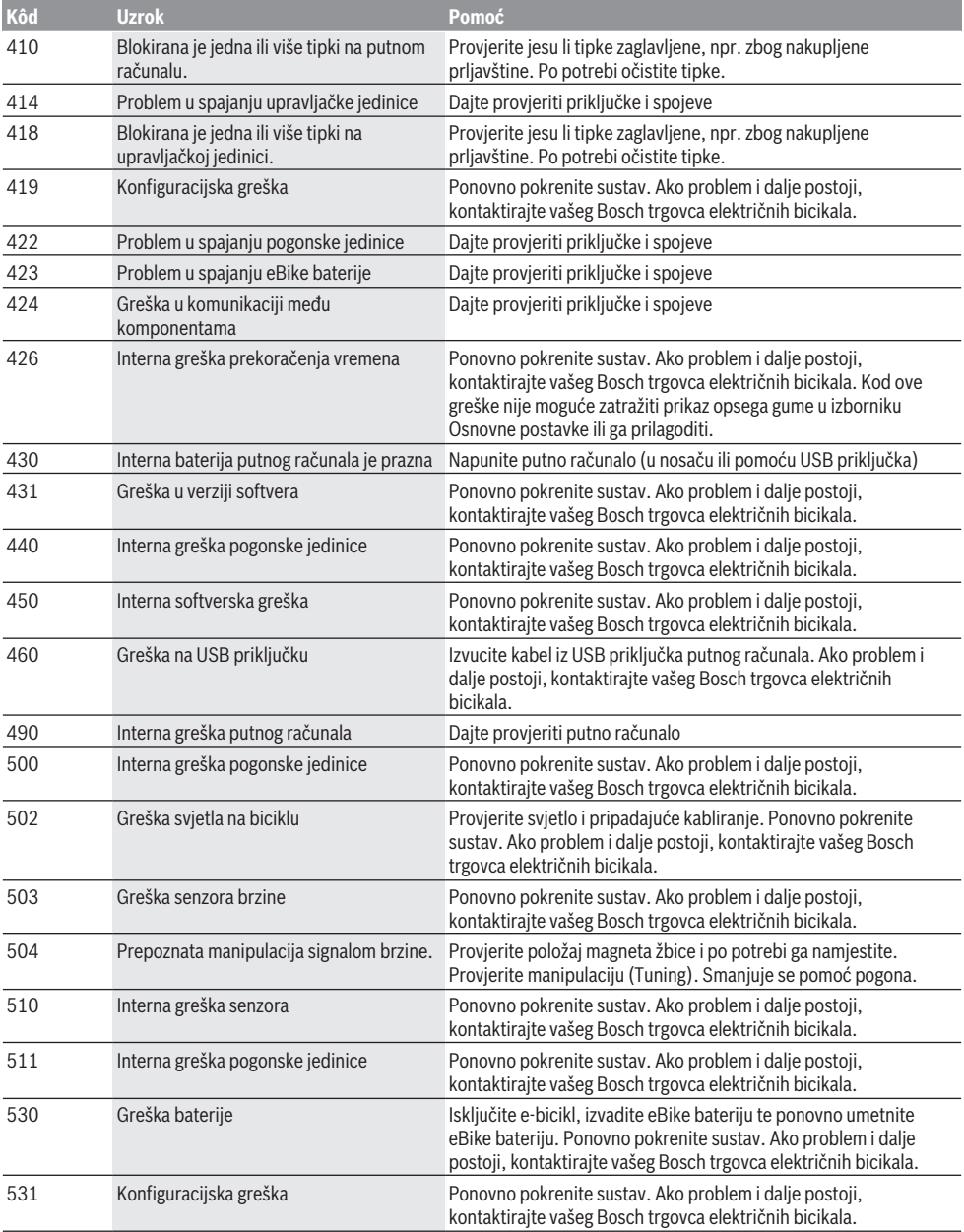

## Hrvatski – **6**

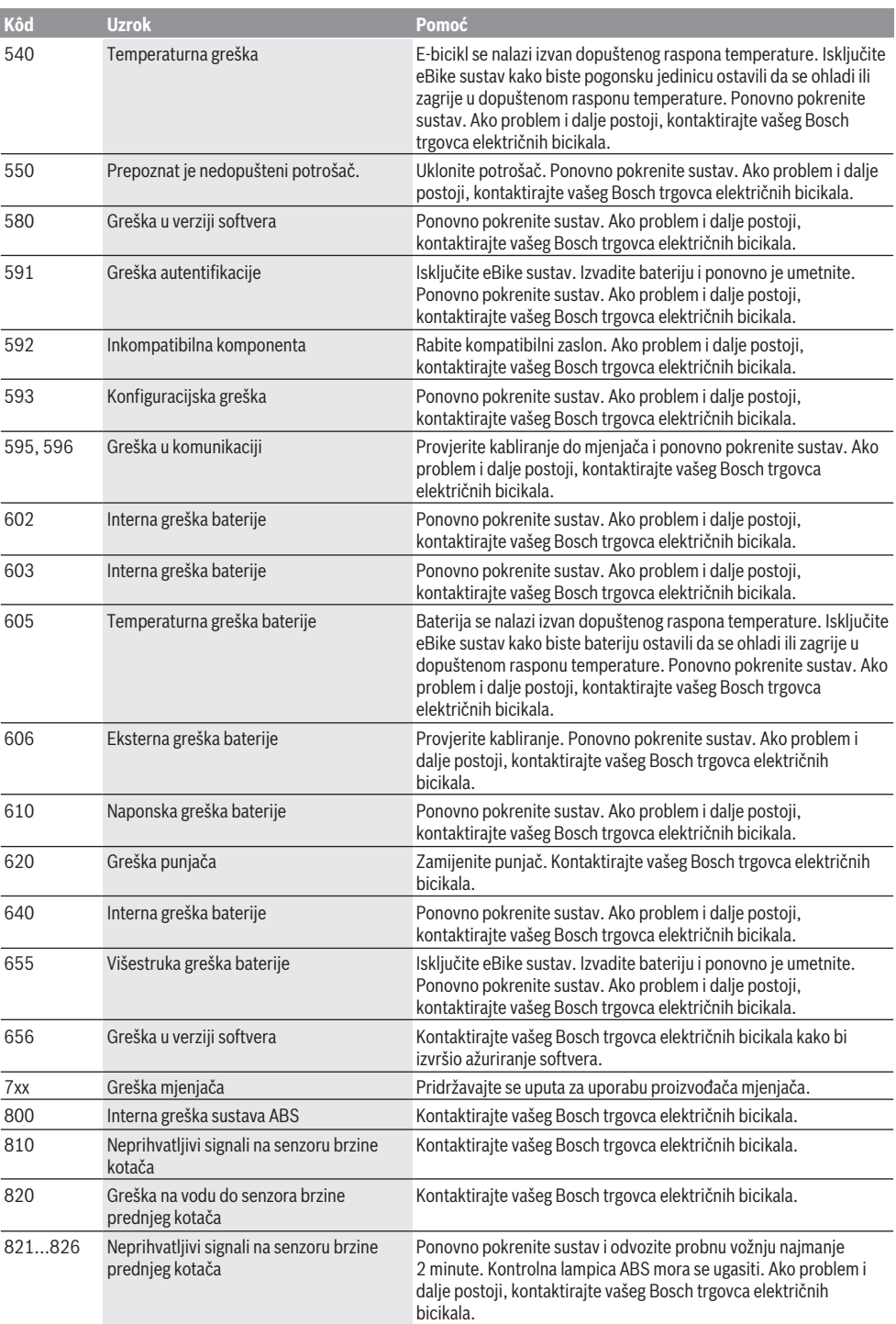

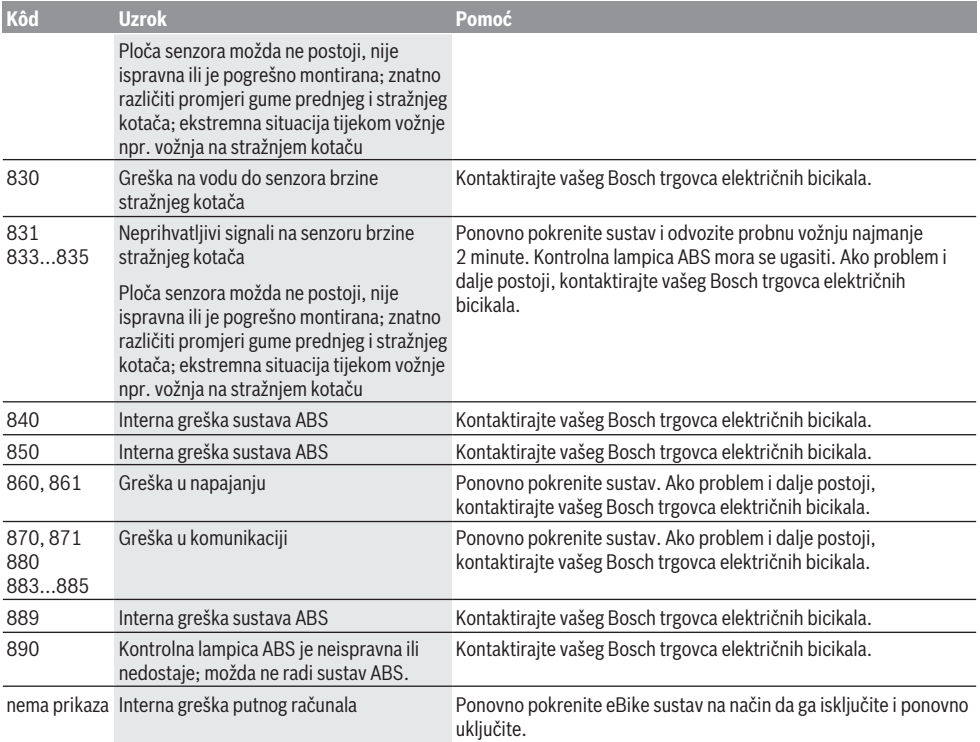

# **Održavanje i servisiranje**

## **Održavanje i čišćenje**

Sve komponente uključujući i pogonsku jedinicu ne smijete uroniti u vodu ili čistiti vodom pod tlakom.

Za čišćenje svojeg putnog računala koristite meku krpu navlaženu samo vodom. Ne koristite sredstva za čišćenje. Najmanje jednom godišnje dajte svoj eBike sustav na tehnički pregled (među ostalim mehanike, trenutačne verzije softvera sustava).

Proizvođač ili trgovac bicikala mogu termin servisa dodatno bazirati na kilometraži i pohraniti u sustav. U tom slučaju će vam putno računalo prikazati termin servisa putem prikaza

## $(f)$   $\mathcal{F}$

Za servis i popravak e-bicikla obratite se ovlaštenom trgovcu bicikala.

## **Servisna služba i savjeti o uporabi**

Za sva pitanja glede eBike sustava i njegovih komponenti obratite se ovlaštenom trgovcu bicikala.

Kontakt podatke ovlaštenih trgovaca bicikala naći ćete na internetskoj stranici [www.bosch‑ebike.com.](http://www.bosch-ebike.com)

## **Zbrinjavanje**

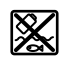

Pogonsku jedinicu, putno računalo uklj. upravljačku jedinicu, bateriju, senzor brzine, pribor i ambalažu treba dovesti na ekološki prihvatljivo recikliranje.

E-bicikle i njihove komponente ne bacajte u kućni otpad!

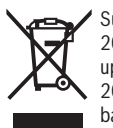

Sukladno europskoj Direktivi 2012/19/EU električni uređaji koji više nisu uporabivi i sukladno europskoj Direktivi 2006/66/EZ neispravne ili istrošene akubaterije/baterije moraju se odvojeno sakupljati i dovesti na ekološki prihvatljivo recikliranje.

Molimo predajte ovlaštenom trgovcu bicikala neuporabive Bosch komponente e-bicikla.

**Zadržavamo pravo promjena.**

# **Ohutusnõuded**

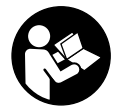

#### **Lugege läbi kõik ohutusnõuded ja juhised.** Ohutusnõuete ja juhiste eiramine võib kaasa

tuua elektrilöögi, tulekahju ja/või raskeid vigastusi.

#### **Hoidke kõik ohutusnõuded ja juhised edasiseks kasutamiseks hoolikalt alles.**

Käesolevas kasutusjuhendis kasutatud mõiste **aku** käib kõikide Boschi eBike-akude kohta.

- u **Ärge laske pardaarvuti näidikul oma tähelepanu kõrvale juhtida.** Kui te ei keskenda oma tähelepanu täielikult liiklusele, riskite õnnetusse sattumisega. Kui soovite teha sisestusi oma pardaarvutisse toe taseme muutmiseks, peatuge ja sisestage seejärel vajalikud andmed.
- u **Lugege läbi eBike-süsteemi kõikides kasutusjuhendites ning eBike´i kasutusjuhendis toodud ohutusnõuded ja juhised ning järgige neid.**

# **Toote kirjeldus ja kasutusjuhend**

## **Nõuetekohane kasutamine**

Pardaarvuti **Purion** on ette nähtud Boschi eBike'i süsteemi juhtimiseks ja sõiduandmete kuvamiseks.

Lisaks kirjeldatud funktsioonidele võidakse mis tahes ajal lisada tarkvaramuudatusi vigade kõrvaldamiseks ja funktsioonide laiendamiseks.

## **Joonistel kujutatud komponendid**

Seadme osade numeratsiooni aluseks on kasutusjuhendi alguses sisalduvatel jooniste lehekülgedel toodud numbrid. Selles kasutusjuhendis esitatud kujutised võivad olenevalt teie eBike´i varustusest tegelikkusest vähesel määral erineda.

- **(1)** Pardaarvuti sisse-/väljalülitusnupp
- **(2)** Käekõrval lükkamise abi nupp **WALK**
- **(3)** Pardaarvuti kinnituskruvi
- **(4)** Pardaarvuti hoidik
- **(5)** Toetuse vähendamise nupp **–**
- **(6)** Toetuse suurendamise nupp **+**
- **(7)** Ekraan
- **(8)** USB-pesa kaitsekübar
- **(9)** USB-diagnostikapuks (ainult hooldusotstarbel)
- **(10)** Akupesa kaas

### **Pardaarvuti näidikuelemendid**

- **(a)** Spidomeetri näit
- **(b)** Ühiku näit km/h
- **(c)** Ühiku näit mph
- **(d)** Koguläbisõidu näit **TOTAL**
- **(e)** Jääkläbisõidu näit **RANGE**
- **(f)** Hoolduse näit
- **(g)** Aku laetuse taseme näit
- **(h)** Valgustuse näit
- **(i)** Toetustaseme/väärtuse näit
- **(j)** Teelõigu näit **TRIP**

### **Tehnilised andmed**

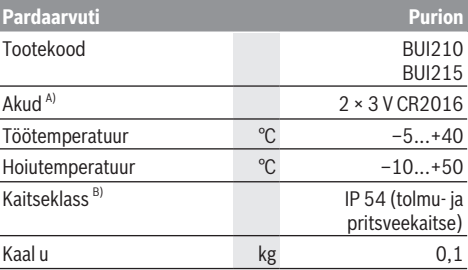

A) Soovitame paigaldada Boschi pakutavad akud. Neid saate tellida jalgratta müüjalt (tootenumber: 1 270 016 819).

B) suletud USB-pesa kaitsekübara korral Boschi eBike'i-süsteem kasutab FreeRTOSi (vt

<http://www.freertos.org>).

# **Kasutus**

### **Sümbolid ja nende tähendus**

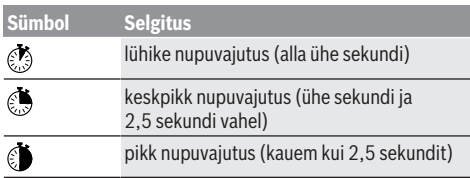

## **Seadme kasutuselevõtt**

### **Eeldused**

eBike'i süsteemi saab aktiveerida ainult siis, kui on täidetud järgmised tingimused:

- paigaldatud on piisavalt laetud aku (vt aku kasutusiuhendit:.
- kiiruseandur on õigesti ühendatud (vt ajamisõlme kasutusiuhendit).

### **eBike'i süsteemi sisse-/väljalülitamine**

eBike'i süsteemi **sisselülitamiseks** on järgmised võimalused:

- Vajutage paigaldatud eBike'i aku korral pardaarvuti sisse-/ väljalülitusnuppu **(1)**.
- Vajutage eBike'i aku sisse-/väljalülitusnuppu (vt aku kasutusjuhendit).

Ajam aktiveeritakse kohe, kui hakkate pedaale vajutama (välja arvatud lükkamisabi funktsioonis või toe tasemel **OFF**). Mootori võimsus oleneb pardaarvutil seatud toe tasemest.

Niipea kui lõpetate normaalrežiimis pedaalide väntamise või kui olete saavutanud kiiruse **25/45 km/h**, lülitatakse eBike'i ajami tugi välja. Ajam aktiveeritakse automaatselt uuesti, kui väntate pedaale ja kiirus on alla **25/45 km/h**.

eBike'i süsteemi **väljalülitamiseks** on järgmised võimalused:

- Vajutage pardaarvuti sisse-/väljalülitusnuppu **(1)**.
- Lülitage eBike'i aku selle sisse-/väljalülitusnupu abil välja (võimalikud on jalgrattatootja erilahendused, mille korral puudub ligipääs aku sisse-/väljalülitusnupule; vaata jalgrattatootja kasutusjuhendit).

Väljalülitamise korral lõpetab süsteem toimimise ja sulgub, see kestab u kolm sekundit. Kohe uuesti sisselülitamine on võimalik alles siis, kui süsteem on tegevuse lõpetanud ja sulgunud.

Kui umbes 10 min jooksul eBike ei liigu **ja** ei vajutata pardaarvuti ühtegi nuppu, lülitub eBike'i-süsteem energia säästmiseks automaatselt välja.

**Märkus:** kui panete eBike'i hoiukohta, lülitage eBikesüsteem alati välja.

**Märkus:** kui pardaarvuti akud on tühjad, saate oma eBike'i siiski jalgratta aku abil sisse lülitada. Kahjustuste vältimiseks on soovitatav seesmised patareid siiski võimalikult ruttu välja vahetada.

### **Pardaarvuti energiavarustus**

Pardaarvutit varustatakse pingega kahelt CR2016 nööpakult.

### **Akude vahetamine (vaata joonist A)**

Kui pardaarvuti ekraanil kuvatakse **LOW BAT**, eemaldage pardaarvuti juhtraualt, keerates välja pardaarvuti kinnituskruvi **(3)**. Avage sobiva mündi abil patareipesa kaas **(10)**, eemaldage kasutatud patareid ja pange sisse uued CR2016 tüüpi patareid. Boschi poolt soovitatud patareisid saate oma jalgrattamüüjalt.

Patareide sisseasetamisel jälgige õiget polaarsust. Sulgege patareipesa ja kinnitage pardaarvuti kinnituskruviga **(3)** oma eBike'i juhtrauale.

### **Lükkamisabi sisse-/väljalülitamine**

Lükkamisabi võib kergendada eBike'i lükkamist. Selles funktsioonis sõltub kiirus sissepandud käigust ja võib olla maksimaalselt **6 km/h**. Mida madalam on valitud käik, seda väiksem on (täisvõimsuse korral) kiirus lükkamisabi funktsioonis.

u **Lükkamisabi funktsiooni tohib kasutada üksnes eBike'i lükkamisel.** Kui eBike'i ratastel puudub lükkamisabi kasutamisel kontakt teepinnaga, on vigastuste oht.

Lükkamisabi **aktiveerimiseks** vajutage korraks pardaarvuti nupule **WALK**. Pärast aktiveerimist vajutage 3 sekundi vältel nupule **+** ja hoidke seda all. eBike'i ajam lülitatakse sisse.

**Juhis:** Lükkamisabi ei ole võimalik toe tasemel **OFF (välja lülitatud)** aktiveerida.

Lükkamisabi **lülitatakse välja**, kui esineb mõni järgmistest olukordadest:

- vabastate nupu **+**,
- eBike'i rattad blokeeritakse (nt pidurdamisega või põrkumisel vastu takistust),
- kiirus ületab 6 km/h.

Lükkamisabi talitlusviis peab vastama siseriiklikele nõuetele ja võib seetõttu ülalnimetatud kirjeldusest erineda või olla inaktiveeritud.

### **Toetustaseme seadmine**

Pardaarvutist saate määrata, kui tugevalt eBike'i ajam teid väntamisel toetab. Toe taset saab muuta igal ajal, ka sõidu ajal.

**Juhis:** Mõne mudeli puhul on võimalik, et toe tase on eelseatud ja seda ei saa muuta. Võimalik on ka, et saab valida siintoodust väiksema arvu toe tasemete vahel.

Maksimaalselt on kasutada järgmised toetustasemed:

- **OFF:** mootori tugi on välja lülitatud, eBike'iga saab ainult nagu tavalise jalgrattaga ehk vändates edasi liikuda. Lükkamisabi ei saa sellel toe tasemel aktiveerida.
- **ECO:** mõjus maksimaalse efektiivsusega tugi maksimaalse tegevusraadiuse saavutamiseks
- **TOUR:** ühtlane tugi pikkadeks sõitudeks

### – **SPORT/eMTB:**

**SPORT:** jõuline tugi sportlikuks sõitmiseks mägistel lõikudel ning linnaliikluses

**eMTB:** optimaalne tugi igasugusel maastikul, sportlik paigaltvõtt, parandatud dünaamika, maksimaalne väljenduslikkus (**eMTB** saadaval ainult koos ajamisõlmedega BDU250P CX, BDU365, BDU450 CX ja BDU480 CX. Vajalik võib olla tarkvaravärskendus.)

– **TURBO:** maksimaalne tugi sportlikuks sõitmiseks kuni suure väntamissageduseni

Toetustaseme **suurendamiseks** vajutage lühidalt pardaarvuti nuppu **+ (6)** ja tehke seda korduvalt, kuni näidikul **(i)** kuvatakse soovitud toetustase, **langetamiseks** vajutage lühidalt **nuppu – (5)**.

Kui näidikul on seatud **TRIP**, **TOTAL** või **RANGE**, kuvatakse valitud toetustase ümberlülitamisel ainult lühidalt (u üheks sekundiks).

## **Jalgratta valgustuse sisse‑/väljalülitamine**

Variandi korral, millel sõidutuli saab toite eBike-süsteemist, saab **O**nupu + keskpika vajutusega lülitada korraga sisse esi- ja tagatule. Jalgratta valgustuse väljalülitamiseks vajutage pikalt **O** nuppu **+**.

Sisselülitatud tule korral kuvatakse valgustuse sümbol **(h)**.

Pardaarvuti salvestab tule oleku ja aktiveerib uuskäivitamise korral vajadusel tule vastavalt selle salvestatud olekule. Jalgratta valgustuse sisse- ja väljalülitamisel puudub igasugune mõju ekraani taustavalgustusele.

# **Pardaarvuti näidud ja seaded**

### **Aku laetuse taseme näit**

Aku laetuse taseme näit**(g)** näitab eBike'i akude laetuse taset. eBike'i aku laetuse taset saab ise vaadata ka eBike'i aku LEDidelt.

Näidul **(g)** vastab iga tulp aku mahtuvusele u 20 %:

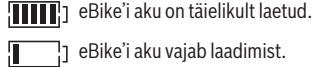

eBike'i aku vajab laadimist.

Akul olevad laetuse taseme näidu LEDid kustuvad. Ajami toetuseks ette nähtud mahtuvus on ära kasutatud ja toetus lülitatakse sujuvalt välja. Ülejäänud mahtuvust kasutatakse valgustamiseks, näit vilgub.

eBike'i aku mahtuvusest piisab veel jalgratta valgustamiseks u kahe tunni kestel.

## **Kiiruse ja vahemaa näidud**

Spidomeetri näidul **(a)** on alati käesoleva momendi kiirus. Näidul **(i)** kuvatakse tavajuhul alati viimast seadet. Nupu **–** korduva keskpika vajutamise  $\bullet$  järel kuvatakse üksteise järel teekond **TRIP**, koguläbisõit kilomeetrites **TOTAL** ja aku jääkläbisõit **RANGE**. (Nupu - lühivajutusega @ langetatakse toetustaset!)

Et **lähtestada** teekond **TRIP**, valige näit Teekond **TRIP** ja vajutage üheaegselt pikalt nuppe **+** ja **–**. Kõigepealt kuvatakse ekraanil **RESET**. Kui jätkate mõlema nupu vajutamist, seatakse teekonna **TRIP** väärtuseks **0**.

Et **lähtestada** jääkläbisõitu **RANGE**, valige Jääkläbisõit **RANGE** ja vajutage üheaegselt pikalt  $\bullet$  nuppe **+** ja -. Kõigepealt kuvatakse ekraanil **RESET**. Kui jätkate mõlema nupu vajutamist, seatakse teekonna **TRIP** väärtuseks **0**. Kuvatavad väärtused saate kilomeetritelt miilidele ümber seada, hoides nuppu - vajutatult ja vajutades lühidalt sisse-/väljalülitusnuppu **(1)** .

Hooldusotstarbel saate küsida osasüsteemide versioone ja nende tüüp-osanumbreid, kui osasüsteemid sellist teavet edastavad (oleneb osasüsteemist). Vajutage **väljalülitatud** süsteemi korral korraga nuppe **–** ja **+** ning seejärel sisse-/ väljalülitusnuppu **(1)**.

USB-pesa on ette nähtud diagnostikasüsteemide ühendamiseks. Muid funktsioone USB-pesal ei ole.

▶ USB-ühendus peab olema alati kaitsekübaraga (8) **täielikult suletud.**

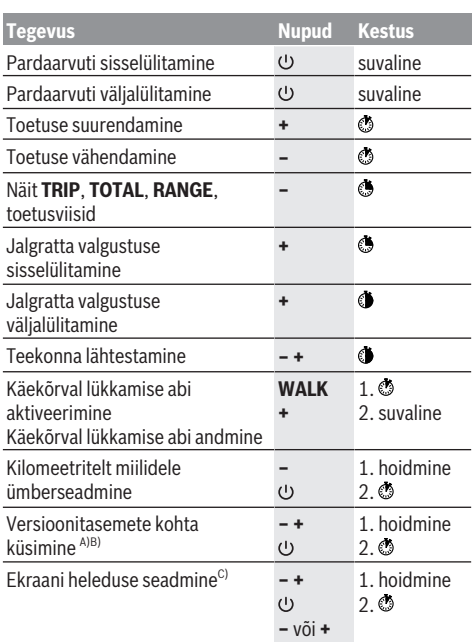

A) eBike-süsteem peab olema välja lülitatud.

B) Infot kuvatakse jooksva tekstina.

C) Ekraan peab olema välja lülitatud.
## **Veakoodi kuva**

eBike'i süsteemi komponente kontrollitakse pidevalt automaatselt. Vea avastamisel ilmub pardarvutile vastav veakood.

Olenevalt vea tüübist võidakse ajam vajaduse korral automaatselt välja lülitada. Ilma ajami toeta edasisõitmine on aga alati võimalik. Enne pikemaid sõite tuleks lasta eBike'i kontrollida.

### u **Laske kõik parandustööd teha ainult autoriseeritud jalgrattamüüjal.**

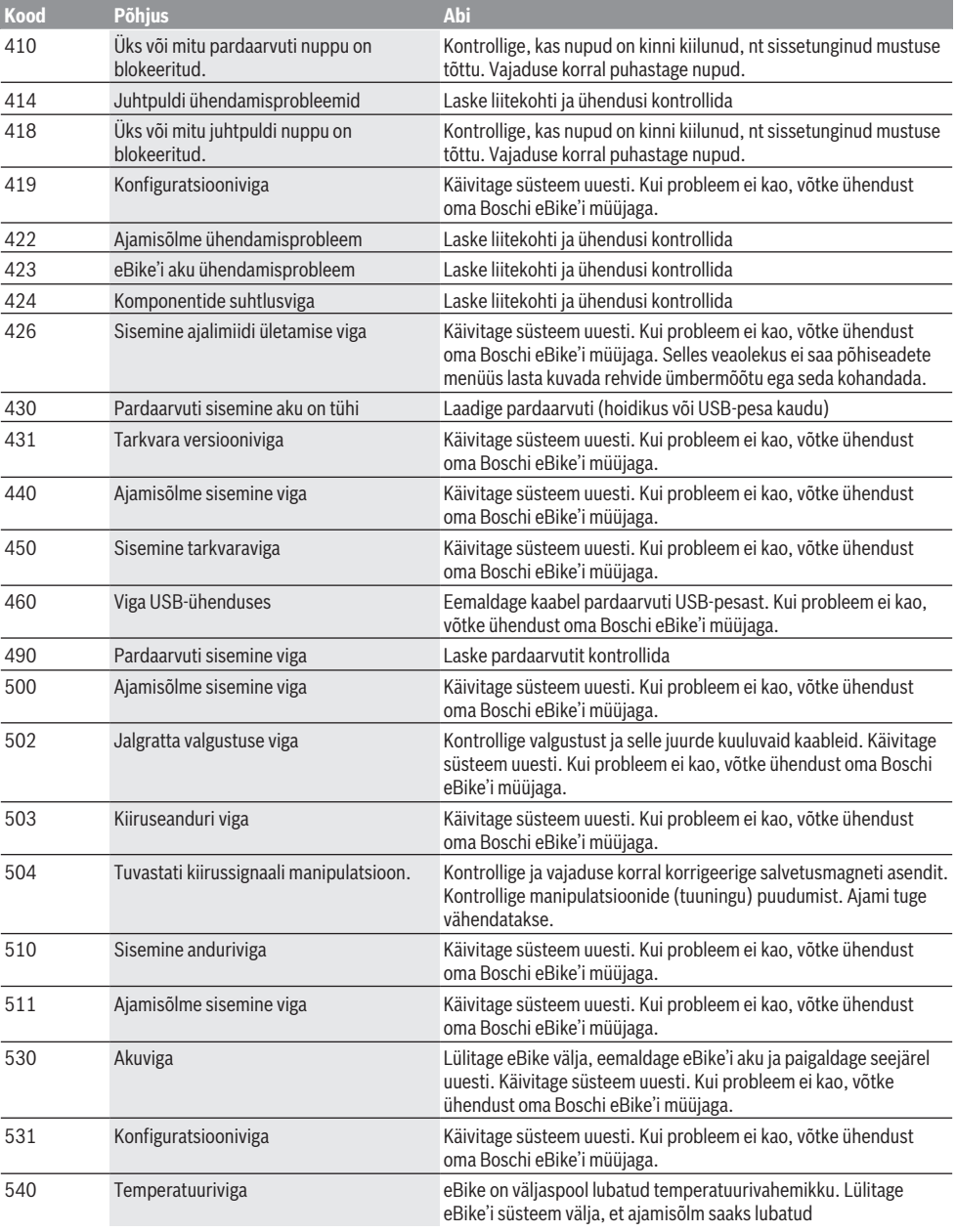

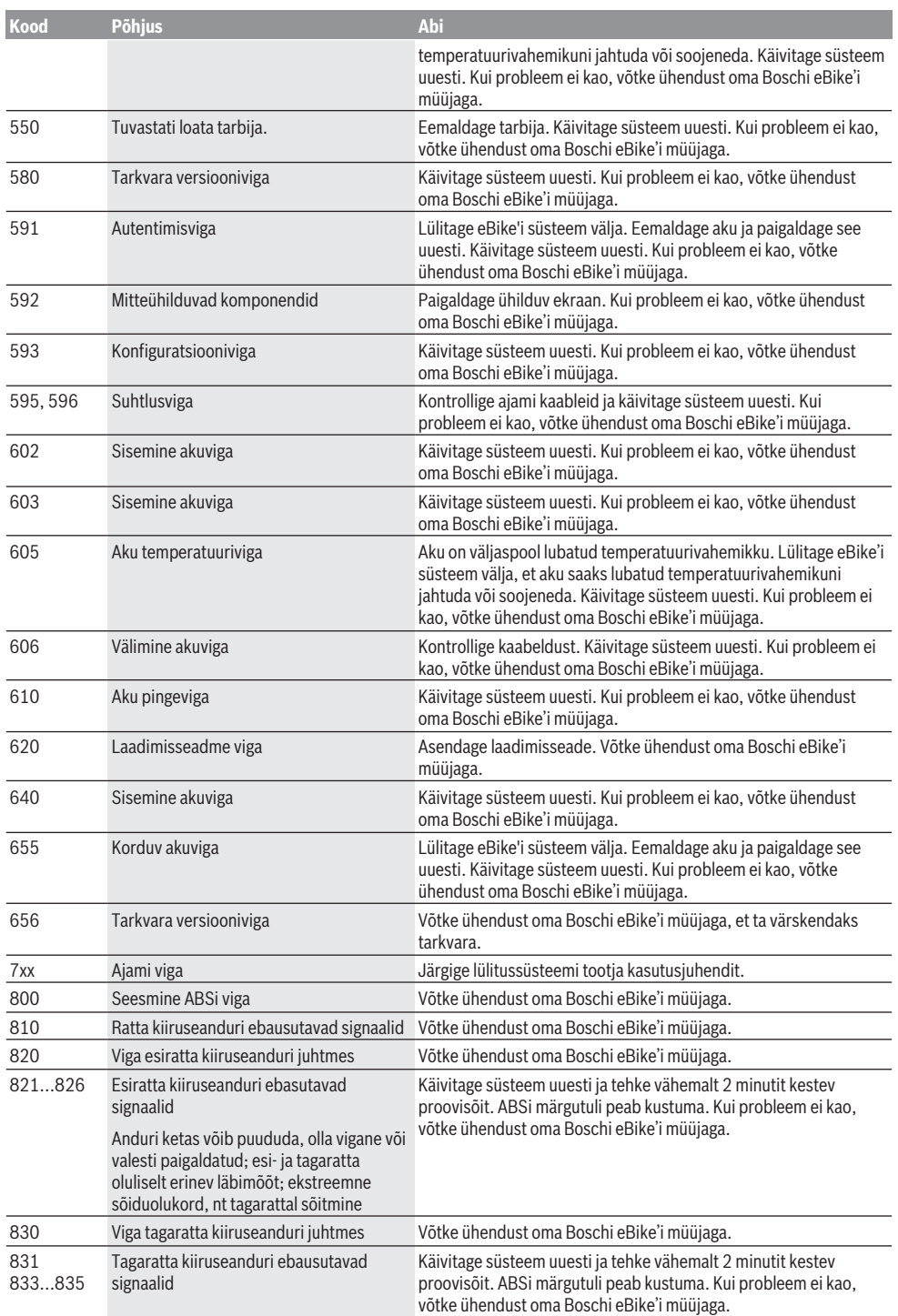

l.

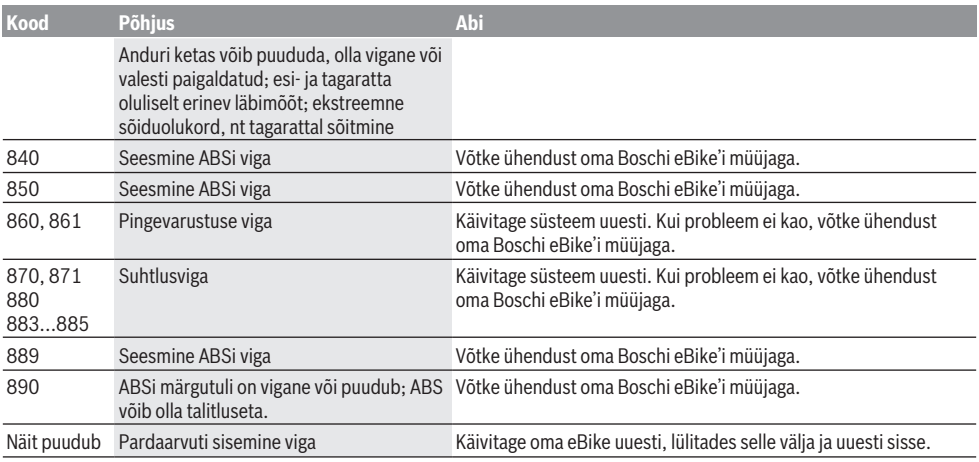

# **Hooldus ja korrashoid**

## **Hooldus ja puhastamine**

Mitte ühtegi komponenti, kaasa arvatud ajamisõlm, ei tohi kasta vette ega puhastada survepesuriga.

Pardaarvuti puhastamiseks kasutage pehmet lappi, mida on niisutatud vaid veega. Ärge kasutage puhastusvahendeid. Laske eBike-süsteemile vähemalt kord aastas teha tehniline ülevaatus (mis hõlmab mehaanikat, süsteemitarkvara ajakohasuse kontrolli jmt).

Lisaks saab jalgratta tootja või müüja süsteemis hoolduse tähtajana kindlaks määrata teatava läbisõidu. Sellisel juhul kuvab pardaarvuti teile hoolduse tähtaja näiduga **(f)** . eBike'i hooldamiseks või parandamiseks pöörduge

autoriseeritud jalgrattamüüja poole.

### **Müügijärgne teenindus ja kasutusalane nõustamine**

Kõigi küsimuste korral eBike'i ja selle komponentide kohta pöörduge autoriseeritud jalgrattamüüja poole. Volitatud jalgrattamüüjate kontaktandmed leiate veebisaidilt [www.bosch-ebike.com](http://www.bosch-ebike.com).

### **Kasutuskõlbmatuks muutunud seadmete ringlussevõtt**

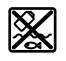

Ajamisõlm, pardaarvuti koos käsitsemisüksusega, aku, kiiruseandur, lisavarustus ja pakendid tuleb loodushoidlikult taaskasutusse suunata.

Ärge visake oma eBike'i ega selle komponente olmejäätmete hulka!

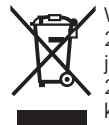

Vastavalt Euroopa Liidu direktiivile 2012/19/EL elektri- ja elektroonikaseadmete jäätmete kohta ja vastavalt direktiivile 2006/66/EÜ tuleb defektsed või kasutusressursi ammendanud akud/patareid

eraldi kokku koguda ja keskkonnasäästlikult kringlusse võtta.

Boschi eBike'i kasutusressursi ammendanud komponendid andke üle volitatud jalgrattamüüjale.

### **Tootja jätab endale õiguse muudatuste tegemiseks.**

## **Drošības noteikumi**

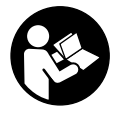

#### **Izlasiet drošības noteikumus un norādījumus lietošanai.** Drošības noteikumu un norādījumu neievērošana var izraisīt aizdegšanos un būt par cēloni

elektriskajam triecienam vai nopietnam savainojumam.

### **Pēc izlasīšanas uzglabājiet šos noteikumus turpmākai izmantošanai.**

Šajā lietošanas pamācībā izmantotais termins **akumulators** attiecas uz visiem oriģinālajiem Bosch elektrovelosipēdu eBike akumulatoriem.

- ▶ Nenovērsieties no maršruta, kas tiek parādīts uz **bortdatora displeja.** Pilnīgi nekoncentrējoties uz ielas satiksmi, var piedzīvot satiksmes negadījumu. Ja vēlaties ievadīt datus savā bortdatorā, lai izmainītu gaitas atbalsta līmeni, vispirms apstājieties un tikai tad ievadiet bortdatorā vajadzīgos datus.
- u **Izlasiet un ievērojiet visu elektrovelosipēda eBike sistēmu lietošanas pamācībās un paša elektrovelosipēda eBike lietošanas pamācība sniegtos drošības noteikumus un lietošanas norādījumus.**

# **Izstrādājuma un tā funkciju apraksts**

## **Pielietojums**

Bortdators **Purion** ir paredzēts Bosch elektrovelosipēda eBike sistēmas vadībai un brauciena datu indikācijai. Papildus šeit aprakstītajām funkcijām var gadīties, ka ir tikušas ieviestas programmatūras izmaiņas problēmu novēršanai un funkciju uzlabojumi.

## **Attēlotās sastāvdaļas**

Attēloto sastāvdaļu numerācija atbilst lietošanas pamācības sākumā esošajās grafikas lappusēs sniegtajiem attēliem. Dažādu elektrovelosipēda eBike aprīkojuma variantu dēļ atsevišķi attēli šajā lietošanas pamācībā var nedaudz atšķirties no elektrovelosipēda eBike patiesā izskata.

- **(1)** Taustiņš bortdatora ieslēgšanai un izslēgšanai
- **(2)** Taustiņš pārvietošanas palīdzības aktivizēšanai **WALK**
- **(3)** Bortdatora stiprinājuma skrūve
- **(4)** Bortdatora turētājs
- **(5)** Taustiņš gaitas atbalsta līmeņa pazemināšanai **–**
- **(6)** Taustiņš gaitas atbalsta līmeņa paaugstināšanai **+**
- **(7)** Displejs
- **(8)** USB interfeisa pieslēgvietas aizsargvāciņš
- **(9)** USB diagnostikas ligzda (tikai apkalpošanas mērķiem)
- **(10)** Bateriju nodalījuma vāciņš

### **Bortdatora indikācijas elementi**

**(a)** Tahometra indikators

- **(b)** Mērvienības indikators kmph
- **(c)** Mērvienības indikators mph
- **(d)** Kopējā attāluma indikators **TOTAL**
- **(e)** Sniedzamības indikators **RANGE**
- **(f)** Servisa indikators
- **(g)** Akumulatora uzlādes pakāpes indikators
- **(h)** Apgaismošanas indikators
- **(i)** Gaitas atbalsta līmeņa indikators / Vērtību indikators
- **(j)** Brauciena tāluma indikators **TRIP**

### **Tehniskie dati**

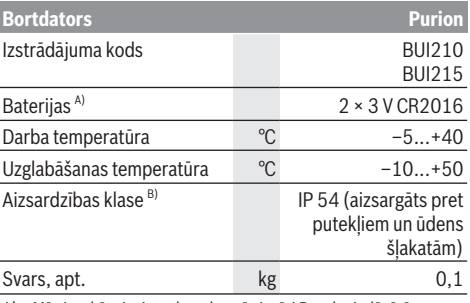

A) Mēs iesakām ievietot bortdatorā vienīgi Bosch piedāvātās baterijas. Tās var iegādāties pie tuvākā velosipēdu tirgotāja (izstrādājuma numurs: 1 270 016 819).

B) pie aizvērta USB interfeisa ligzdas aizsargvāciņa Bosch elektrovelosipēda eBike sistēmā tiek izmantota operētājsistēma FreeRTOS (skatīt interneta vietnē [http://www.freertos.org\)](http://www.freertos.org).

# **Lietošana**

### **Simboli un to nozīme**

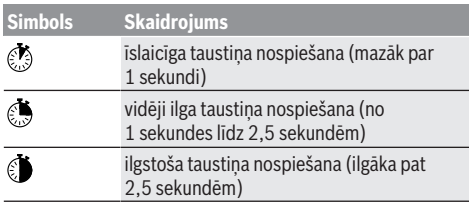

## **Uzsākot lietošanu**

### **Priekšnoteikumi**

Elektrovelosipēda eBike sistēmu var aktivizēt vienīgi tad, ja tiek izpildīti šādi priekšnoteikumi.

- Elektrovelosipēdā ir ievietots līdz pietiekošai pakāpei uzlādēts akumulators (skatīt akumulatora lietošanas pamācību).
- Ir pareizi pievienots ātruma devējs (skatīt piedziņas moduļa lietošanas pamācību).

### **Elektrovelosipēda eBike sistēmas ieslēgšana un izslēgšana**

Lai **ieslēgtu** elektrovelosipēda eBike sistēmu, pastāv šādas iespējas:

- Laikā, kad ir ieslēgts elektrovelosipēda eBike akumulators, nospiediet bortdatora ieslēgšanas/ izslēgšanas taustiņu **(1)**.
- Nospiediet elektrovelosipēda eBike akumulatora ieslēgšanas/izslēgšanas taustiņu (skatīt akumulatora lietošanas pamācību).

Piedziņa aktivizējas, līdzko tiek pagriezts pedālis (izņemot laiku, kad darbojas pārvietošanas palīdzības funkcija vai ir izvēlēts gaitas atbalsta līmenis **OFF** (zslēgts)). Motora jauda tiek automātiski ieregulēta atbilstoši ar bortdatora palīdzību izvēlētajam gaitas atbalsta līmenim.

Līdzko elektrovelosipēda pārvietošanās normālā režīmā tiek izbeigta, nospiežot pedāli, kā arī tad, ja elektrovelosipēds ir sasniedzis ātrumu **25/45 km/h**, gaitas atbalsts caur elektrovelosipēda eBike piedziņu izslēdzas. Piedziņa no jauna automātiski aktivizējas, līdzko tiek pagriezts pedālis un elektrovelosipēda ātrums kļūst mazāks par **25/45 km/h**. Lai **izslēgtu** elektrovelosipēda eBike sistēmu, pastāv šādas iespējas:

- Nospiediet elektrovelosipēda eBike bortdatora ieslēgšanas/izslēgšanas taustiņu **(1)**.
- Izslēdziet elektrovelosipēda akumulatoru ar tā ieslēgšanas/izslēgšanas taustiņu (ir iespējams tāds velosipēda ražotāja konstruktīvs risinājums, kas neļauj piekļūt akumulatora ieslēgšanas/izslēgšanas taustiņam; skatīt elektrovelosipēda ražotāja piegādāto lietošanas pamācību).

Pēc izslēgšanas sistēma apstājas, kas ilgst aptuveni 3 sekundes. Tūlītēja sistēmas restartēšana ir iespējama tikai tad, kad tā ir pilnīgi apstājusies.

Ja elektrovelosipēds eBike netiek pārvietots aptuveni 10 minūtes ilgi **un** netiek nospiests neviens no bortdatora taustiņiem, elektrovelosipēda eBike sistēmu automātiski izslēdzas, šādi taupot enerģiju.

**Piezīme.** Novietojot elektrovelosipēdu eBike, vienmēr izslēdziet tā sistēmu.

**Piezīme.** Arī tad, ja bortdatora baterijas ir nolietotas, Jūs varat ieslēgt savu elektrovelosipēdu un darbināt bortdatoru no elektrovelosipēda akumulatora. Taču šādā gadījumā bortdatora iekšējās baterijas ieteicams nomainīt, cik drīz vien iespējams, lai novērstu iespējamos bojājumus.

### **Bortdatora elektrobarošana**

Bortddatora elektrobarošana notiek no divām apaļajām pogas tipa baterijām CR2016.

### **Bateriju nomaiņa (attēls A)**

Ja uz bortdatora displeja parādās ziņojums **LOW BAT** (Nolietotas baterijas), noņemiet bortdatoru no stūres, šim nolūkam vispirms izskrūvējot bortdatora stiprinājuma skrūvi **(3)**. Lietojot piemērotu monētu, atveriet bateriju nodalījuma vāciņu **(10)**, izņemiet nolietotās baterijas un to vietā ievietojiet nodalījumā jaunas CR2016 tipa baterijas. Bosch ieteiktās baterijas var iegādāties tuvākā velosipēdu tirszniecības vietā.

Ievietojot baterijas, ievērojiet pareizu polaritāti.

No jauna aizveriet bateriju nodalījuma vāciņu un ar stiprinājuma skrūvi **(3)** nostipriniet bortdatoru uz Jūsu elektrovelosipēda eBike stūres.

## **Pārvietošanās palīdzības funkcijas ieslēgšana un izslēgšana**

Pārvietošanās palīdzības funkcija var atvieglot elektrovelosipēda pārvietošanu pie rokas. Izmantojot šo funkciju, elektrovelosipēda pārvietošanas ātrums ir atkarīgs no izvēlētā pārnesuma un var sasniegt **6 km/h**. Jo mazāks ir izvēlētais pārnesums, jo mazāks ir ātrums, ko nodrošina pārvietošanās palīdzības funkcija (pie pilnas jaudas).

u **Pārvietošanas palīdzības funkciju drīkst izmantot vienīgi elektrovelosipēda pārvietošanai pie rokas.** Ja pārvietošanas palīdzības funkcijas izmantošanas laikā elektrovelosipēda riteņi nesaskaras ar zemi, var notikt savainošanās.

Lai **aktivizētu** pārvietošanās palīdzības funkciju, īslaicīgi nospiediet bortdatora taustiņu **WALK**. 3 sekunžu laikā pēc pārvietošanās palīdzības funkcijas aktivizēšanas nospiediet taustiņu **+** un turiet to nospiestu. Līdz ar to ieslēdzas elektrovelosipēda eBike piedziņa.

**Piezīme.** Gaitas atbalsta līmenī **OFF** pārvietošanās palīdzības funkciju nav iespējams aktivizēt.

Pārvietošanās palīdzības funkcija **izslēdzas**, realizējoties vienam no šādiem apstākļiem:

- tiek atlaists taustiņš **+**,
- elektrovelosipēda eBike riteņi tiek bloķēti (piemēram, aktivizējot bremzi vai atduroties pret šķērsli),
- ja elektrovelosipēda pārvietošanās ātrums pārsniedz 6 km/st.

Pārvietošanas palīdzības funkcijas izmantošana ir atkarīga no attiecīgajā valstī spēkā esošajiem noteikumiem, tāpēc tās apraksts var atšķirties no iepriekš sniegtā apraksta, vai arī šī funkcija var būt deaktivizēta.

## **Gaitas atbalsta līmeņa iestatīšana**

Lietotājs ar bortdatora palīdzību var iestatīt, cik stiprs būs elektrovelosipēda piedziņas atbalsts, griežot pedāļus. Lietotājs var jebkurā laikā izmainīt gaitas atbalsta līmeni, tai skaitā arī brauciena laikā.

**Piezīme.** Dažiem elektrovelosipēda izpildījumiem ir iespējams, ka gaitas atbalsta līmenis ir fiksēts, un to nav iespējams izmainīt. Bez tam ir iespējams, ka elektrovelosipēdam ir pieejams mazāks skaits gaitas atbalsta līmeņu, nekā šeit ir norādīts.

Ir pieejami šādi maksimālie gaitas atbalsta līmeņi:

- **OFF:** gaitas atbalsts ir izslēgts, elektrovelosipēdu eBike var lietot kā normālu velosipēdu, kas pārvietojas, griežot pedāļus. Šajā gaitas atbalsta līmenī pārvietošanās palīdzības funkciju nav iespējams aktivizēt.
- **ECO:** visefektīvākais gaitas atbalsts, nodrošina maksimālu brauciena tālumu
- **TOUR:** pastāvīgs gaitas atbalsts, nodrošina lielu brauciena tālumu
- **SPORT/eMTB:**

**SPORT:** pastāvīgs gaitas atbalsts, sportiskiem braucieniem kalnainos apvidos vai pilsētas satiksmes plūsmā

**eMTB:** optimāls gaitas atbalsts jebkurā apvidū, sportiskiem braucieniem ar uzlabotu dinamiku un maksimālu efektivitāti (**eMTB** pieejams vienīgi piedziņas mezgliem BDU250P CX, BDU365, BDU450 CX un BDU480 CX. Vajadzības gadījumā jāveic programmatūras atiaunināšana.)

– **TURBO:** maksimāls gaitas atbalsts, ātriem sporta braucieniem ar maksimālu pedāļu griešanas ātrumu

Lai **paaugstinātu** gaitas atbalsta līmeni, vairākkārt īslaicīgi nospiediet bortdatora taustiņu **+ (6)**, līdz indikatorā **(i)** parādās vēlamais gaitas atbalsta līmenis, bet, lai **pazeminātu** gaitas atbalsta līmeni, vairākkārt īslaicīgi nospiediet taustiņu **– (5)**.

Ja ir izvēlēti braukšanas režīmi **TRIP**, **TOTAL** vai **RANGE** un uz displeja ir redzami attiecīgi indikatori, izvēlētais gaitas atbalsta līmenis pēc ieslēgšanas tiek parādīts indikatorā tikai īslaicīgi (aptuveni 1 sekundi ilgi).

## **Elektrovelosipēda apgaismojuma ieslēgšana un izslēgšana**

Izpildījumā, kurā apgaismojošo elementu elektrobarošana tiek nodrošināta no elektrovelosipēda eBike sistēmas, priekšējo un aizmugurējo apgaismojumu var vienlaicīgi ieslēgt, vidēji ilgi nospiežot **taustinu +**. Lai izslēgtu elektrovelosipēda apgaismojumu, ilgstoši nospiediet taustiņu **+**.

Pie ieslēgta apgaismojuma tiek parādīts apgaismojuma simbols **(h)**.

Bortdators saglabā atmiņā apgaismojuma statusu un vajadzības gadījumā ik pēc jaunas palaišanas aktivizē atmiņā saglabāto apgaismojuma statusu.

Velosipēda apgaismojuma ieslēgšana un izslēgšana neietekmē displeja fona apgaismojumu.

# **Bortdatora indikācija un iestādījumi**

## **Akumulatora uzlādes pakāpes indikators**

Akumulatora uzlādes pakāpes indikators **(g)** parāda elektrovelosipēda eBike akumulatora uzlādes pakāpi. Elektrovelosipēda akumulatora uzlādes pakāpi var nolasīt arī ar elektrovelosipēda akumulatora LED indikatoru palīdzību. Katram no indikatora **(g)** segmentiem atbilst aptuveni 20 % no maksimālās uzlādes pakāpes:

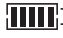

**TR**<sub>1</sub> Elektrovelosipēda akumulators ir pilnīgi uzlādēts.

Elektrovelosipēda akumulatoru nepieciešams uzlādēt.

Uzlādes pakāpes LED indikatori uz akumulatora izdziest. Gaitas atbalstam nepieciešamā akumulatora enerģija ir izlietota, un gaitas atbalsts tiks pakāpeniski izslēgts. Atlikusī akumulatora enerģija tiks izlietota, lai nodrošinātu velosipēda apgaismošanu, indikators mirgo.

Atlikušās akumulatora enerģijas pietiek, lai vēl aptuveni 2 stundas nodrošinātu velosipēda apgaismošanu.

## **Ātruma un attāluma indikācija**

Tahometra indikatorā **(a)** vienmēr tiek parādīts pašreizējais elektrovelosipēda ātrums.

Gaitas atbalsta līmeņa indikatorā **(i)** parasti tiek parādīts pēdējais veiktais iestādījums. Atkārtoti vidēji ilgi nospiežot taustiņu **–**, tiek secīgi parādīts brauciena tālums **TRIP**, kopējais nobrauktais attālums **TOTAL** un sniedzamība, ko nosaka akumulatora resurss **RANGE**. (īslaicīgi nospiežot taustiņu **–**, tiek pazemināts gaitas atbalsta līmenis!) Lai **atiestatītu** brauciena tāluma indikatoru **TRIP**, izvēlieties brauciena tālumu **TRIP** un tad vienlaicīgi ilgstoši nospiediet taustiņus **+** un **–**. Pēc tam uz displeja parādās ziņojums **RESET**. Turpinot turēt nospiestus abus taustiņus, brauciena tāluma indikators **TRIP** tiek atiestatīts uz **0**.

Lai **atiestatītu** sniedzamības indikatoru **RANGE**, izvēlieties sniedzamību **RANGE** un tad vienlaicīgi ilgstoši nospiediet taustiņus **+** un **–**. Pēc tam uz displeja parādās ziņojums **RESET**. Turpinot turēt nospiestus abus taustiņus, brauciena tāluma indikators **TRIP** tiek atiestatīts uz **0**.

Parādītās attāluma vērtības var pārveidot no kilometriem uz jūdzēm un atpakaļ, šim nolūkam turot nospiestu taustiņu **–** īslaicīgi nospiežot bortdatora ieslēgšanas/izslēgšanas taustiņu **(1)** .

Lai atvieglotu apkalpošanu, var tikt uzdoti jautājumi par apakšsistēmu versijām un to daļas numuriem, pie nosacījuma, ka apakšsistēmas sniedz šādu informāciju (tas ir atkarīgs no apakšsistēmas). Lai **izslēgtu** sistēmu, vienlaicīgi nospiediet taustiņus **–** un **+** nobeigumā nospiediet bortdatora ieslēgšanas/izslēgšanas taustiņu **(1)**.

USB pieslēgvieta ir paredzēta diagnostikas sistēmas pievienošanai. USB pieslēgvieta nepilda nekādas citas funkcijas.

### u **USB pieslēgvietai vienmēr jābūt pilnīgi nosegtai ar aizsargvāciņu (8).**

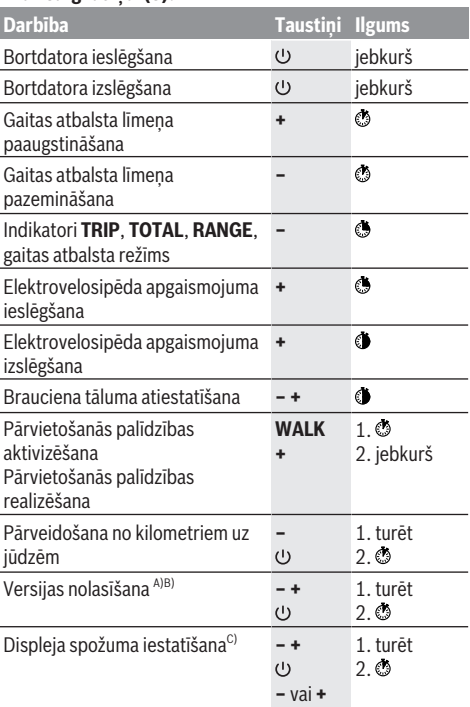

A) Elektrovelosipēda sistēmai jābūt izslēgtai.

B) Informācija tiek parādīta kā skrejošā rinda.

C) Displejam jābūt izslēgtam.

## **Kļūmju kodu indikācija**

Elektrovelosipēda eBike sistēmas sastāvdaļas tiek pastāvīgi un automātiski pārbaudītas. Ja tiek konstatēta kļūme, uz bortdatora displeja parādās attiecīgs kļūmes kods. Atkarībā no kļūmes veida, elektrovelosipēda piedziņa var automātiski izslēgties. Taču jebkurā gadījumā braucienu var turpināt arī bez gaitas atbalsta. Tomēr pirms turpmākajiem braucieniem elektrovelosipēdu nepieciešams pārbaudīt.

u **Uzticiet visus elektrovelosipēda remonta darbus vienīgi speciālistiem no pilnvarotas velosipēdu tirdzniecības vietas.**

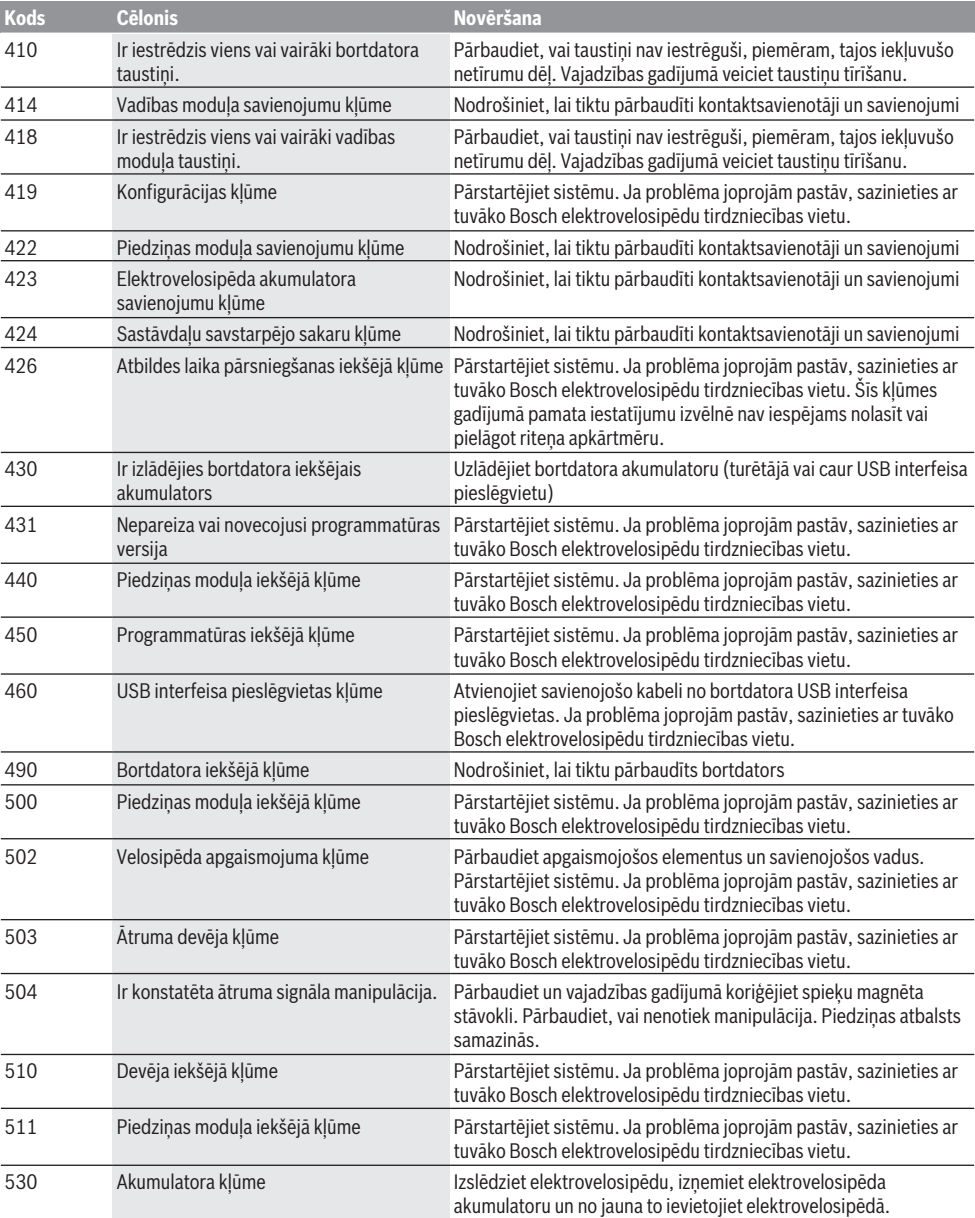

## Latviešu – **6**

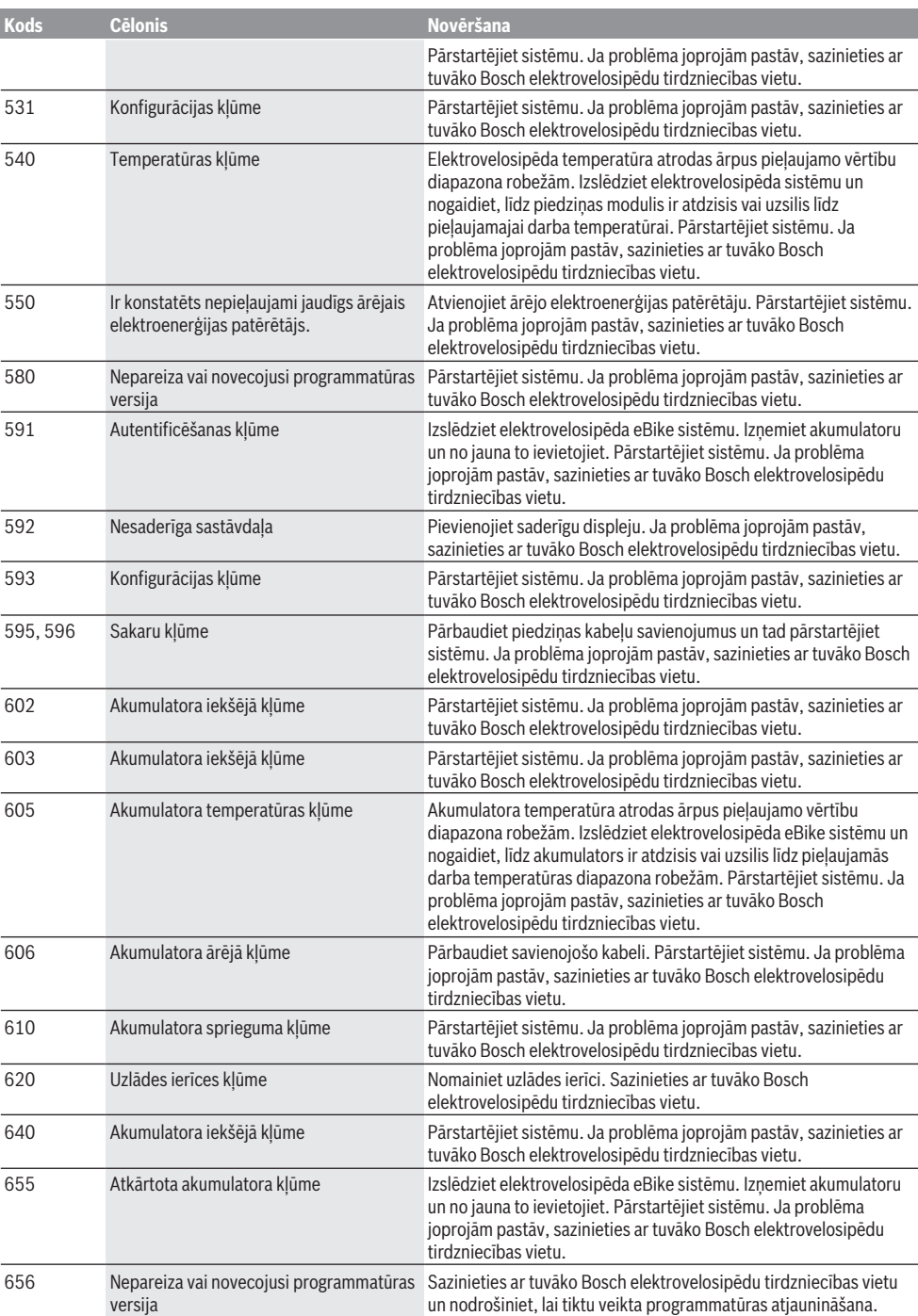

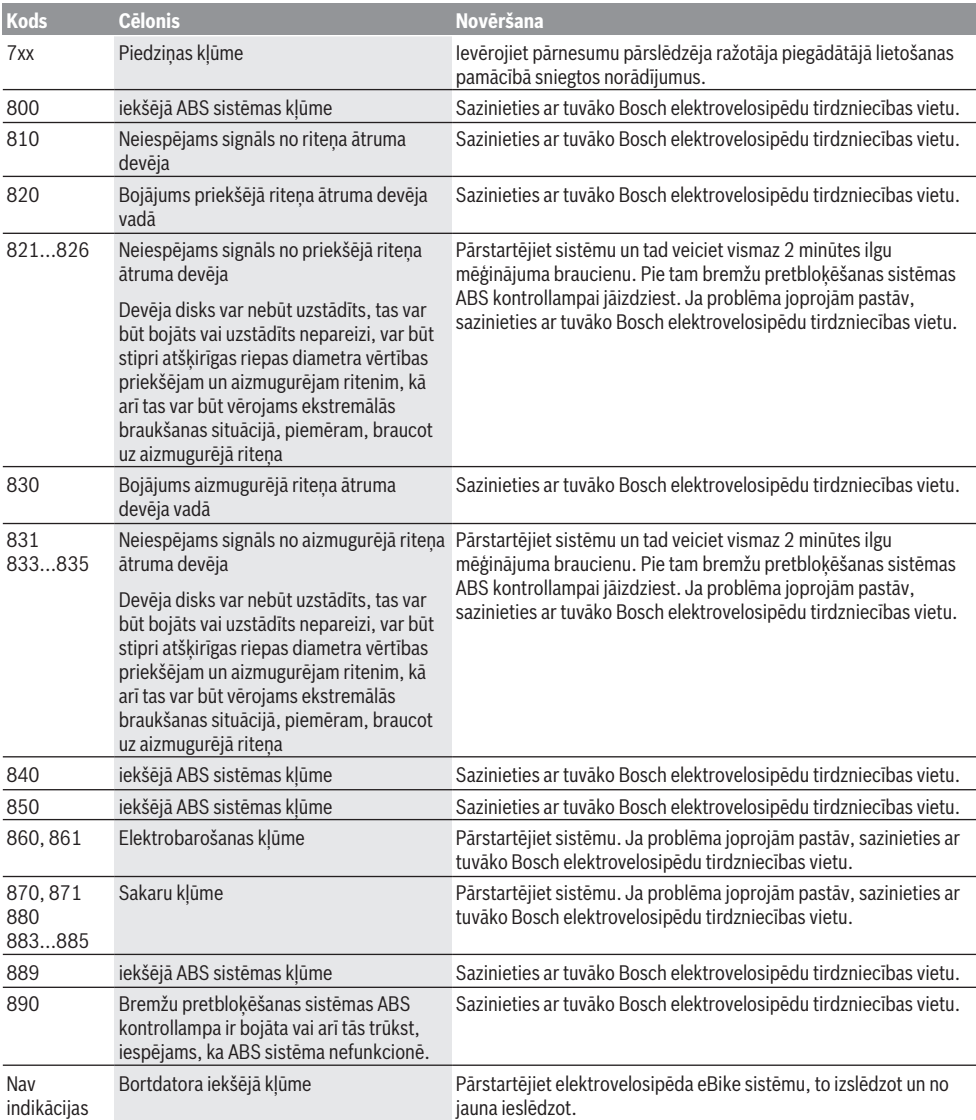

# **Apkalpošana un apkope**

## **Apkalpošana un tīrīšana**

Elektrovelosipēda sastāvdaļas, ieskaitot piedziņas moduli, nedrīkst iegremdēt ūdenī un tīrīt ar augstspiediena tīrītāju. Lietojiet bortdatora tīrīšanai mīkstu, ar ūdeni samitrinātu audumu. Nelietojiet tīrīšanas līdzekļus.

Nodrošiniet, lai elektrovelosipēda eBike sistēma vismaz reizi gadā tiktu tehniski pārbaudīta (īpaši mehāniskā daļa) un tiktu aktualizēta sistēmas programmatūra).

Bez tam velosipēda ražotājs vai tirgotājs var noteikt un iestatīt elektrovelosipēda noskrējienu un/vai laika posmu līdz brīdim, kad veicama apkalpošana. Šādā gadījumā bortdators indikatorā **(f)** parāda, vai ir pagājis apkalpošanas termiņš.

Lai veiktu elektrovelosipēda eBike apkalpošanu vai remontu, griezieties pilnvarotā velosipēdu tirdzniecības vietā.

## **Klientu apkalpošanas dienests un konsultācijas par lietošanu**

Ja rodas jautājumi par elektrovelosipēda eBike sistēmu un tās sastāvdaļām, griezieties pilnvarotā velosipēdu tirdzniecības vietā.

Pilnvaroto velosipēdu tirdzniecības vietu kontaktinformāciju var atrast interneta vietnē [www.bosch-ebike.com](http://www.bosch-ebike.com).

## **Atbrīvošanās no nolietotajiem izstrādājumiem**

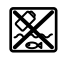

Piedziņas mezgls, bortdators kopā ar vadības bloku, akumulators, ātruma devējs, piederumi un iesaiņojuma materiāli jāpakļauj otrreizējai pārstrādei apkārtējai videi nekaitīgā veidā.

Neizmetiet nolietotos elektrovelosipēdus eBike un to sastāvdaļas sadzīves atkritumu tvertnē!

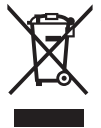

Atbilstoši Eiropas Savienības direktīvai 2012/19/ES, lietošanai nederīgie elektroinstrumenti, kā arī, atbilstoši Eiropas Savienības direktīvai 2006/66/EK, bojātie vai nolietotie akumulatori un baterijas jāsavāc atsevišķi un jāpakļauj otrreizējai pārstrādei apkārtējai videi nekaitīgā veidā.

Vairs nenogādājiet nolietotos elektrovelosipēdus eBike un to sastāvdaļas pilnvarotā velosipēdu tirdzniecības vietā.

### **Tiesības uz izmaiņām tiek saglabātas.**

## **Saugos nuorodos**

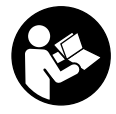

#### **Perskaitykite visas šias saugos nuorodas ir reikalavimus.** Nesilaikant saugos nuorodų ir reikalavimų gali trenkti elektros smūgis, kilti gaisras, galima smarkiai susižaloti ir sužaloti kitus asmenis.

### **Saugokite visas saugos nuorodas ir reikalavimus, kad ir ateityje galėtumėte jais pasinaudoti.**

Šioje naudojimo instrukcijoje vartojama sąvoka **akumuliato**rius taikoma visiems originaliems Bosch "eBike" akumuliatoriams.

- ▶ Nenukreipkite dėmesio į dviračio kompiuterio rodme**nis.** Jei į eismą nesutelkiate viso dėmesio, rizikuojate patekti į avariją. Jei dviračio kompiuteryje norite ne tik pakeisti pavaros galios lygmenį, bet ir įvesti atitinkamus duomenis, sustokite ir juos įveskite.
- ▶ Perskaitykite visose "eBike" sistemos naudojimo inst**rukcijose bei jūsų "eBike" naudojimo instrukcijoje pateiktas saugos nuorodas ir reikalavimus ir jų laikykitės.**

# **Gaminio ir savybių aprašas**

## **Naudojimas pagal paskirtį**

Dviračio kompiuteris **Purion** yra skirtas Bosch "eBike" sistemai valdyti ir važiavimo duomenims rodyti.

Be čia aprašytų funkcijų gali būti, kad bet kuriuo metu bus atliekami programinės įrangos pakeitimai, skirti klaidoms pašalinti ir funkcijoms praplėsti.

## **Pavaizduoti prietaiso elementai**

Pavaizduotų komponentų numeriai atitinka instrukcijos pradžioje pateiktos schemos numerius.

Priklausomai nuo jūsų "eBike" modelio, kai kurie šioje naudojimo instrukcijoje pateikti paveikslėliai gali skirtis nuo faktinių duomenų.

- **(1)** Dviračio kompiuterio įjungimo-išjungimo mygtukas
- **(2)** Pagalbos stumiant mygtukas **WALK**
- **(3)** Dviračio kompiuterio tvirtinimo varžtas
- **(4)** Dviračio kompiuterio laikiklis
- **(5)** Pavaros galios mažinimo mygtukas **–**
- **(6)** Pavaros galios didinimo mygtukas **+**
- **(7)** Ekranas
- **(8)** USB įvorės apsauginis gaubtelis
- **(9)** USB diagnostikos įvorė (tik techninės priežiūros tikslais)
- **(10)** Baterijų skyriaus dangtelis

### **Dviračio kompiuterio indikaciniai elementai**

- **(a)** Tachometro rodmuo
- **(b)** Vienetų km/h rodmuo
- **(c)** Vienetų mph rodmuo
- **(d)** Bendros distancijos rodmuo **TOTAL**
- **(e)** Ridos atsargos rodmuo **RANGE**
- **(f)** Techninės priežiūros rodmuo
- **(g)** Akumuliatoriaus įkrovos būklės rodmuo
- **(h)** Apšvietimo rodmuo
- **(i)** Pavaros galios lygmens rodmuo/vertės rodmuo
- **(j)** Atstumo rodmuo **TRIP**

### **Techniniai duomenys**

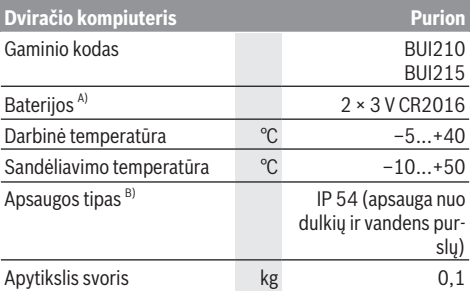

A) Rekomenduojame naudoti Bosch siūlomas baterijas. Jas galite įsigyti iš savo dviračių prekybos atstovo (gaminio numeris: 1 270 016 819).

B) esant uždarytam USB dangteliui

Bosch "eBike" sistema naudoja

"FreeRTOS" (žr. [http://www.freertos.org\)](http://www.freertos.org).

# **Naudojimas**

## **Simboliai ir jų reikšmės**

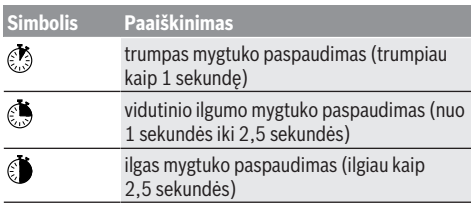

## **Paruošimas naudoti**

### **Būtinos sąlygos**

..eBike" sistemą galima suaktyvinti tik tada, jei tenkinamos šios sąlygos:

- Įdėtas pakankamai įkrautas akumuliatorius (žr. akumuliatoriaus naudojimo instrukciją).
- Tinkamai prijungtas greičio jutiklis (žr. pavaros bloko naudojimo instrukciją).

### **"eBike" sistemos įjungimas/išjungimas**

Norėdami **įjungti** "eBike" sistemą, galite naudotis šiomis galimybėmis:

- Esant įdėtam "eBike" akumuliatoriui, paspauskite dviračio kompiuterio įjungimo-išjungimo mygtuką **(1)**.
- Paspauskite "eBike" akumuliatoriaus įjungimo-išjungimo mygtuką (žr. akumuliatoriaus naudojimo instrukciją).

Pavara suaktyvinama, kai paliečiate paminas (išskyrus, kai įjungta pagalbos stumiant funkcija arba pavaros galios lygmuo **OFF**). Variklio galia atitinka dviračio kompiuteryje nustatytą pavaros galios lygmenį.

Kai važiuodami įprastiniu režimu nustojate minti paminas arba kai tik pasiekiate **25/45 km/h** greitį, "eBike" pavaros galia išjungiama. Pavara automatiškai suaktyvinama, kai tik pradedate minti paminas ir greitis nukrenta žemiau **25/45 km/h**.

Norėdami *išjungti* "eBike" sistemą, galite naudotis šiomis galimybėmis:

- Paspauskite dviračio kompiuterio įjungimo-išjungimo mygtuką **(1)**.
- liunkite "eBike" akumuliatorių jo jiungimo-išjungimo mygtuku (būna tokių dviračių gamintojų specifinių sprendimų, kur prieigos prie akumuliatoriaus įjungimo-išiungimo mygtuko nėra; žr. dviračio gamintojo pateiktą naudojimo instrukciją).

Po išjungimo veiksmo, sistema išsijungia, tai trunka apie 3 sekundes. Vėl įjungti bus galima tik tada, kai pasibaigs išjungimo operacija.

Jei apie 10 min. "eBike" nepajudinamas **ir** nepaspaudžiamas joks dviračio kompiuterio mygtukas, kad būtų tausojama energija, "eBike" sistema automatiškai išsijungia.

**Nurodymas:** Kai "eBike" pastatote, visada išiunkite "eBike" sistemą.

**Nurodymas:** Jei dviračio kompiuterio baterijos išsikrovė, savo "eBike" vis tiek galite naudoti prijungę prie dviračio akumuliatoriaus. Tačiau, siekiant išvengti pažeidimų, vidines baterijas rekomenduojama kaip galima greičiau pakeisti.

### **Energijos tiekimas į dviračio kompiuterį**

Elektros energiją į dviračio kompiuterį tiekia du plokštieji elementai CR2016

### **Baterijų keitimas (žr. A pav.)**

Jei dviračio kompiuteris ekrane rodo **LOW BAT**, dviračio kompiuterį nuimkite nuo vairo, t. y. išsukite dviračio kompiuterio tvirtinimo varžtą **(3)**. Tinkama moneta atidarykite baterijų skyriaus dangtelį **(10)**, išimkite panaudotas baterijas ir įdėkite naujas CR2016 tipo baterijas. Bosch rekomenduojamas baterijas galite įsigyti iš savo dviračių prekybos atstovo. Įdėdami baterijas patikrinkite, ar tinkamai nustatėte polius. Vėl uždarykite baterijų skyrių ir tvirtinimo varžtu **(3)** pritvirtinkite dviračio kompiuterį prie savo "eBike" vairo.

## **Pagalbos stumiant įjungimas/išjungimas**

Pagalba stumiant jums gali palengvinti stumti "eBike". Pasirinkus šią funkciją, greitis priklauso nuo nustatytos pavaros ir gali būti maks. **6 km/h**. Kuo žemesnė pasirinkta pavara, tuo mažesnis ir šios funkcijos greitis (veikiant maksimalia galia).

▶ Funkcija "Pagalba stumiant" leidžiama naudoti tik stumiant "eBike". Jei naudojant funkciją "Pagalba stumiant" "eBike" ratai neliečia pagrindo, iškyla sužalojimo pavojus.

Norėdami **suaktyvinti** pagalbą stumiant, trumpai paspauskite dviračio kompiuterio mygtuką **WALK**. Suaktyvinę, per 3 s paspauskite mygtuką + ir laikykite jį paspaustą. "eBike" pavara *iiungiama*.

**Nurodymas:** Esant nustatytam pavaros galios lygmeniui **OFF**, pagalba stumiant negali būti suaktyvinta.

Pagalba stumiant **išjungiama**, kai tik įvykdoma viena iš šių sąlygų:

- atleidžiate mygtuką **+**,
- užblokuojami "eBike" ratai (pvz., stabdant arba atsitrenkus į kliūtį),
- greitis viršija 6 km/h.

Pagalbos stumiant veikimo principas priklauso nuo specifinių, eksploatavimo šalyje galiojančių reikalavimų, todėl gali skirtis nuo čia pateikto aprašo arba gali būti deaktyvintas.

## **Pavaros galios lygmens nustatymas**

Dviračio kompiuteryje galite nustatyti, kokia galia "eBike" pavara jums turi padėti minant. Pavaros galios lygmenį bet kada, net ir važiuojant, galima keisti.

**Nurodymas:** Kai kuriuose modeliuose gali būti, kad pavaros galios lygmuo yra nustatytas iš anksto ir jo keisti negalima. Taip pat gali būti, kad bus mažiau pavaros galios lygmenų, nei čia nurodyta.

Maksimalus galimas pavaros galios lygmenų kiekis:

- **OFF:** variklis išjungtas, "eBike" kaip įprastas dviratis toliau gali judėti tik minant. Pagalba stumiant šiame pavaros galios lygmenyje negali būti suaktyvinta.
- **ECO:** veiksminga pavaros galia, esant maksimaliam efektyvumui, skirta maksimaliai ridos atsargai

– **TOUR:** tolygi pavaros galia, skirta maršrutui su didele ridos atsarga

### – **SPORT/eMTB:**

**SPORT:** didelė pavaros galia, skirta sportiniam važiavimui kalnuotomis vietovėmis bei dalyvaujant miesto eisme **eMTB:** optimali pavaros galia bet kurioje vietovėje, sportiška važiavimo pradžia, geresnė dinamika, maksimalus našumas (**eMTB** galima naudoti tik kartu su pavaros blokais BDU250P CX, BDU365, BDU450 CX ir BDU480 CX. Gali reikėti atnaujinti programine įrangą.)

– **TURBO:** maksimali pavaros galia dideliam mynimo dažniui, skirta sportiniam važiavimui

Norėdami **padidinti** pavaros galios lygmenį, pakartotinai trumpai  $\circled{s}$  spauskite dviračio kompiuterio mygtuką **+ (6)**, kol rodmenyje **(i)** atsiras pageidaujamas pavaros galios lygmuo, o norėdami **sumažinti** – trumpai spauskite mygtuką **– (5)**. Jei rodmenyse yra nustatyta **TRIP**, **TOTAL** arba **RANGE**, tai pavaros galios lygmuo perjungiant rodmenyje parodomas trumpai (apie 1 sekundę).

## **Dviračio apšvietimo įjungimas ir išjungimas**

Modelyje, kuriame energiją važiavimo šviesai tiekia "eBike"sistema, vidutiniškai ilgai paspaudus mygtuką **+**, vienu metu galima jiungti priekinį ir užpakalinį žibintus. Norėdami išiungti dviračio apšvietima, ilgai  $\bullet$  spauskite mygtuką **+**.

Esant įjungtai šviesai, rodomas apšvietimo simbolis **(h)**. Dviračio kompiuteris išsaugo apšvietimo būseną ir iš naujo įjungus suaktyvina šviesą atitinkamai pagal išsaugotą būseną.

Dviračio apšvietimo įjungimas ir išjungimas ekrano fono apšvietimui įtakos nedaro.

## **Dviračio kompiuterio rodmenys ir nustatymai**

## **Akumuliatoriaus įkrovos būklės indikatorius**

Akumuliatoriaus įkrovos būklės rodmuo (g) rodo "eBike" akumuliatoriaus įkrovos būkle. "eBike" akumuliatoriaus įkrovos būklę taip pat rodo akumuliatoriaus šviesos diodai. Rodmenyje **(g)** kiekvienas brūkšnelis akumuliatoriaus simbolyje atitinka apie 20 % įkrovos:

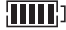

"eBike" akumuliatorius yra visiški įkrautas.

"eBike" akumuliatorių reikia įkrauti.

Ant akumuliatoriaus esantys įkrovos būklės šviesos diodai užgęsta. Įkrova, skirta pavaros galiai sukurti, yra išeikvota, todėl pavaros galios veikimas švelniai išjungiamas. Likusi įkrova naudojama apšvietimui, rodmuo mirksi.

"eBike" akumuliatoriaus įkrovos pakaks dar maždaug 2 valandoms dviračio apšvietimui.

## **Greičio ir nuotolio rodmenys**

Tachometro rodmenyje **(a)** visada rodomas esamasis greitis.

Rodmenyje **(i)** standartiškai visada rodomas paskutinis nustatymas. Pakartotinai vidutiniškai ilgai spaudžiant mygtuką **–**, vienas po kito rodomas važiavimo atstumas **TRIP**, bendras kilometrų skaičius **TOTAL** ir akumuliatoriaus ridos atsarga **RANGE**. (Trumpai paspaudus mygtuką **–**, pavaros galios lygmuo sumažinamas!)

Jei norite atlikti važiavimo atstumo **TRIP atstatą**, pasirinkite važiavimo atstumą **TRIP** ir vienu metu ilgai spauskite **O** mygtukus **+** ir **–**. Ekrane pirmiausia atsiras **RESET**. Jei ir toliau laikote paspaustus abu mygtukus, važiavimo atstumas **TRIP** nustatomas **0**.

Jei norite atlikti ridos atsargos **RANGE atstatą**, pasirinkite ridos atsargą **RANGE** ir vienu metu ilgai spauskite **T** mygtukus **+** ir **–**. Ekrane pirmiausia atsiras **RESET**. Jei ir toliau laikote paspaustus abu mygtukus, važiavimo atstumas **TRIP** nustatomas **0**.

Rodomas vertes iš kilometrų galite perjungti į mylias: tokiu atveju laikykite paspaudę mygtuką – ir **i** trumpai paspauskite įjungimo-išjungimo mygtuką **(1)** .

Techninės priežiūros tikslu galima pasižiūrėti sudedamųjų sistemų versijas ir jų tipinius dalių numerius, jei informacija apie sudedamąsias sistemas yra pateikiama (priklausomai nuo sudedamosios sistemos). Esant **išjungtai** sistemai, kartu spauskite mygtuką **–** ir **+**, o tada paspauskite įjungimo-išjungimo mygtuką **(1)**.

USB įvorė yra skirta diagnostikos sistemai prijungti. Daugiau funkcijų USB įvorė neturi.

u **USB jungtis visada turi būti gerai uždengta apsauginiu gaubteliu (8).**

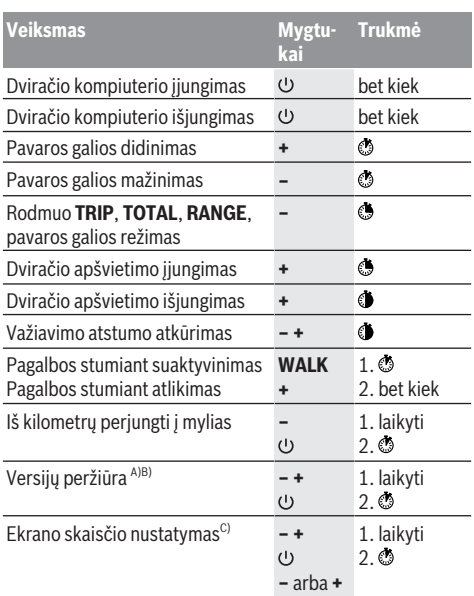

A) "eBike" sistema turi būti išiungta.

B) Informacija rodoma bėgančia eilute.

C) Ekranas turi būti išjungtas.

## **Klaidos kodo rodmuo**

"eBike" sistemos komponentai automatiškai nuolat tikrinami. Jei aptinkama klaida, dviračio kompiuteryje atsiranda atitinkamas klaidos kodas.

Priklausomai nuo klaidos tipo, pavara, jei reikia, automatiškai išjungiama. Toliau galima važiuoti nenaudojant pavaros galios. Prieš kitus važiavimus "eBike" reiktų patikrinti.

### u **Dėl bet kokio remonto kreipkitės tik į įgaliotą dviračių prekybos atstovą.**

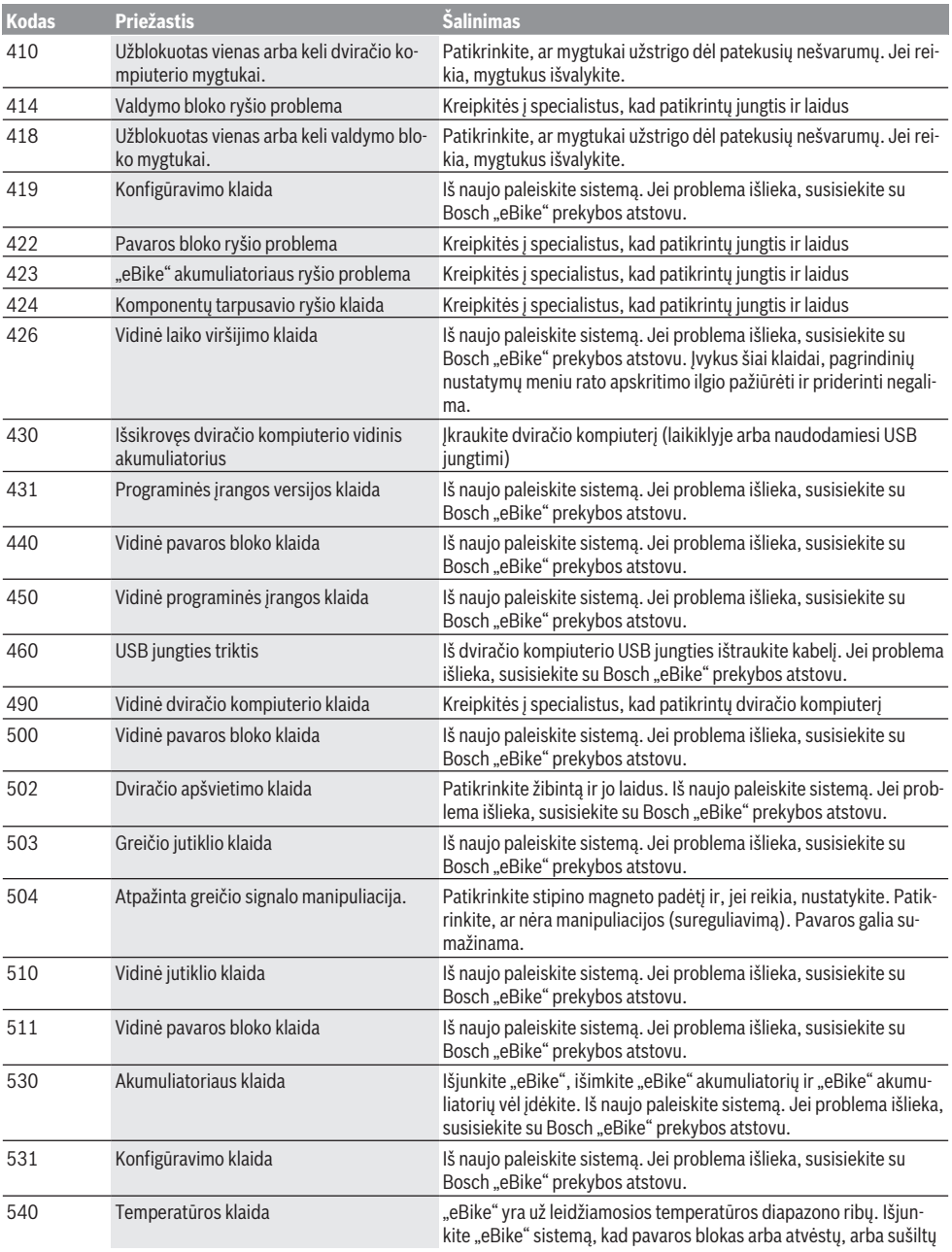

## Lietuvių k. – **6**

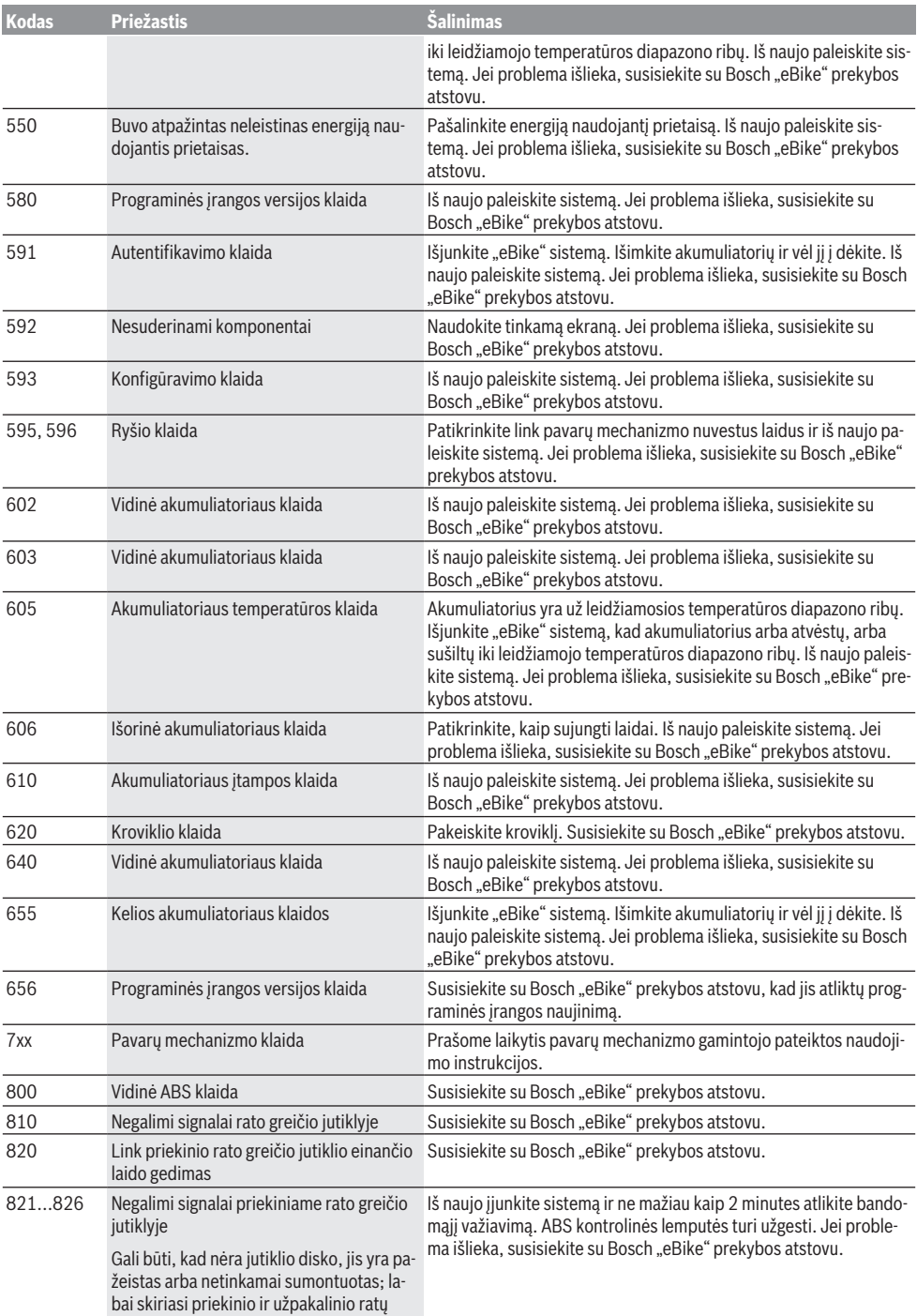

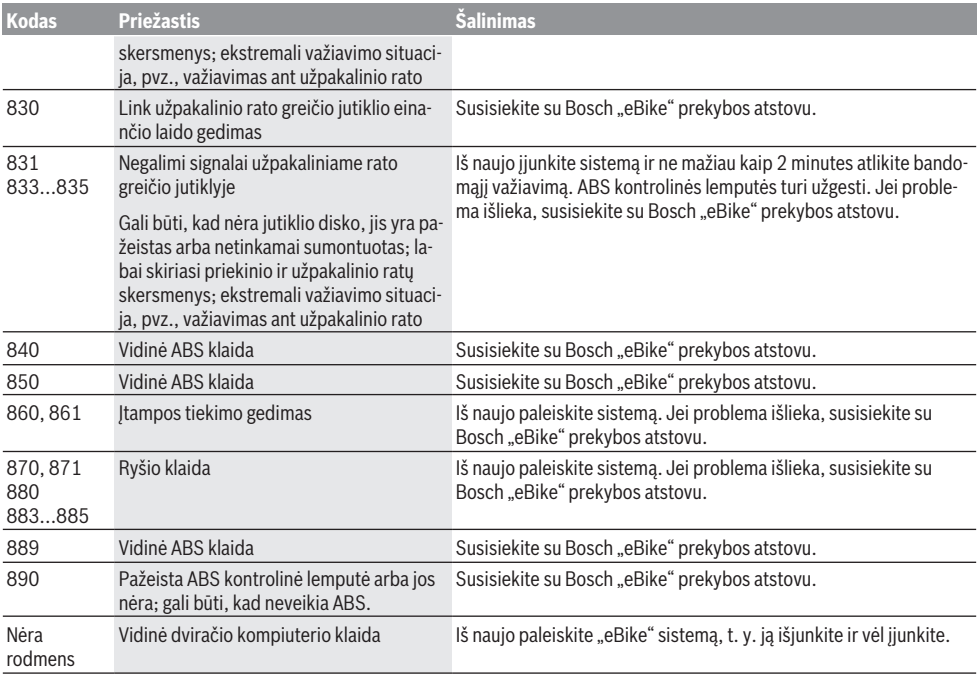

# **Priežiūra ir servisas**

## **Priežiūra ir valymas**

Bet kurį komponentą, taip pat ir pavaros bloką, į vandenį panardinti ir plauti aukšto slėgio srove draudžiama.

Dviračio kompiuterį valykite minkštu, tik vandeniu sudrėkintu skudurėliu. Nenaudokite jokių valymo priemonių. Ne rečiau kaip kartą metuose kreipkitės į specialistus, kad patikrintų jūsų "eBike" sistemos techninę būklę (taip pat ir mechaniką, sistemos programinės įrangos versiją).

Be to, dviračio gamintojas arba dviračių prekybos atstovas techninės priežiūros terminą gali nustatyti sistemoje nurodydamas veikimo galią. Tokiu atveju dviračio kompiuteris techninės priežiūros terminą rodys

### rodmeniu **(f)** .

Dėl "eBike" techninės priežiūros ir remonto prašome kreiptis į įgaliotą dviračių prekybos atstovą.

### **Klientų aptarnavimo skyrius ir konsultavimo tarnyba**

Iškilus bet kokiems, su "eBike" sistema ir jos komponentais susijusiems klausimams, kreipkitės į įgaliotą dviračių prekybos atstovą.

Įgaliotų prekybos atstovų kontaktus rasite internetiniame puslapyje www.bosch-ebike.com.

## **Šalinimas**

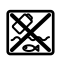

Pavaros blokas, dviračio kompiuteris su valdymo bloku, akumuliatorius, greičio jutiklis, papildoma įranga ir pakuotės turi būti ekologiškai utilizuojami.

"eBike" ir jo komponentų nemeskite į buitinių atliekų konteinerius!

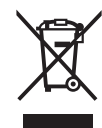

Pagal Europos direktyvą 2012/19/ES, naudoti nebetinkami elektriniai prietaisai ir, pagal Europos direktyvą 2006/66/EB, pažeisti ir išeikvoti akumuliatoriai ar baterijos turi būti surenkami atskirai ir perdirbami aplinkai nekenksmingu būdu.

Nebetinkamus naudoti Bosch "eBike" komponentus prašome atiduoti įgaliotiems prekybos atstovams.

**Galimi pakeitimai.**